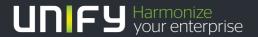

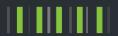

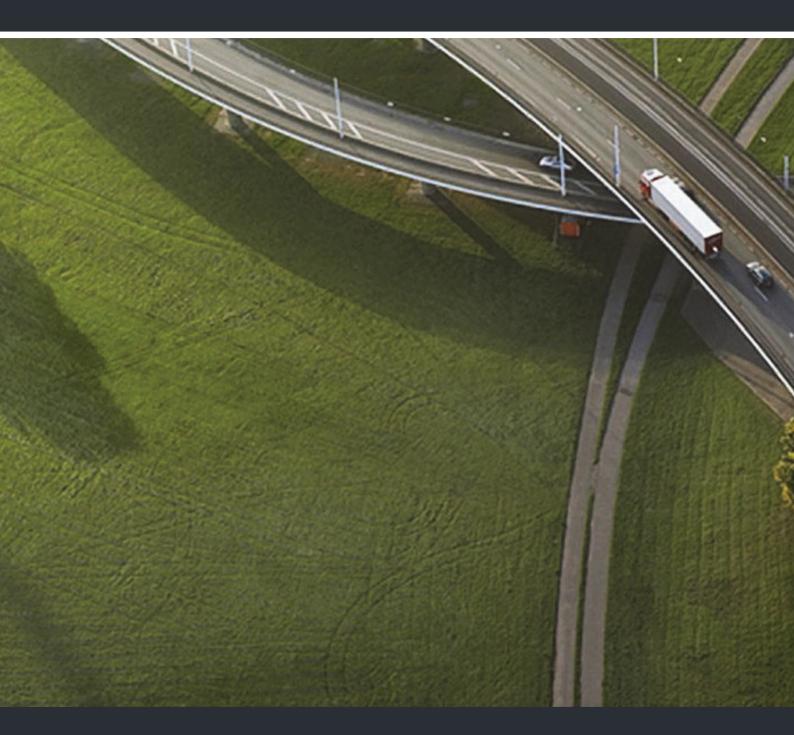

OpenStage 60 T/80 T OpenStage Key Module HiPath 3000, OpenScape Business

**User Guide** 

A31003-S2000-U117-13-7619

Our Quality and Environmental Management Systems are implemented according to the requirements of the ISO9001 and ISO14001 standards and are certified by an external certification company.

Copyright @ Unify Software and Solutions GmbH & Co. KG 03/2016 Munich/Germany

All rights reserved.

Reference No.: A31003-S2000-U117-13-7619

The information provided in this document contains merely general descriptions or characteristics of performance which in case of actual use do not always apply as described or which may change as a result of further development of the products. An obligation to provide the respective characteristics shall only exist if expressly agreed in the terms of contract.

Availability and technical specifications are subject to change without notice.

Unify, OpenScape, OpenStage and HiPath are registered trademarks of Unify Software and Solutions GmbH & Co. KG. All other company, brand, product and service names are trademarks or registered trademarks of their respective holders.

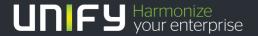

# Important information

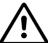

For safety reasons, the telephone should only be supplied with power:

 using the original power supply unit. Part number: L30250-F600-C14x (x: 1=EU, 2=US, 3=UK)

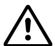

Never open the telephone or a key module. Should you encounter any problems, contact the responsible administrator.

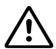

Use only original accessories! The use of other accessories may be hazardous and will render the warranty, extended manufacturer's liability and the CE marking invalid.

# **Trademarks**

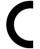

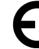

The compliance of the equipment according to EU directives is confirmed by the CE mark. This Declaration of Conformity and, where applicable, other existing declarations of conformity as well as further information on regulations that restrict the usage of substances or affect the declaration of substances used in products can be found in the Unify Expert WIKI at

http://wiki.unify.com under the section "Declarations of Conformity".

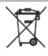

All electrical and electronic products should be disposed of separately from the municipal waste stream via designated collection facilities appointed by the government or the local authorities.

Proper disposal and separate collection of your old appliance will help prevent potential damage to the environment and human health. It is a prerequisite for reuse and recycling of used electrical and electronic equipment.

For more detailed information about disposal of your old appliance, please contact your city office, waste disposal service, the shop where you purchased the product or your sales representative.

The statements quoted above are only fully valid for equipment which is installed and sold in the countries of the European Union and is covered by the European Directive 2002/96/EC. Countries outside the European Union may impose other regulations regarding the disposal of electrical and electronic equipment.

4 Trademarks

# Location of the telephone

• The telephone should be operated in a controlled environment with an ambient temperature between 5°C and 40°C.

- To ensure good speakerphone quality, the area in front of the microphone (front right) should be kept clear. The optimum speakerphone distance is 50 cm.
- Do not install the telephone in a room where large quantities of dust accumulate; this can considerably reduce the service life of the telephone.
- Do not expose the telephone to direct sunlight or any other source of heat, as this is liable to damage the electronic components and the plastic casing.
- Do not operate the telephone in damp environments, such as bathrooms.

# Product support on the internet

Information and support for our products can be found on the Internet at: <a href="http://www.unify.com">http://www.unify.com</a>.

Technical notes, current information about firmware updates, frequently asked questions and lots more can be found on the Internet at: http://wiki.unify.com/.

| Important information                               | 3  |
|-----------------------------------------------------|----|
| Trademarks                                          | 3  |
| Location of the telephone                           |    |
| Product support on the internet.                    |    |
| General information                                 | 11 |
|                                                     |    |
| About this manual                                   |    |
| Intended use                                        |    |
| Telephone type                                      |    |
| Speakerphone quality and display legibility         |    |
| Multi-line telephone, executive/secretary functions |    |
| Team functions                                      |    |
|                                                     |    |
| Catting to know your Open Ctage phone               | 40 |
| Getting to know your OpenStage phone                |    |
| The user interface of your OpenStage 60 T/80 T      |    |
| Ports on the underside of the phone                 |    |
| OpenStage Manager                                   |    |
| Features                                            |    |
| OpenStage Key Module                                |    |
| Keys and controls                                   |    |
| Function keys                                       |    |
| Audio controls                                      |    |
| Mode keys                                           |    |
| TouchGuide                                          |    |
| Keypad                                              |    |
| Graphic display                                     |    |
| Appearance                                          |    |
| Display keyboard                                    |    |
| Context-dependent displays                          |    |
| Idle mode                                           |    |
| Telephony dialogs                                   | 27 |
| Messages                                            | 27 |
| Context menus                                       |    |
| Pop-up window                                       |    |
| Application tab                                     | 29 |
|                                                     |    |
| Applications available on your OpenStage phone      | 29 |
| Application navigation                              |    |
| Telephony interface.                                |    |
| Phonebooks                                          |    |
| Personal phonebook                                  |    |
| LDAP directory                                      |    |
| System phonebook                                    |    |
| Call lists                                          |    |
| Managing call lists                                 | 33 |
| Entry details                                       | 34 |

| Mailbox                                                  | 35   |
|----------------------------------------------------------|------|
| Menu                                                     |      |
| Settings – Service Menu                                  |      |
| Settings – telephone user menu                           |      |
| Settings – administration                                |      |
| Help function                                            |      |
|                                                          |      |
| Basic functions                                          | . 38 |
| Answering a call                                         | 38   |
| Answering a call via the handset                         | 38   |
| Answering a call via the loudspeaker (speakerphone mode) | 38   |
| Accepting a call via the headset                         |      |
| Switching to speakerphone mode                           | 39   |
| Switching to the handset                                 | 39   |
| Open listening                                           |      |
| Making calls                                             |      |
| Off-hook dialing                                         |      |
| On-hook dialing                                          | 40   |
| Dialing with the headset connected                       |      |
| Dialing with DDS keys                                    |      |
| Ending a call                                            |      |
| Rejecting a call                                         |      |
| Turning the microphone on and off                        |      |
| Calling a second party (consultation)                    |      |
| Switching to the held party (alternating)                |      |
| Transferring a call                                      |      |
| Using callback                                           |      |
| Storing a callback                                       |      |
| Accepting a callback                                     |      |
| Viewing and deleting a stored callback                   |      |
|                                                          |      |
| Enhanced phone functions                                 | . 45 |
| Answering calls                                          |      |
| Accepting a call via the headset                         |      |
| Answering a call for another phone                       |      |
| Using the speakerphone                                   |      |
| Answering calls from the entrance telephone              | +0   |
| and opening the door                                     | 16   |
| Accepting a call from an answering machine               |      |
| Making calls                                             |      |
| Redialing from a call list                               |      |
| Using a personal phonebook                               |      |
| Using a system phonebook                                 |      |
| Using the LDAP directory                                 |      |
| Making calls using system speed-dial numbers             |      |
|                                                          |      |
| Dialing with speed-dial keys                             |      |
| Talking to your colleague with a speaker call            |      |
| Talking to your colleague with discreet calling          |      |
| Automatic connection setup/hotline                       |      |
| Reserving a trunk                                        |      |
| Assigning a station number (not for U.S.)                |      |
| Associated dialing/dialing aid                           | 54   |

| During a call                                                                                                    | 55                         |
|----------------------------------------------------------------------------------------------------|----------------------------|
| Activating/deactivating the camp-on tone                                                                                                    |                            |
| Parking a call                                                                                                    | 57                         |
| Placing an external call on hold                                                                                                    |                            |
| Conducting a conference                                                                                                    |                            |
| Activating tone dialing/DTMF suffix-dialing                                                                                                    |                            |
| Transferring a call after a speaker call announcement in a group                                                                                                    |                            |
| Sending a trunk flash                                                                                                    |                            |
| If you cannot reach a destination                                                                                                    |                            |
| Call waiting (camp-on)                                                                                                    |                            |
| Busy override – joining a call in progress                                                                                                    |                            |
| Using night answer                                                                                                    | 63                         |
|                                                                                                    | 0.4                        |
| Call forwarding                                                                                                    |                            |
| Active call forwarding indication                                                                                                    |                            |
| Overview of call forwarding types                                                                                                    |                            |
| Call forwarding key                                                                                                    |                            |
| Editing forwarding destinations                                                                                                    |                            |
| Forwarding express activation for "all calls"                                                                                                    |                            |
| Activating call forwarding via the Program/Service menu                                                                                                    |                            |
| Configuration via the Program/Service menu                                                                                                    |                            |
| Deactivating call forwarding                                                                                                    |                            |
| Using system forwarding instructions                                                                                                    |                            |
|                                                                                                    | ~ ~ ~                      |
| Call forwarding no reply (CFNR)                                                                                                    | 69                         |
| Call forwarding in the carrier network and                                                                                                    |                            |
|                                                                                                    |                            |
| Call forwarding in the carrier network and forwarding multiple subscriber numbers (MSN) (not for U.S.)                                                                                                    | 70                         |
| Call forwarding in the carrier network and forwarding multiple subscriber numbers (MSN) (not for U.S.)                                                                                                    | 70                         |
| Call forwarding in the carrier network and forwarding multiple subscriber numbers (MSN) (not for U.S.)  Programming sensor keys  Configuring function keys                                                                                                    | 70                         |
| Call forwarding in the carrier network and forwarding multiple subscriber numbers (MSN) (not for U.S.)  Programming sensor keys  Configuring function keys  Overview of functions.                                                                                                    | 707171                     |
| Call forwarding in the carrier network and forwarding multiple subscriber numbers (MSN) (not for U.S.)  Programming sensor keys  Configuring function keys                                                                                                    | 707171                     |
| Call forwarding in the carrier network and forwarding multiple subscriber numbers (MSN) (not for U.S.)  Programming sensor keys  Configuring function keys  Overview of functions.  Programming a procedure key  Configuring repdial keys  Changing the label                                                                                                    | 7071717475                 |
| Call forwarding in the carrier network and forwarding multiple subscriber numbers (MSN) (not for U.S.)  Programming sensor keys  Configuring function keys  Overview of functions.  Programming a procedure key  Configuring repdial keys                                                                                                    | 7071717475                 |
| Call forwarding in the carrier network and forwarding multiple subscriber numbers (MSN) (not for U.S.)  Programming sensor keys  Configuring function keys  Overview of functions.  Programming a procedure key  Configuring repdial keys  Changing the label  Deleting sensor key programming                                                                                                    | 7071727475                 |
| Call forwarding in the carrier network and forwarding multiple subscriber numbers (MSN) (not for U.S.)  Programming sensor keys  Configuring function keys  Overview of functions.  Programming a procedure key  Configuring repdial keys  Changing the label                                                                                                    | 7071727475                 |
| Call forwarding in the carrier network and forwarding multiple subscriber numbers (MSN) (not for U.S.)  Programming sensor keys  Configuring function keys  Overview of functions.  Programming a procedure key  Configuring repdial keys  Changing the label  Deleting sensor key programming                                                                                                    | 707171747576               |
| Call forwarding in the carrier network and forwarding multiple subscriber numbers (MSN) (not for U.S.)  Programming sensor keys  Configuring function keys  Overview of functions.  Programming a procedure key  Configuring repdial keys  Changing the label  Deleting sensor key programming  Phonebooks and call lists                                                                                                    | 707174747676               |
| Call forwarding in the carrier network and forwarding multiple subscriber numbers (MSN) (not for U.S.)  Programming sensor keys  Configuring function keys  Overview of functions.  Programming a procedure key  Configuring repdial keys  Changing the label  Deleting sensor key programming  Phonebooks and call lists  Personal phonebook  Creating a new contact  Changing contact data                                                                                           | 70717475767777             |
| Call forwarding in the carrier network and forwarding multiple subscriber numbers (MSN) (not for U.S.)  Programming sensor keys Configuring function keys Overview of functions.  Programming a procedure key Configuring repdial keys Changing the label Deleting sensor key programming  Phonebooks and call lists  Personal phonebook Creating a new contact Changing contact data Managing the phonebook                                                                           | 7071727576767777           |
| Call forwarding in the carrier network and forwarding multiple subscriber numbers (MSN) (not for U.S.)  Programming sensor keys  Configuring function keys  Overview of functions.  Programming a procedure key  Configuring repdial keys  Changing the label  Deleting sensor key programming  Phonebooks and call lists  Personal phonebook  Creating a new contact  Changing contact data  Managing the phonebook  Managing groups                                                  | 707175767677777878         |
| Call forwarding in the carrier network and forwarding multiple subscriber numbers (MSN) (not for U.S.)  Programming sensor keys  Configuring function keys Overview of functions.  Programming a procedure key Configuring repdial keys Changing the label Deleting sensor key programming  Phonebooks and call lists  Personal phonebook Creating a new contact Changing contact data Managing the phonebook Managing groups LDAP database                                            | 7071727476767777777878     |
| Call forwarding in the carrier network and forwarding multiple subscriber numbers (MSN) (not for U.S.)  Programming sensor keys  Configuring function keys  Overview of functions.  Programming a procedure key  Configuring repdial keys  Changing the label  Deleting sensor key programming  Phonebooks and call lists  Personal phonebook  Creating a new contact  Changing contact data  Managing the phonebook  Managing groups  LDAP database  Finding an LDAP entry            | 707174767676777777787878   |
| Call forwarding in the carrier network and forwarding multiple subscriber numbers (MSN) (not for U.S.)  Programming sensor keys Configuring function keys Overview of functions.  Programming a procedure key Configuring repdial keys Changing the label Deleting sensor key programming  Phonebooks and call lists  Personal phonebook Creating a new contact Changing contact data Managing the phonebook Managing groups  LDAP database Finding an LDAP entry Call lists           | 70717475767677777778787878 |
| Call forwarding in the carrier network and forwarding multiple subscriber numbers (MSN) (not for U.S.)  Programming sensor keys  Configuring function keys  Overview of functions.  Programming a procedure key  Configuring repdial keys  Changing the label  Deleting sensor key programming  Phonebooks and call lists  Personal phonebook  Creating a new contact  Changing contact data  Managing the phonebook  Managing groups  LDAP database  Finding an LDAP entry            | 707174757677777777787878   |
| Call forwarding in the carrier network and forwarding multiple subscriber numbers (MSN) (not for U.S.)  Programming sensor keys Configuring function keys Overview of functions. Programming a procedure key Configuring repdial keys Changing the label Deleting sensor key programming  Phonebooks and call lists Personal phonebook Creating a new contact Changing contact data Managing the phonebook Managing groups LDAP database Finding an LDAP entry Call lists View details | 707174757677777777787878   |

| Displaying and assigning call charges                              | . 8  | 6  |
|--------------------------------------------------------------------|------|----|
| Displaying call charges (not for U.S.)                             | 8    | 36 |
| Displaying call charges for another telephone (not for U.S.)       |      |    |
| Dialing with call charge assignment                                | 8    | 37 |
|                                                                    |      |    |
| Privacy/security                                                   | 8    | 8  |
| User password                                                      |      |    |
| Turning ringer cutoff on and off                                   |      |    |
| Deactivating the ring tone                                         |      |    |
| Do not disturb                                                     |      |    |
| Suppressing your phone number on the called party's phone          |      |    |
| Silent Monitor                                                     |      |    |
| Monitoring a room                                                  | 9    | 91 |
| Trace call: identifying anonymous callers (not for U.S.)           |      |    |
| Locking the telephone to prevent unauthorized use                  |      |    |
| Locking another telephone to prevent unauthorized use              |      |    |
| Saving your PIN                                                    | 9    | 93 |
|                                                                    |      |    |
| More functions/services                                            | . 9  | 4  |
| Appointments function                                              |      |    |
| Saving appointments                                                |      |    |
| Using timed reminders                                              |      |    |
| Sending a message                                                  |      |    |
| Creating and sending a message                                     |      |    |
| Viewing and editing incoming messages                              |      |    |
| Leaving an advisory message                                        |      |    |
| Deleting advisory messages                                         |      |    |
| Displaying the number of waiting calls/overload display            |      |    |
| Using another telephone like your own for a call                   |      |    |
| Change number (exchanged phone/move/relocate)                      |      |    |
| Resetting services and functions                                   | `    | 99 |
| (system-wide cancellation for a telephone)                         | 1(   | ດດ |
| Activating functions for another telephone                         |      |    |
| Using system functions from outside                                |      | _  |
| DISA (direct inward system access)                                 | 10   | 01 |
| Using functions in ISDN via code dialing (keypad dialing)          |      |    |
| Controlling Connected Computer or Their Programs/Tel. Data Service |      |    |
| Communicating with PC applications over a CSTA interface           |      |    |
| Controlling relays (only for HiPath 3000)                          |      |    |
| Sensors (HiPath 33x0/35x0 only)                                    |      |    |
| Paging persons (not for U.S.)                                      | 10   | J4 |
|                                                                    |      | _  |
| Making calls in the team/executive/secretary configuration         | 10   | 5  |
| Lines                                                              | . 10 | 05 |
| Line utilization                                                   | 10   | )5 |
| Line seizure                                                       |      |    |
| Trunk keys                                                         |      |    |
| Answering calls with the trunk keys                                |      |    |
| Dialing with trunk keys                                            |      |    |
| Placing a call on hold on a trunk key and retrieving the held call |      |    |
| Making calls on multiple lines alternately                         |      |    |
| NIO L∕N 001110101100 1010030                                       | 11   | υO |

| Direct station selection key                         |     |
|------------------------------------------------------|-----|
| Using DSS keys to answer calls                       |     |
| Calling a team member directly                       |     |
| Transferring a call in progress                      |     |
| Accepting a call for another team member             |     |
| Forwarding calls on trunks                           |     |
| Transferring calls directly to the executive phone   | 112 |
|                                                      |     |
| Using team functions                                 | 113 |
| Activating/deactivating a group call                 |     |
| Accepting a call for another member of your team     |     |
| Ringing group                                        |     |
| Uniform Call Distribution (UCD)                      |     |
|                                                      |     |
| Individual phone configuration                       | 118 |
|                                                      |     |
| Adjusting display settings                           | 118 |
| Adjusting the display to a comfortable reading angle |     |
| Screensaver                                          |     |
| Color scheme                                         |     |
| Lamp brightness for TouchSlider                      |     |
| Set the sensitivity of the TouchGuide                |     |
| Contrast for the OpenStage Key Module                |     |
| Adjusting audio settings                             |     |
| Volumes                                              |     |
| Room character                                       |     |
| Setting headset port use                             |     |
| Ringtone                                             |     |
| Activating/deactivating the ringer                   |     |
| Adjusting the volume during a call                   |     |
| En-bloc dialing.                                     |     |
| Language for system functions                        |     |
| Configuring Bluetooth                                |     |
| Bluetooth settings                                   |     |
| Connecting/disconnecting a Bluetooth device          |     |
| Managing Bluetooth devices                           |     |
|                                                      |     |
| Closing automatically                                |     |
| Setting the automatic display duration               |     |
| Resetting user data                                  |     |
| Phone test                                           | 130 |
| Diserted                                             | 400 |
| Bluetooth                                            | 136 |
| Discoverability                                      | 136 |
| Linking                                              | 136 |
| Transferring contacts                                |     |
| Receiving a vCard                                    |     |
| Sending a vCard                                      |     |
| Using a Bluetooth headset                            |     |
| Testing a Bluetooth headset                          | 130 |

| Data backup to USB memory stick                     | 140 |
|-----------------------------------------------------|-----|
| Backing up user data                                |     |
| Restoring user data                                 |     |
| Restoring all user data                             |     |
| Restoring selected user data                        |     |
| Deleting backups.                                   |     |
| Differing display view in a HiPath 4000 environment | 144 |
| Fixing problems                                     |     |
| Responding to error messages on the screen          |     |
| Contact partner in the case of problems             |     |
| Troubleshooting                                     |     |
| Caring for your telephone                           | 140 |
| Index                                               | 147 |
| Overview of functions and codes                     | 151 |
|                                                     |     |
| Display icons                                       | 155 |
| = pro-y                                             |     |

General information 11

# General information

## About this manual

This document contains general descriptions of the technical options, which may not always be available in individual cases. The respective features must therefore be individually defined in the terms of the contract.

If a particular function on your phone is not available to you, this may be due to one of the following reasons:

- The function is not configured for you or your telephone. Please contact your system support representative.
- Your communications platform does not feature this function. Please contact your sales partner for information on how to upgrade.

This user guide is intended to help you familiarize yourself with OpenStage and all of its functions. It contains important information on the safe and proper operation of your OpenStage phone. These instructions should be strictly complied with to avoid operating errors and ensure optimum use of your multifunctional telephone in the network.

These instructions should be read and followed by every person installing, operating or programming an OpenStage phone.

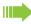

For your own protection, please read the section dealing with safety in detail. Follow the safety instructions carefully in order to avoid endangering yourself or other persons and to prevent damage to the unit.

This user guide is designed to be simple and easy to understand, providing clear step-by-step instructions for operating your OpenStage phone.

Administrative tasks are dealt with in a separate manual. The Quick Reference Guide contains quick and reliable explanations of frequently used functions.

## Service

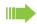

The service department can only help you if you experience problems or defects with the phone.

Should you have any questions regarding operation, your specialist retailer or network administrator will gladly help you.

For queries regarding connection of the telephone, please contact your network provider.

If you experience problems or defects with the phone, please dial the service number for your country.

12 General information

## Intended use

The OpenStage phone was designed as a device for voice transmission and should be used on a desk. Any other use is regarded as unauthorized.

# Telephone type

The identification details (exact product designation and serial number) of your telephone can be found on the nameplate on the underside of the base unit. Specific details concerning your communications platform can be obtained from your service technician.

Please have this information ready when you contact our service department regarding faults or problems with the product.

# Speakerphone quality and display legibility

 To ensure good speakerphone quality, the area in front of the telephone (front right) should be kept clear.

The optimum handsfree distance is 20 in. (50 cm).

- · Proceed as follows to optimize display legibility:
  - Turn the phone to tilt the display. This ensures you have a frontal view of the display while eliminating light reflexes.

# Multi-line telephone, executive/secretary functions

Your OpenStage 60/80 T is a "multi-line telephone". This means that your service personnel can configure multiple lines on your phone, which is not the case with single-line phones. Each line is assigned an individual phone number which you can use to make and receive calls.

The programmable sensor keys function as line keys on multi-line phones → page 106.

When using a multi-line phone to make and receive calls, certain particulars must be taken into account → page 107 ff.

The executive-secretary configuration is a special case. This is a multi-line telephone with special features (e.g. "Ring Transfer" and "Accept call"), configured especially for executive/secretary use → page 105 ff.

## **Team functions**

To increase the efficiency of telephony, your service personnel can configure various Team functions such as pickup groups, hunt groups, and call distribution groups.

# Getting to know your OpenStage phone

The following sections describe the most frequently used operating elements and the displays on your OpenStage phone.

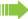

The only difference between the OpenStage 80 T and OpenStage 60 T is in their casing.

# The user interface of your OpenStage 60 T/80 T

The diagram shows an OpenStage 60 T, the description applies to both product variants.

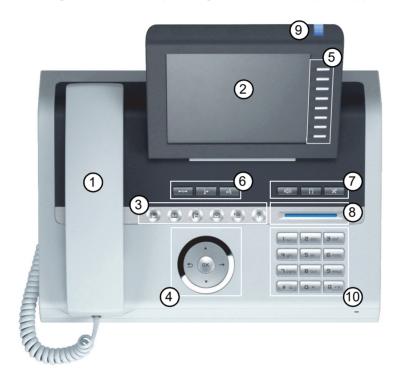

| 1          | You can make and receive calls as normal using the <b>handset</b> .                                                                                                    |
|------------|----------------------------------------------------------------------------------------------------|
| 2          | The large <b>graphic display</b> permits intuitive operation of the phone → page 23.                                                                                                   |
| 3          | Using the <b>mode keys</b> you can conveniently use the phone's applications. To select a tab within an function press the relevant key repeatedly until the required tab is displayed |
|            | → page 17.                                                                                                    |
| 4          | Use the <b>TouchGuide</b> to navigate conveniently through the applications on your telephone                                                                                          |
|            | → page 18.                                                                                                    |
| 5          | You can customize your telephone by assigning phone numbers and functions to the <b>pro-</b>                                                                                           |
|            | grammable sensor keys → page 20.                                                                                                    |
| 6          | The <b>function keys</b> allow you to call up the most frequently used functions during a call                                                                                         |
| ١          | (e.g. Disconnect) → page 16.                                                                                                    |
| 7          | Audio keys are also available, allowing you to optimally configure the audio features on your                                                                                          |
| ļ <b>'</b> | telephone → page 16.                                                                                                    |
| 8          | The <b>TouchSlider</b> allows you to adjust the current volume (e.g. telephone rings - ringer vol-                                                                                     |
| 0          | ume) → page 16.                                                                                                    |
| 9          | Incoming calls are visually signaled via the <b>call display</b> .                                                                                                    |
| 10         | The <b>keypad</b> can be used to enter phone numbers and text $\rightarrow$ page 22.                                                                                                   |

# Ports on the underside of the phone

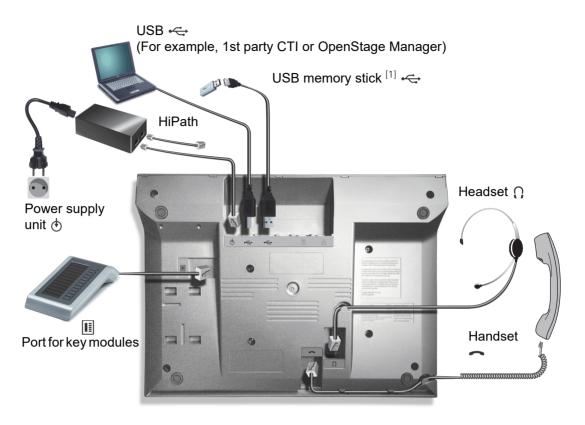

## OpenStage operating features

| OpenStage                         | 80 T                 | 60 T                 |
|-----------------------------------|----------------------|----------------------|
| Display type                      | Color TFT<br>320x240 | Color TFT<br>320x240 |
| Illuminated display               | ✓                    | ✓                    |
| Programmable sensor keys          | 8                    | 8                    |
| Full-duplex speakerphone function | ✓                    | ✓                    |
| Headset                           | ✓                    | ✓                    |
| Bluetooth                         | ✓                    | ✓                    |
| USB master/slave <sup>1</sup>     | ✓                    | ✓                    |
| Interface for key modules         | ✓                    | <b>✓</b>             |
| OpenStage phone adapter           | ✓                    | <b>✓</b>             |

<sup>1</sup> Use an extension cable such as C39195-Z7704-A5 to connect the USB memory stick. The port is not suitable for USB hubs.

# OpenStage Manager

This program offers an additional option for tailoring your phone to your personal needs.

OpenStage Manager is suitable for the following models:

- · OpenStage 60 (SIP/HFA)
- · OpenStage 60 T
- OpenStage 80 (SIP/HFA)
- · OpenStage 80 T
- OpenStage 60 G / 80 G (SIP/HFA)

#### **Features**

- · Phonebook management
- Assignment of images to contacts
- · Synchronization of contacts
- · Save and restore
- · Key programming
- Screensaver
- · Ring tones

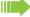

Contact your service personnel for the latest version of OpenStage Manager.

# OpenStage Key Module

The OpenStage Key Module is a key module attached to the side of the phone that provides 12 additional illuminated, programmable keys.

Like keys on the phone, these keys can be programmed and used according to your needs → page 20.

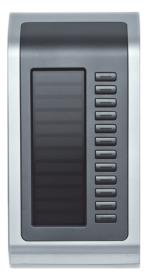

The diagram shows an OpenStage Key Module for OpenStage 80 T.

You can attach up to two OpenStage Key Modules to your OpenStage 60 T/80 T.

# Keys and controls

# **Function keys**

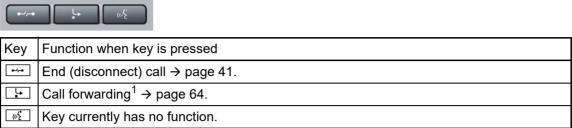

If the LED key flashes on the phone, your phone was configured as a forwarding destination.

#### Audio controls

#### Audio keys

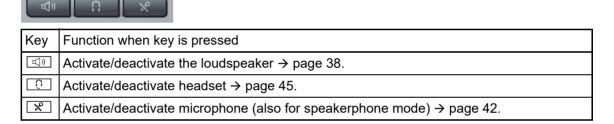

#### **TouchSlider**

Similar to the TouchGuide → page 18, you can set properties for your telephone, such as the volume, by sliding your finger over the TouchSlider.

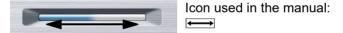

The blue illuminated slider control displays the volume setting for the current tone (ring tone, handset tone and loudspeaker tone). You can adjust the volume by moving the slider left or right.

Set the lamp brightness of the TouchSlider → page 121.

# Mode keys

These sensor keys allow you to switch to the required application with the simple stroke of a key. To select a tab within an application press the relevant key repeatedly until the required tab is displayed.

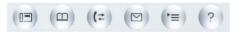

| Key          | Function when key is pressed             | LED display                                                  |  |
|--------------|------------------------------------------|--------------------------------------------------------------|--|
|              | Display telephony interface → page 30    | Blue: Application is active                                  |  |
| <b>(III)</b> | Display phonebooks → page 31             | Blue: Application is active                                  |  |
| <b>(</b> ‡   | Display call lists → page 33             | Blue: Application is active<br>White: New entry in call list |  |
|              | Display messages → page 35               | Blue: Application is active<br>White: New voicemail          |  |
| <b>(=)</b>   | Display user/applications menu → page 36 | Blue: Application is active                                  |  |
| ?            | Display Help function → page 37          | Blue: Application is active                                  |  |

The icons for the mode keys also appear on the display  $\rightarrow$  page 29.

# TouchGuide

Before using the telephone, remove the protective covering from the TouchGuide ring surface.

With this control, you can manage most of your phone's functions, as well as its displays.

| Operation                   | Functions when key is pressed                                   |
|-----------------------------|-----------------------------------------------------------------|
|                             | In idle mode:                                                   |
|                             | Open the idle menu → page 26                                    |
|                             | In lists and menus:                                             |
| Press (                     | Go to next level                                                |
|                             | Entry selected:                                                 |
|                             | Perform action                                                  |
| ,                           | You can now access a context menu:                              |
|                             | Open the context menu                                           |
|                             | In lists and menus:                                             |
|                             | One level back                                                  |
| Press (o)                   | Entry selected:                                                 |
| OK -                        | cancel action                                                   |
|                             | In input fields:                                                |
|                             | Delete character to the left of the cursor                      |
|                             | In lists and menus:                                             |
| ⇒ OK → Press ②              | Scroll down                                                     |
|                             | Hold down: Jump to the end of the list/menu                     |
| 0                           | In lists and menus:                                             |
| Press 💿                     | Scroll up                                                       |
|                             | Hold down: Jump to the start of the list/menu                   |
|                             | In lists and menus:                                             |
|                             | Scroll up or down                                               |
| Move your finger around the | In input fields:                                                |
| inner wheel 💿               | Select a character in the display keyboard                      |
|                             | <ul><li>→ page 24</li><li>Set sensitivity → page 121.</li></ul> |
|                             | Entry selected:                                                 |
|                             | Perform action                                                  |
| Press ®                     | Initiate call                                                   |
|                             | In idle mode:                                                   |
|                             | Open the idle menu → page 26                                    |

### Browsing in the call list and phonebook tabs

If you are in the phonebook, you normally navigate between the "Personal" and "Corporate" tabs using the key or if you are in the call lists you navigate between the "Missed", "Received", "Dialled" and "Forwarded" tabs using the key,

Alternatively you can use the TouchGuide to navigate between the tabs.

Firstly enter the tab line using the key and then browse left or right using the and keys. Once you have reached the required tab, press the are key to enter the corresponding selection list.

If you are in one of the phonebook or caller lists or in one of the settings menu, you are go back to the telephony interface by repeatedly pressing the  $\bigcirc$  key.

## Programmable sensor keys

Your OpenStage 60 T/80 T has eight illuminated sensor keys to which you can assign functions or numbers.

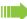

Increase the number of programmable sensor keys by connecting a key module → page 15.

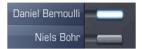

Depending on how they are programmed, you can use the sensor keys as:

- Function keys → page 71
- Repdial keys → page 75
- Procedure keys → page 74

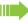

You can program internal and external station numbers on the second level for all programmable sensor keys (except the Shift key). The LED function is not available for internal station numbers on the second level.

Touch the key to activate the programmed function or dial the stored number.

Press and hold a function key or repdial key to open a menu for programming it. Direct station selection (DSS) keys can only be programmed via the service menu.

A label indicating the key's function is displayed to the left of the key; it cannot be changed. You can change the labels for repdial or DSS keys according to your requirements → page 76.

The status of a function is shown by the LED on the corresponding sensor key.

### Meaning of LED displays on function keys

| LED Mean                         |                       | Meaning of function key        |
|----------------------------------|-----------------------|--------------------------------|
| Off The function is deactivated. |                       | The function is deactivated.   |
| \\\\\\                           | Flashing <sup>1</sup> | Indicates the function status. |
|                                  | On                    | The function is activated.     |

In this manual, flashing sensor keys are identified by this icon, regardless of the flashing interval. The flashing interval represents different statuses, which are described in detail in the corresponding sections of the manual.

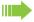

The programmable sensor keys on multi-line phones function as trunk keys → page 106.

## Text input

Example: Changing the key label → page 76.

Enter the required characters via the keypad.

Select the functions using the keys (2) and (5).

Confirm your entry with .

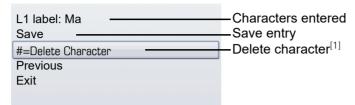

[1] Alternatively, press the key #=

#### Character overview (depends on the current language setting)

| Key             | 1x | 2x | 3x | 4x | 5x |
|-----------------|----|----|----|----|----|
| اسا             | 1  | 1  |    |    |    |
| <b>2</b> abc    | а  | b  | С  | 2  |    |
| <b>3</b> def    | d  | е  | f  | 3  |    |
| <b>4</b> ghi    | g  | h  | i  | 4  |    |
| <b>5</b> jkl    | j  | k  | I  | 5  |    |
| <b>6</b> mno    | m  | n  | 0  | 6  |    |
| npqrs           | р  | q  | r  | s  | 7  |
| <b>8</b> t u v  | t  | u  | ٧  | 8  |    |
| <b>S</b> wxyz   | w  | х  | у  | z  | 9  |
| <b>O</b> +      | +  |    | -  | 0  |    |
| <b>★</b> ₽      | 2  |    |    |    |    |
| #= <sup>-</sup> | 3  |    |    |    |    |

- 1 Space
- 2 Next letter in upper case
- 3 Delete character

# Keypad

#### Text input

In cases where text input is possible, you can use the keypad to input text, punctuation and special characters in addition to the digits 0 to 9 and the hash and asterisk symbols. To do this, press the numerical keys repeatedly.

Example: To enter the letter "h", press the number  $\boxed{\Psi_{\mathfrak{ghi}}}$  key on the keypad twice. When entering the text, all available characters for this key are displayed. After a short while, the character in focus is displayed in the input field.

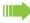

To speed up the input, you can confirm your entry by pressing "@" on the TouchGuide after you have selected the required character.

To enter a digit in an alphanumerical input field, press the relevant key and hold it down. You no longer need to scroll through the entire list of possible characters.

Alphabetic labeling of dial keys is also useful when entering vanity numbers (letters associated with the phone number's digits as indicated on the telephone spell a name, e.g. 0700 - PATTERN = 0700 - 7288376).

#### Multi-function keys

| Function                      | ₩ ₽                             | #=                                                         |
|-------------------------------|---------------------------------|------------------------------------------------------------|
| Long press<br>(key held down) | Turn ringtone on/off → page 89. | Turn phone lock on/off → page 92.                          |
| Key label → page 21.          | Next letter in upper case.      | Delete character.                                          |
| Display keyboard<br>→ page 24 | Write special characters.       | Switch between upper and lower-case text and number entry. |

# Graphic display

Your OpenStage 60 T/80 T is equipped with a tilt-and-swivel color display → page 14.

## **Appearance**

You can customize your display to suit your personal requirements:

- Angle the display as required → page 12.
- Angle the display as required → page 12. Select your preferred display design → page 120.

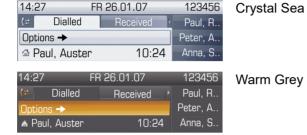

#### Status bar

The time, weekday, date, and your phone number are displayed in the status bar.

In addition, different icons represent different situations and switches:

| Icon | Explanation                                          |
|------|------------------------------------------------------|
| ×    | The ring tone is deactivated → page 89               |
| 4    | The "Do not disturb" function is activated → page 90 |
| 0    | The phone lock is activated → page 92                |
| *    | The Bluetooth function is activated → page 128       |

# Display keyboard

Simple text and

Simple text and characters can also be entered at any time using the keypad → page 22.

Depending on the context, the display keyboard is displayed with different elements.

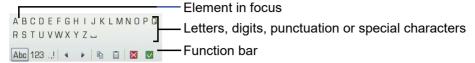

Use the TouchGuide to operate the display keyboard → page 18.

| Operation                         | Function                                                                    |
|-----------------------------------|-----------------------------------------------------------------------------|
| Move your finger around the wheel | Set the focus on the next/previous element                                  |
| Press ₪                           | Select the element in focus (enters the character or performs the function) |
| Press <b></b>                     | Delete character to the left                                                |
| Press →                           | Set focus to <a></a>                                                        |

You can select the following functions from the function bar:

| Element  | Explanation                                                                                                    |
|----------|----------------------------------------------------------------------------------------------------|
| Abc      | Switch to upper/lower case characters for first letter of words (initial letter upper case, all subsequent letters lower case). |
| abc      | Switch to lower case characters.                                                                                                |
| 123      | Switch to numeric characters                                                                                                    |
|          | Switch to punctuation and special characters                                                                                    |
|          | Move cursor one character to the right/left                                                                                     |
|          | Copy entire content of the active field to the clipboard                                                                        |
|          | Insert clipboard content at cursor position. Existing content is not overwritten.                                               |
| X        | Cancel action without changes.                                                                                                  |
| <b>✓</b> | Confirm changes.                                                                                                    |

## Character overview (depends on the current language setting)

| Key              | 1x | 2x | 3x | 4x | 5x | 6x | 7x | 8x | 9x | 10x | 11x | 12x | 13x | 14x |
|------------------|----|----|----|----|----|----|----|----|----|-----|-----|-----|-----|-----|
| ום               | 1  | 1  |    |    |    |    |    |    |    |     |     |     |     |     |
| 2 <sub>abc</sub> | а  | b  | С  | 2  | ä  |    |    |    |    |     |     |     |     |     |
| <b>3</b> def     | d  | е  | f  | 3  |    |    |    |    |    |     |     |     |     |     |
| 4 ghi            | g  | h  | i  | 4  |    |    |    |    |    |     |     |     |     |     |
| <b>S</b> jkl     | j  | k  | I  | 5  |    |    |    |    |    |     |     |     |     |     |
| <b>6</b> mno     | m  | n  | 0  | 6  | ö  |    |    |    |    |     |     |     |     |     |
| pqrs             | р  | q  | r  | s  | 7  | ß  |    |    |    |     |     |     |     |     |
| <b>8</b> t u v   | t  | u  | ٧  | 8  | ü  |    |    |    |    |     |     |     |     |     |
| <b>□</b> wxyz    | w  | х  | У  | z  | 9  |    |    |    |    |     |     |     |     |     |
| <b>O</b> +       | 0  | +  |    |    |    |    |    |    |    |     |     |     |     |     |
| <b>*</b> 1 2     |    | *  | #  | ,  | ?  | !  | ,  | -  | (  | )   | @   | /   | :   | _   |
| #=               | 3  |    |    |    |    |    |    |    |    |     |     |     |     |     |

<sup>1</sup> Space

<sup>2</sup> Additional special characters are available on the display keyboard

<sup>3</sup> Switch between upper and lower-case text and number entry

# Context-dependent displays

Depending on the situation at hand, the graphic display on your OpenStage phone displays different content, to which you can respond intuitively.

#### Idle mode

If there are no calls taking place or settings being made, your OpenStage is in idle mode. In addition to the status bar and the programmable sensor key list, the graphic display offers a wide range of context-dependent displays.

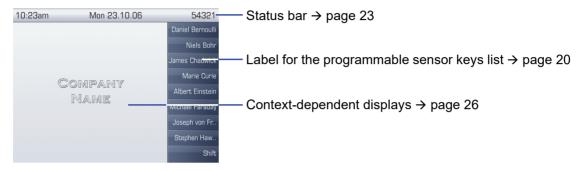

#### Idle menu

In idle mode, press → on the TouchGuide → page 18 to display the idle menu. You can call up various functions here. The sequence and status of the entries correspond to the status of the function.

It may contain the following entries:

- · Caller list
- · Forwarding on
- · Lock phone
- · Do not disturb on
- · Advisory msg. on
- Ringer cutoff on
- · Send message
- View callbacks<sup>1</sup>
- Phonebook
- · HF answerback on
- · Join group
- Suppress call ID
- · Call waiting tone off
- · DISA intern

## Telephony dialogs

The dialogs in the lower area of the display prompt you to input data or provide you with information about the call states.

Example: You dialed the phone number of a contact saved in the phonebook.

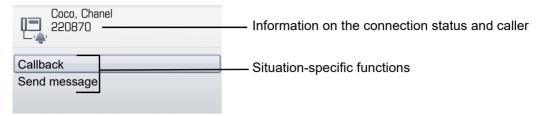

The pop-up menu (→ page 28) provides functions suited to the situation, which you can select and confirm using the TouchGuide → page 18.

## Messages

The messages displayed in the upper left area of the display advise you of current settings or events.

#### Example:

- Call forwarding is activated for all calls. All calls are forwarded to the party named "Coco Chanel"<sup>1</sup>.
- · You received a message while you were absent.
- · A call list contains a new entry

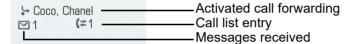

Explanation of all message icons:

| Icon         | Explanation                                               |
|--------------|-----------------------------------------------------------|
| ightharpoons | You have received one or more new messages                |
| (≄           | One or more new entries have been added to the call lists |
| •            | Call forwarding is active                                 |

<sup>1.</sup> The display depends on whether you defined a party from the personal phonebook or the system phonebook as the forwarding destination.

### Context menus

If the arrow icon → appears next to a selected entry, additional menu levels or selection options are available in the form of a context menu. Navigate through these options using the TouchGuide → page 18.

You can set context menus to automatically close in certain situations (for example, during a connection)  $\rightarrow$  page 133. You can also select the display duration  $\rightarrow$  page 133.

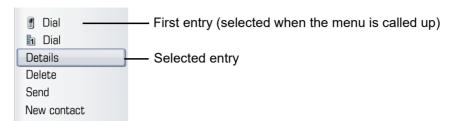

# Pop-up window

In certain situations, a pop-up window opens automatically in the lower third of the display.

#### Pop-up menu

You will be prompted to use a pop-up menu to select situation-dependant functions and to confirm them or to make entries.

You can use the TouchGuide to navigate within the pop-up menu → page 18.

#### Example:

The following pop-up menu opens after you change a setting and press the **★** key on your Touch-Guide.

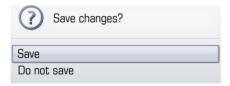

#### Pop-up message

Pop-up messages only indicate actions or states for which further action is not required.

#### Example:

The following pop-up message appears briefly when you change a setting.

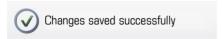

# Application tab

In many cases you can select further content within an application using tabs.

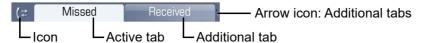

Example: Press the ⊕ mode key to open the call lists → page 17. Press this key repeatedly to switch between the various tabs.

The icon displayed to the left of the tab indicates the application you are currently working in.

| Icon     | Explanation                   |
|----------|-------------------------------|
|          | Telephony interface → page 30 |
| Ш        | Phonebooks → page 31          |
| (⟨₹      | Call lists → page 33          |
|          | Messages → page 35            |
| <u>*</u> | Menu → page 36                |
| ?        | Help function → page 37       |

# Applications available on your OpenStage phone

The following descriptions provide an overview of the various applications available on your Open-Stage phone.

# **Application navigation**

#### Activating an application

You can switch to the relevant application using the mode keys → page 17.

#### Scrolling through application tabs

If an application has more than one tab, you can press a mode key repeatedly to select the relevant tab  $\rightarrow$  page 29.

#### Scrolling through lists

You can use the TouchGuide to scroll through entries and confirm the functions you want → page 18.

#### Opening context menus

If the arrow → appears beside an entry, a context menu is available for this entry → page 28.

# Telephony interface

Additional information is displayed in the telephony interface when your phone rings, when you dial a number or during a call, for instance.

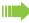

The same information is available on multi-line telephones for the selected line in the "Overview" tab.

To access the menu: Press the (=) key.

#### Example:

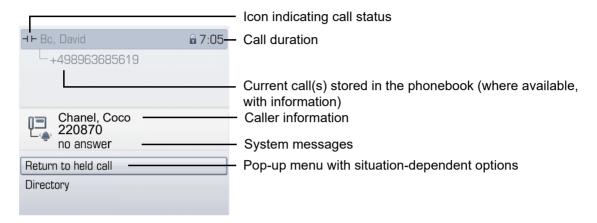

#### Icons for frequent call states

| Icon     | Explanation                                                |
|----------|------------------------------------------------------------|
|          | The call is active.                                        |
|          | The call has been disconnected.                            |
| ⊣ ⊢      | You have placed the call on hold (e.g. consultation hold). |
| <b>—</b> | Your call partner has placed the call on hold.             |

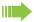

Detailed descriptions of the various functions can be found in the sections "Making calls – basic functions"  $\rightarrow$  page 38 and "Making calls – enhanced phone functions"  $\rightarrow$  page 45.

## **Phonebooks**

In addition to the personal phonebook, this application contains entries from other directory services such as an LDAP corporate directory and the company's internal phonebook.

To access the menu: Press @ repeatedly until the required tab is displayed.

#### Example:

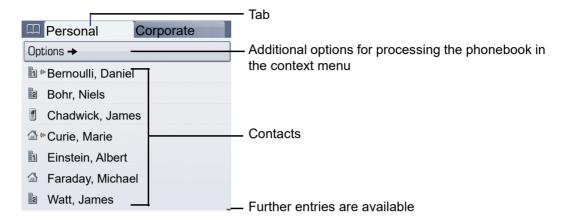

#### Phonebook icons

| Icon | Explanation                                              |
|------|----------------------------------------------------------|
| 1    | Primary business number                                  |
| 2    | Secondary business number                                |
|      | Mobile phone number                                      |
|      | Private phone number                                     |
| C    | The phone number is not saved in the personal phonebook. |

#### Search contacts

When in the phonebook or directory list view, press the keypad key that corresponds to the first letter of your search term.

A field opens for you to enter the search term:

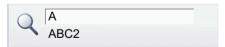

Enter your search term using the keypad  $\rightarrow$  page 22.

The cursor jumps to the first entry in the list that matches the character you entered in the search field.

## Personal phonebook

The "Personal" tab contains your personal phonebook. You can store up to 1000 contacts in this phonebook. The entries are sorted in alphabetical order in the phonebook list and displayed with the icon for the specified default phone number.

There are two ways of creating new contacts:

Via the phonebook list context menu → page 77

#### Contact details

The type of data displayed for a call in the telephony interface  $\rightarrow$  page 30 is dependent on the information you have stored for the contact in your personal phonebook.

A contact consists of the entry in the "First name" or "Last name" fields and at least one phone number  $\rightarrow$  page 77.

In addition, you can store non-telephony-specific data (e.g. address, function, etc.) for each entry.

You can store several phone numbers for each contact. In this case, however, you should define a preferred number → page 77.

Classify your contacts into groups → page 80.

Store a picture of the contact → page 78.

#### Managing contacts

All saved contacts are listed in alphabetical order in the "Personal" tab.

You can use the "Options" context menu to

- create new contacts → page 77
- define contact display format → page 79
- sort contacts into groups → page 80
- delete the entire phonebook list → page 79

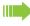

To manage your contact data professionally and to synchronize your data with the Outlook e-mail program, we recommend using OpenStage Manager → page 15.

#### Using contacts

The following functions are available via the context menu of a selected contact:

- Calling a contact → page 48
- Editing a contact → page 78
- Deleting a contact → page 79

# LDAP directory

If you have access to an LDAP directory (contact the responsible service personnel), you can search contacts in a company-wide directory.

#### Searching for a contact

Searching for an entry → page 82

#### Using a contact

Call contact → page 50

# System phonebook

The "System" tab contains the central speed-dial directory, which is configured and maintained by your service personnel. This directory contains all internal phone numbers and speed-dial numbers that were assigned a name.

- Dialing from the system phonebook → page 49
- Dialing with system speed-dial numbers → page 50

## Call lists

All calls and numbers dialed on your phone are logged in chronological order in call lists.

Callers with suppressed numbers cannot be saved in the call lists.

The following call lists are displayed individually on separate tabs:

- · "Missed" tab: missed calls
- "Received" tab: answered calls
- "Dialled" tab: dialed numbers

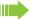

Callers with suppressed numbers cannot be saved in the call lists.

When new entries are added to the call lists, a message appears ( $\rightarrow$  page 27) on the idle display and the LED of the mode key ( $\rightleftharpoons$ ) ( $\rightarrow$  page 17) lights up white.

To access the menu: Press (12) repeatedly until the required tab is displayed.

## Managing call lists

Each call list may contain up to 30 entries. Once this limit is reached, the oldest entry in the log is deleted.

Multiple calls from the same number are only listed once. The number of call attempts is logged in the "Details" context menu.

Example: "Missed" tab

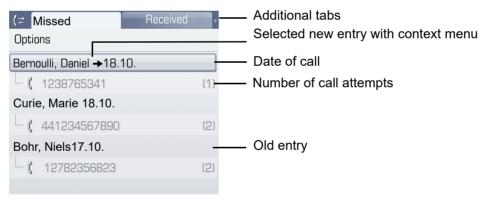

You can select the following function in the "Options" context menu:

Delete All → page 84

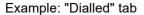

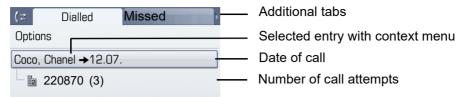

The following functions are available via the context menu of a selected entry:

- Dial → page 48
- Details → page 84
- Delete → page 84
- Transfer entry to personal phonebook → page 85

## **Entry details**

Up to ten call attempts/calls can be stored under "Details" for each entry.

Example: entry in the "Missed" tab

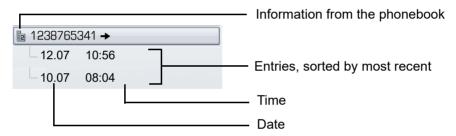

Example: entry in the "Dialled" tab

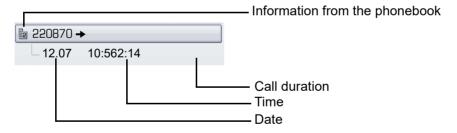

In this view, the context menu contains the following entry:

Dial → page 48

If a caller is already entered as a contact in the local phonebook, the stored data is displayed.

## **Mailbox**

Depending on the type and configuration of your communications platform (contact the relevant service personnel), messages from services, such as HiPath Xpressions are displayed in this application in addition to messages received.

# Messages

You can send short text messages to individual internal stations or groups.

In idle mode (→ page 26) the following signals alert you to the presence of new messages:

- key LED illuminates
- Display → page 27.

#### Example:

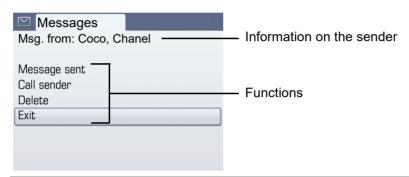

For a description of how to edit the entries → page 95.

#### Voicemail

If your telephone is connected to a voicemail system (such as Entry Voice Mail), the Mailbox key will also light up to alert you to any messages that have arrived.

An appropriate message also appears on the display (for instance, in Entry Voice Mail: "<x> new messages").

To play back your voicemail, follow the instructions on the display.

## Menu

This menu includes a configuration area for users and administrators, as well as an area for any available applications (contact service personnel).

To access the menu: Press the (=) key.

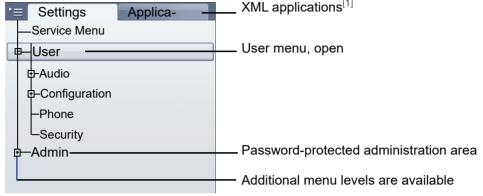

[1] This function is not yet available.

## Settings - Service Menu

Open the Program/Service menu in your communication system and use the comprehensive functions it offers.

To access the menu: Press (=) repeatedly until the "Settings" tab is displayed.

Confirm the "Service Menu" entry by pressing .

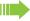

An overview of the maximum functions available can be found at → page 151.

# Settings – telephone user menu

Here you can configure settings for your OpenStage.

To access the menu: Press (=) repeatedly until the "Settings" tab is displayed.

Select and confirm the "User" entry using the TouchGuide → page 18.

If necessary, enter the user password  $\rightarrow$  page 88.

The menu structure comprises several levels.

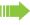

Go to the page references next to the menu entries below to view descriptions of the corresponding parameters.

#### **Audio**

Optimize the volumes, audio settings and ring tones of your OpenStage for your environment and according to your personal requirements.

Volumes → page 123

Settings → page 124, → page 126

#### Configuration

Call forwarding → page 64

Set up call forwarding for your telephone.

Context menu → page 133

Define whether context menus should close automatically, and define the display duration.

Bluetooth → page 128

Prepare your phone for Bluetooth operation.

#### Phone

Adjust the display design settings and program the sensor keys on your OpenStage.

Screensaver → page 118

**Display** → page 118

**Key programming** → page 64

#### Security

Protect your settings and data by assigning a password → page 88.

#### Reset user data

Delete all personal settings here → page 135.

#### Settings – administration

You can access the administration area via the "Admin" menu and by entering the administration password.

Refer to the administration manual supplied with your phone for more detailed information on this topic.

# Help function

You can call up the "Help" function at any time, even during a call.

#### Calling up the "Help" function

Press ?. The "Help" function is activated.

If service personnel have activated a function on your phone, which continuously transmits operating data to a server, you will see the flashing icon 
in the upper display line.

# **Basic functions**

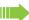

Please read the introductory chapters "Getting to know your OpenStage phone" → page 13 and "Applications available on your OpenStage phone" → page 29 carefully before performing any of the steps described here on your phone.

# Answering a call

Your OpenStage phone rings with the tone signal set when an incoming call is received. The call is also visually signaled on the call display.

- When you receive an internal call, your telephone rings once every four seconds (single-tone sequence).
- When you receive an external call, your telephone rings twice in rapid succession every four seconds (dual-tone sequence).
- When you receive a call from the entrance telephone, your telephone rings three times in rapid succession every four seconds (triple-tone sequence).
- If a call is waiting, you hear a short tone (beep) every six seconds.

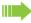

Your service personnel can adjust the ring cadence for external and internal calls for you. In other words, different ring cadences can be set for different internal callers.

If transmitted, calling party information (name, phone number) appears on the graphic display.

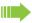

An incoming call will interrupt any ongoing telephone setting operations.

# Answering a call via the handset

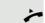

The phone is ringing. The caller is displayed.

Lift the handset.

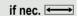

Set the call volume.

# Answering a call via the loudspeaker (speakerphone mode)

#### Suggestions for using speakerphone mode

- Tell the other party that speakerphone mode is active.
- Adjust the call volume while speakerphone mode is active.
- The ideal distance between the user and the phone in speakerphone mode is about 50 cm.

The phone is ringing. The caller is displayed.

Press the key shown. The LED lights up.

or

((D

Confirm.

The speakerphone function is activated.

Set the call volume.

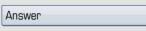

if nec. <del>←</del>

# Ending a call □()) Press the key shown. The LED goes out. s-/,-s Press the key shown. Accepting a call via the headset Prerequisite: A headset is connected. Make sure your headset port is set up properly → page 125. The phone rings. The key flashes. 0Press the key shown. if nec. ←→ Set the call volume. Switching to speakerphone mode People present in the room can participate in your call. Prerequisite: You are conducting a call via the handset. Hold down the key and replace the handset. Then release the key and proceed with your call. if nec. ←→ Set the call volume. U.S. mode If your communication system is set to US mode (contact your service personnel), you do not have to hold down the speaker key when replacing the handset when switching to speakerphone mode. ((<u></u> Press the key shown. Replace the handset. Proceed with your call. if nec. ←→ Set the call volume. Switching to the handset **Prerequisite:** You are conducting a call in speakerphone mode. Lift the handset. **□**()) The LED key goes out.

# Open listening

People present in the room can silently monitor your call.

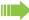

You are recommended not to activate the speakerphone feature when using a Bluetooth headset → page 139 because depending on headset and environment, this can lead to reduced speech quality.

People present in the room can silently monitor your call.

Prerequisite: You are conducting a call via the handset.

#### Activating

Press the key shown. The LED lights up.

#### Deactivating

Press the lit key. The LED goes out.

# Making calls

#### Off-hook dialing

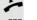

Lift the handset.

Internal calls: Enter the station number.

External calls: Enter the external code and the station number.

#### The called party does not answer or is busy

Replace the handset.

# On-hook dialing

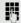

Internal calls: Enter the station number.

External calls: Enter the external code and the station number.

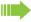

Your system may also be programmed so that you have to press the Internal key before you dial an internal number.

To call an external party, you have to enter an external code before dialing the party's telephone number (Prime Line is not active; contact your service personnel).

#### The other party answers with speaker:

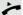

Lift the handset.

or On-hook dialing: Speakerphone mode.

The called party does not answer or is busy:

Press the key shown. The LED goes out.

Prerequisite: The headset is connected.

# Dialing with the headset connected

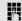

internal: Enter the station number.

External calls: Enter the external code and the station number.

The headset key lights up.

The connection is established as soon as your input is complete.

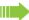

Make sure your headset port is set up properly → page 125.

### Dialing with DDS keys

**Prerequisite:** You have saved a number on a sensor key → page 75.

Press the programmable repdial key.

If the required phone number is on a different level, first press the programmed sensor key to shift levels "Layer X".

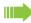

You can press the DDS key during a call and automatically initiate a callback → page 42.

# Ending a call

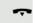

Replace the handset.

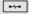

Press the key shown.

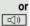

Press the key shown.

# Rejecting a call

The phone is ringing. The caller is displayed.

Select and confirm the option shown.

The connection is cleared down. The caller receives the message "Currently not possible".

Reiect call

# Turning the microphone on and off To prevent the other party from listening in while you consult with someone in your office, you can temporarily switch off the handset microphone or the handsfree microphone. You can also switch on the handsfree microphone to answer an announcement via the → page 46 telephone speaker. **Prerequisite:** A connection is set up, the microphone is activated. X° Press the key shown. The LED lights up. | X Press the lit key. The LED goes out. Calling a second party (consultation) You can call a second party while a call is in progress. The first party is placed on hold. if nec. Open the context menu → page 28. Confirm. Consultation Call the second party. Returning to the first party Confirm. Return to held call or Select and confirm the option shown. Quit and return Switching to the held party (alternating) Select and confirm the option shown. Toggle/Connect Initiating a three-party conference Conference Select and confirm the option shown. Joining calling parties from a conference Select and confirm the option shown. Leave conference For more information on conferences, see → page 59.

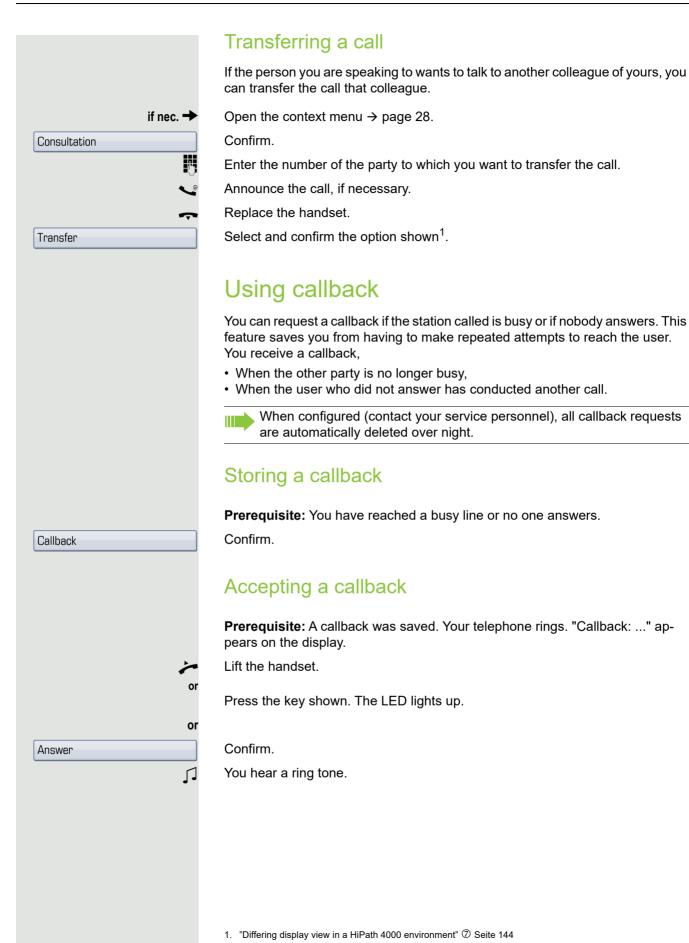

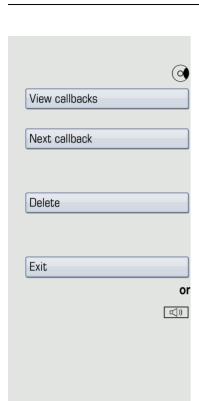

# Viewing and deleting a stored callback

Open the idle menu → page 26.

Select and confirm the option shown<sup>1</sup>.

Select and confirm to display additional entries.

#### Deleting a displayed entry

Confirm.

#### **Ending retrieval**

Select and confirm the option shown.

Press the key shown. The LED goes out.

<sup>1. &</sup>quot;Differing display view in a HiPath 4000 environment" Seite 144

# Enhanced phone functions Answering calls Accepting a call via the headset Prerequisite: You have connected a headset or are using a Bluetooth headset → page 139. Make sure your headset port is set up properly → page 125. 0The LED flashes when a call is received. Press the key shown. or Confirm. Answer if nec. ←→ Set the call volume. Ending a call 0Press the key shown. The LED goes out. e-/p-e Press the key shown. The LED goes out. Answering a call for another phone You hear another telephone ring. //// Press the flashing key. Open the Program/Service menu → page 36. Select and confirm the option shown<sup>1</sup>. Calls → Pickup - directed Select and confirm the option shown. Confirm. Answer or If you know the number of the telephone that is ringing, enter it directly. Accepting a call in a team → page 113.

<sup>1. &</sup>quot;Differing display view in a HiPath 4000 environment" Seite 144

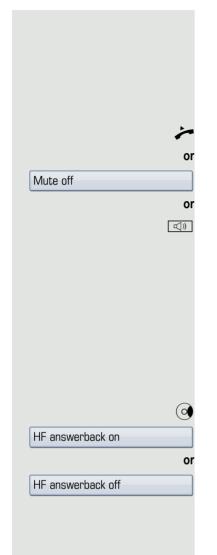

#### Using the speakerphone

A colleague addresses you directly over the speaker with a speaker call. You hear a tone before the announcement. The other party's name or station number appears on the screen.

You can conduct the call with the handset or in speakerphone mode.

Lift the handset and answer the call.

Press the "OK" key to confirm your selection and answer the call.

Press the key and answer the call.

If "handsfree answerback" is enabled (see below), you do not need to switch on the microphone - you can answer directly. You can answer immediately in speakerphone mode.

If handsfree answerback is disabled (default setting), follow the procedure described above.

Placing a speaker call to a colleague → page 52.

#### Enabling and disabling handsfree answerback

Open the idle menu → page 26.

Select and confirm the option shown,

select and confirm the option shown.

# Answering calls from the entrance telephone and opening the door

If an entrance telephone has been programmed, you can use your telephone to speak to someone at the entrance telephone and to activate a door opener. If you have the proper authorization (contact your service personnel), you can activate the door opener, enabling visitors to open the door themselves by entering a 5-digit code (using a DTMF transmitter or the keypad installed).

#### Speaking to visitors via the entrance telephone

Prerequisite: Your telephone rings.

Lift the handset within 30 seconds. You are connected to the entrance telephone immediately.

Lift the handset and answer the call.

Dial the entrance telephone number.

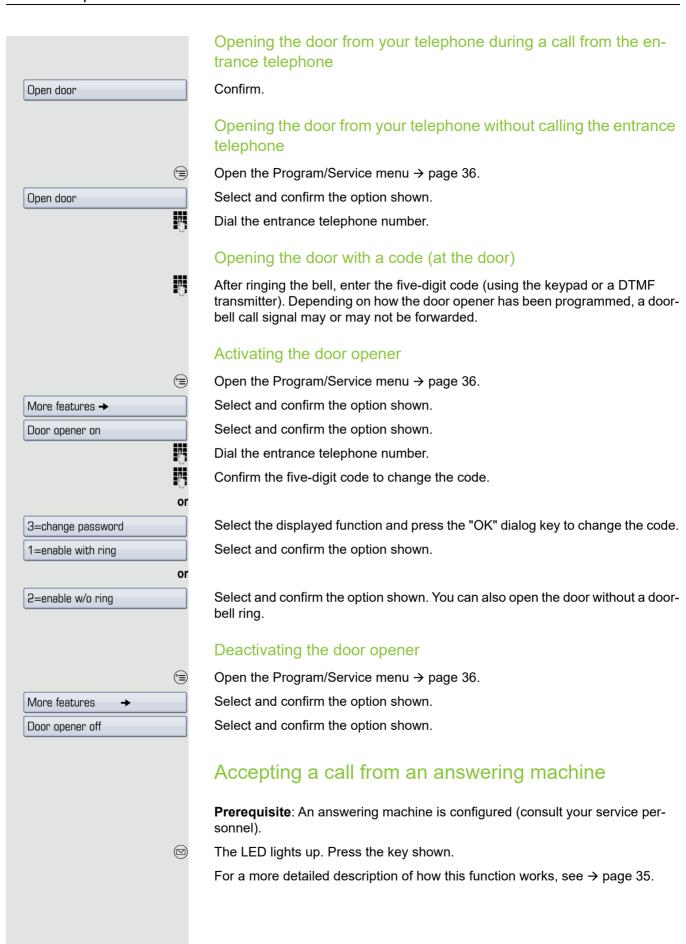

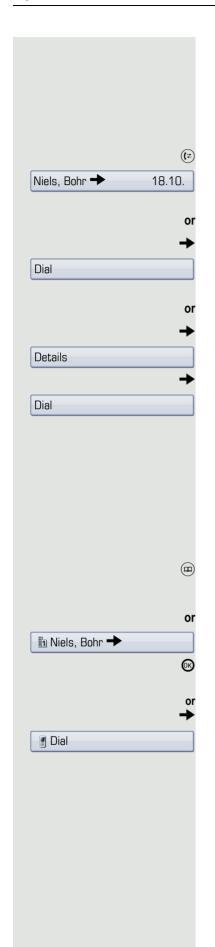

# Making calls

# Redialing from a call list

For information about the call lists as well as sample entries, refer to → page 33.

Press the key until the call list you want is active.

Select and confirm the entry you want.

The phone number is dialed immediately.

Open the context menu.

Confirm.

The phone number is dialed.

Open the context menu.

Select and confirm the option shown.

Open the context menu.

Confirm.

The phone number is dialed.

# Using a personal phonebook

For information about the personal phonebook as well as sample entries, refer to  $\rightarrow$  page 31. For a description of how to create contacts, see  $\rightarrow$  page 77.

#### Calling a contact from the phonebook list

Press the key shown until the "Personal" tab is active.

Search for a contact → page 31

Select with the TouchGuide.

Confirm. The phone number defined as the default number ( $\rightarrow$  page 77) is dialed.

Open the context menu.

Select and confirm the required phone number using the icons.

Explanation of the icons  $\rightarrow$  page 31.

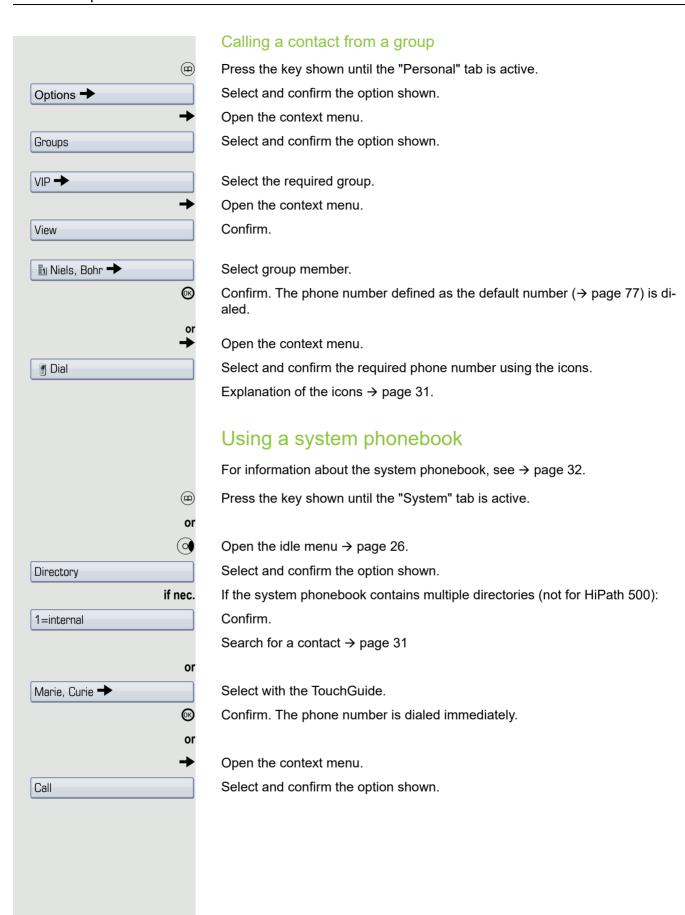

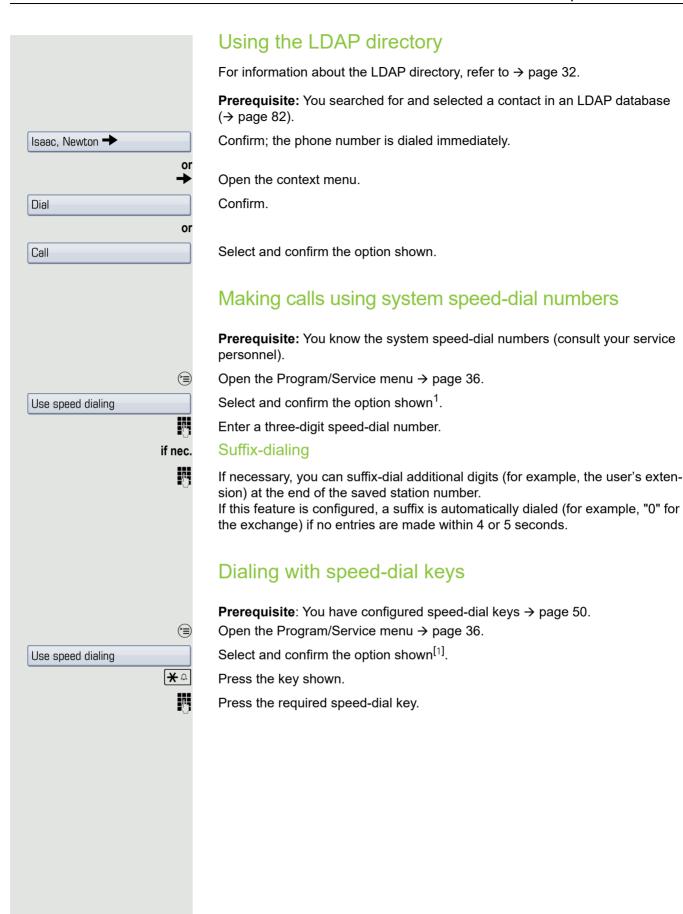

<sup>1. &</sup>quot;Differing display view in a HiPath 4000 environment" Seite 144

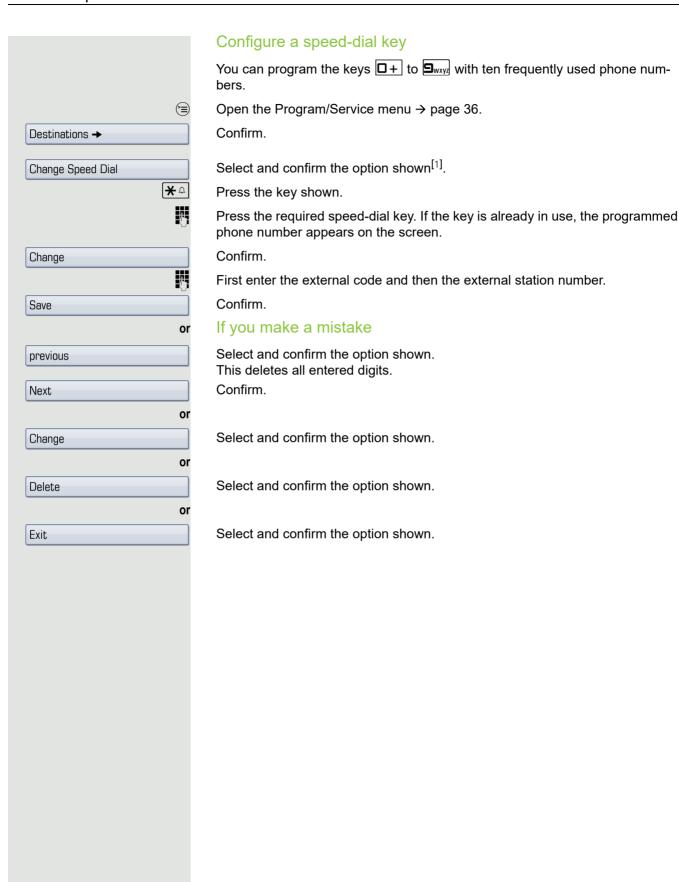

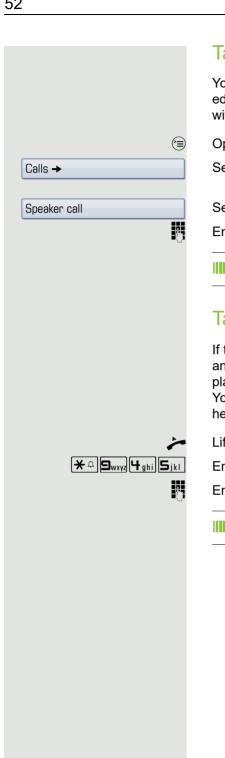

# Talking to your colleague with a speaker call

You can make a loudspeaker announcement through a loudspeaker if connected (ask your service personnel), or to an internal user with a system telephone without any action on their part.

Open the Program/Service menu → page 36.

Select and confirm the option shown.

Select and confirm the option shown<sup>1</sup>.

Enter the station number.

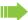

Responding to a speaker call → page 46.

# Talking to your colleague with discreet calling

If this function has been configured (ask your service personnel), you can join an ongoing call conducted by an internal user at a system telephone with display.

You can listen in unnoticed and speak to the internal user without being overheard by the other party (discreet calling).

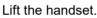

Enter the code.

Enter your internal station number.

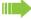

Your service personnel can protect your telephone against discreet calling.

# Reserve trunk

#### Automatic connection setup/hotline

If this function is configured (contact your service personnel), the system automatically sets up a connection to a preset internal or external destination.

Lift the handset.

Depending on the setting, the connection is either set up **immediately** or only **after** a preset **period of time** (hotline after a timeout).

# Reserving a trunk

If configured (ask your service personnel), you can reserve an occupied trunk for yourself.

When the line is free, you receive a call and a note on the display.

Prerequisite: "Currently busy" appears on the display.

Confirm.

#### Reserved line is free

Your telephone rings. "Trunk is free" appears on the display.

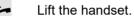

You will hear the dial tone.

Enter the external phone number.

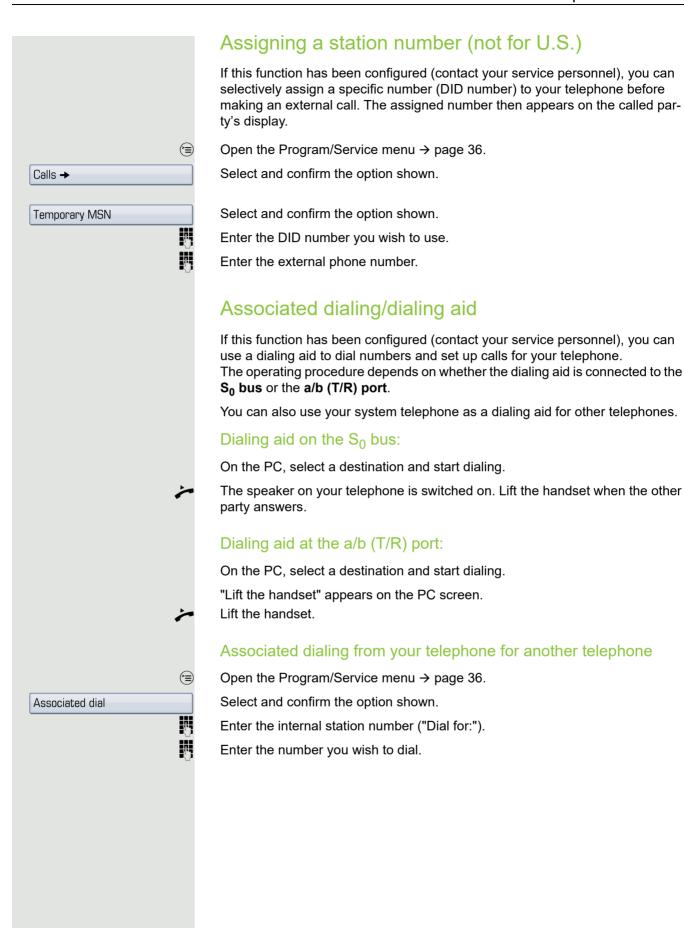

# During a call Using call waiting (second call) You can be reached by a caller even if you are already conducting a call. The call waiting tone signals a second call. You can ignore or accept the second call. When you accept the waiting call, you can either end the first call or place it on hold and resume the call later on. You can block the second call or the signal tone (→ page 56). Prerequisite: You are conducting a call and hear the camp-on tone (approximately every six seconds). Ending the first call and answering the second call Replace the handset. Your telephone rings. Answer the second call. Lift the handset. Placing the first call "on hold" and answering the second call Select and confirm the option shown. Call waiting You are immediately connected to the second caller. The first party is placed on hold. Ending the second call and resuming the first one Confirm. Quit and return or Replace the handset. "Recall" appears on the display. Lift the handset. You are reconnected with the first party.

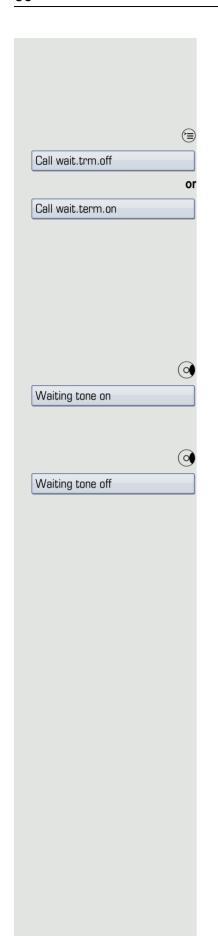

# Preventing and allowing a second call (call waiting)

If this function has been configured (ask your service personnel), you can prevent or allow a second call  $\rightarrow$  page 55 from being signaled by automatic campon during an ongoing call.

Open the Program/Service menu → page 36.

Select and confirm the option shown<sup>1</sup>,

Select and confirm the option shown.

# Activating/deactivating the camp-on tone

You can suppress the camp-on tone (every six seconds) for external calls. A one-time special dial tone then alerts you to the waiting call.

#### Activating the call waiting tone

Open the idle menu → page 26.

Select and confirm the option shown.

#### Deactivating the call waiting tone

Open the idle menu → page 26.

Select and confirm the option shown.

<sup>1. &</sup>quot;Differing display view in a HiPath 4000 environment" Seite 144

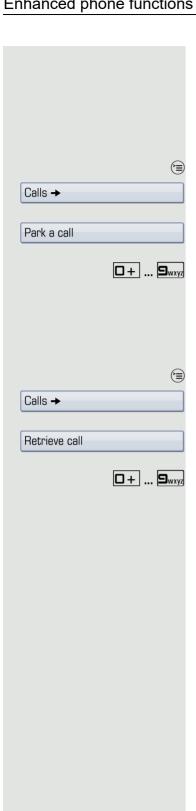

#### Parking a call

You can park up to ten calls, either internal, external, or both. Parked calls can be displayed on and picked up from another telephone. This feature is useful if you want to continue a call at another phone.

Prerequisite: You are conducting a call.

Open the Program/Service menu → page 36.

Select and confirm the option shown.

Select and confirm the option shown.

Enter the number of the park slot (0 - 9) and make a note of it. If the park slot number you entered is not displayed, it is already in use; enter another one.

#### Retrieving a parked call

**Prerequisite:** One or more calls have been parked. The phone is idle.

Open the Program/Service menu → page 36.

Select and confirm the option shown.

Select and confirm the option shownSelect and confirm the option shown<sup>1</sup>.

Enter the park slot number you noted earlier.

If the park slot number you enter is not in use, you cannot retrieve the call.

If a parked call is not picked up, after a specific period of time the call is returned to the telephone from where it was parked (recall).

<sup>1. &</sup>quot;Differing display view in a HiPath 4000 environment" Seite 144

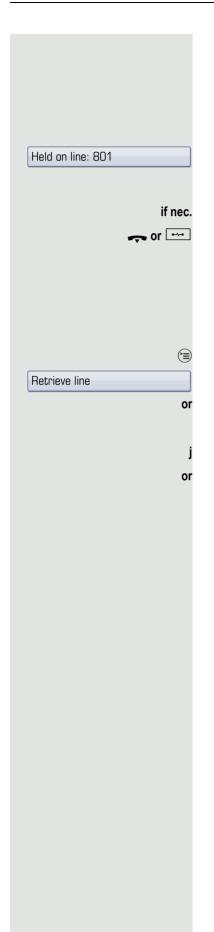

#### Placing an external call on hold

If you have programmed a hold key on your phone → page 71, you can put external calls on hold.

Then all other stations can accept the call on the assigned trunk.

Press the "Hold" key.

The message of the relevant trunk appears (e.g. 801) and note the trunk number.

If available, the LED of the assigned trunk key flashes slowly.

Replace the handset or press the key shown.

Depending on the configuration, this may be necessary so other members can also pick up the call on hold.

#### Picking up a held call:

Prerequisite: One or more calls are on hold. The phone is idle.

Open the Program/Service menu → page 36.

Select and confirm the option shown.

If the "Retrieve" → page 71 key is available, press it.

Enter the noted trunk number.

If there is a "Line:" key available for the relevant trunk, this flashes slowly. Press the key shown.

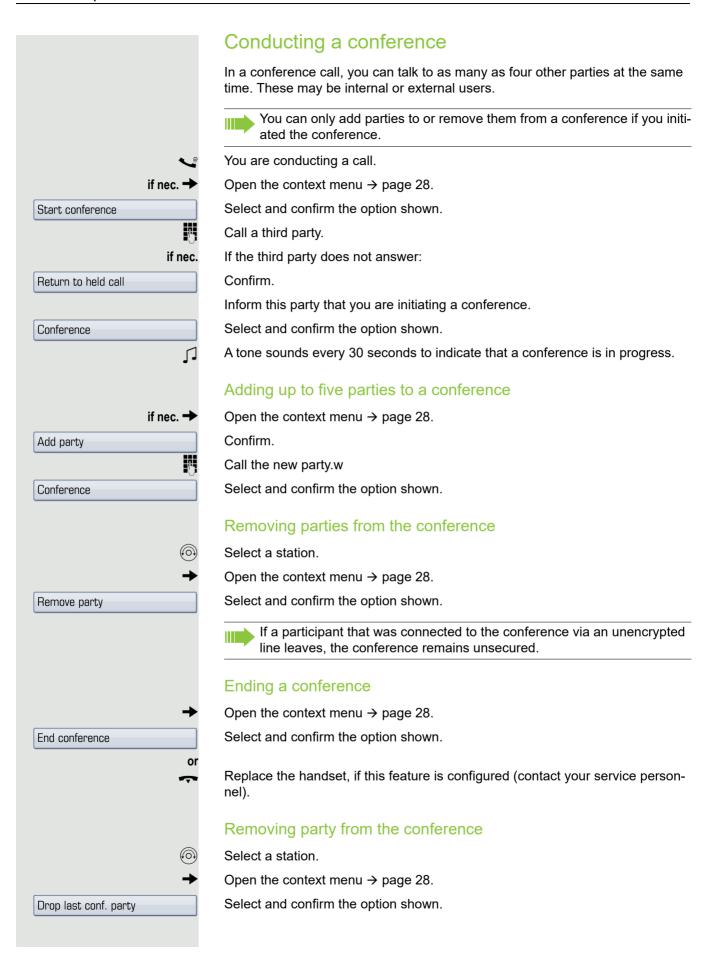

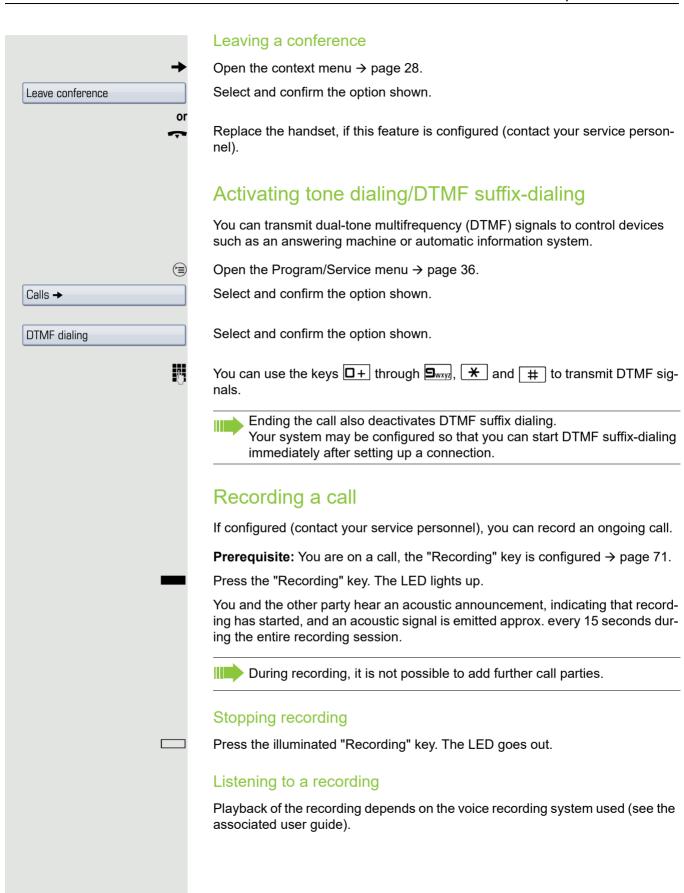

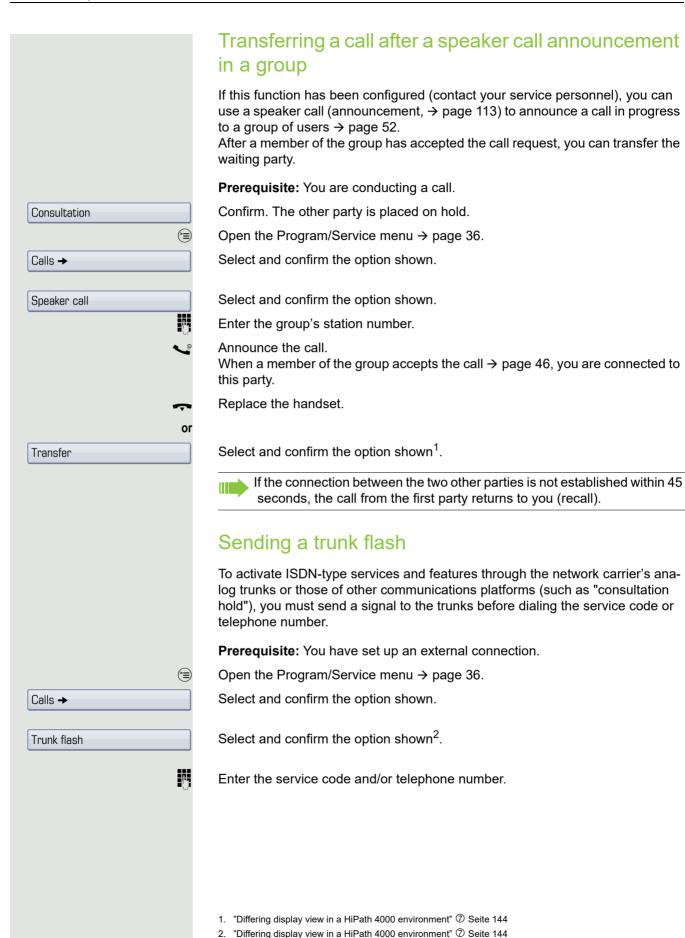

# Camp-on Override

# If you cannot reach a destination

# Call waiting (camp-on)

**Prerequisite:** You have dialed an internal number and hear a busy signal. It is important that you reach the called party.

Wait (approx. 5 seconds) until "Camp-on" appears on the display and the busy tone is followed by the ring tone.

The called party can then respond  $\rightarrow$  page 55.

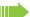

The called party can prevent automatic call waiting  $\rightarrow$  page 56.

If this feature is configured (contact your service personnel), you will hear the ring tone and the message "Camp-on" is immediately displayed.

# Busy override – joining a call in progress

This function is only possible if configured by your service personnel.

**Prerequisite:** You have dialed an internal number and hear a busy signal. It is important that you reach the called party.

Select and confirm the option shown.

The called party and person to whom this party is talking hear an alerting tone every two seconds.

If the called party has a system telephone with display, the following appears on the screen: "Override: (number or name)".

You can now start talking.

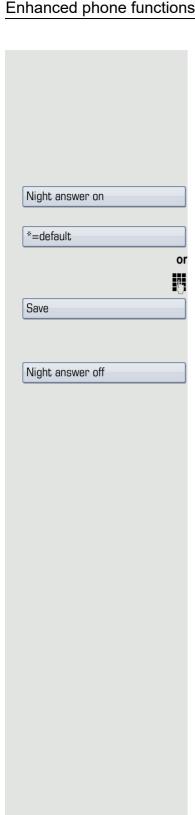

# Using night answer

When night answer mode is active, for example during a lunch break or after office hours, all external calls are immediately forwarded to a specific internal telephone (night station). The night station can be defined by service personnel ( standard night answer service) or by you ( temporary night answer service).

#### **Activating**

Select and confirm the option shown.

Press the "OK" dialog key to confirm ( standard night answer service).

Enter the destination number (temporary night answer service).

#### Deactivating

Confirm.

Select and confirm the option shown.

Service personnel can also configure an "automatic night answer service". The automatic night answer service activates at specific times for your telephone depending on how it is programmed.

You can deactivate the automatic night answer service or replace it with a night answer service you configured.

# Call forwarding

You can immediately forward internal or external calls to different internal or external telephones (destinations). (An external destination requires special configuration in the system.)

Select your preferred method:

- "Call forwarding key" 

  Seite 65
- "Activating call forwarding via the Program/Service menu" 

  Seite 68

You can program additional call forwarding instructions via the Program/Service menu, "Using system forwarding instructions" © Seite 69.

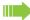

When call forwarding is active, a special dial tone sounds when you lift the handset.

If DID DTMF is active (contact your service personnel), you can also forward calls to this destination.

The call forwarding key flashes if you are a call forwarding destination → page 16.

# Active call forwarding indication

An active call forwarding instruction is indicated on the display when your phone is idle → page 26:

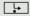

The LED lights up.

The call forwarding icon, the station number and, where applicable, the name of the forwarding destination are displayed on the first line below the status bar. The name of the party is used if stored in the phonebook.

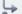

220870 Dalai Lama

If call forwarding is activated for internal or external calls, the number is preceded by the abbreviation "INT" or "EXT".

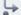

INT Dalai, Lama

# Overview of call forwarding types

Different input masks are displayed depending on how you program call forwarding (call forwarding key  $\rightarrow$  page 65 or Program/Service menu  $\rightarrow$  page 68). The entries in the relevant menus correspond as explained in the following table:

| Call forwarding key                                                  | Program/Service menu  |
|----------------------------------------------------------------------|-----------------------|
| Variable: All calls                                                  | 1=all calls           |
| All calls are forwarded, the saved number is deleted after shutdown. |                       |
| Variable: External calls                                             | 2=external calls only |
| Only external calls are forwarded.                                   |                       |
| Variable: Internal calls                                             | 3=internal calls only |
| Only internal calls are forwarded.                                   |                       |

# Call forwarding key

The call forwarding key offers a quick way to activate/deactivate call forwarding instructions  $\rightarrow$  page 68 and open the "Forwarding" page where you can edit these instructions  $\rightarrow$  page 65.

#### Editing call forwarding instructions

Press the call forwarding key to open the "Forwarding" page. It provides an overview of all call forwarding types → page 65.

You can select a call forwarding type here and set station numbers as forwarding destinations.

Press the key quickly. The LED lights up.

Select and confirm the option shown.

The "Forwarding" page opens.

Select a call forwarding type → page 65

Confirm the option shown to enter a forwarding destination directly  $\rightarrow$  page 66.

Enter the station number via a context menu → page 66.

The forwarding destination is automatically deleted when call forwarding is deactivated  $\rightarrow$  page 68.

All changes made here take effect immediately after a short timeout.

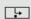

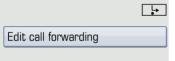

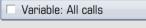

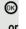

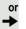

# **Editing forwarding destinations** Entering a station number directly Prerequisite: The cursor is in a station number input field. 22081 1234567890 \* # Enter the station number. Select and confirm the option shown to insert the station number just copied → page 66. (A) V Select and confirm the option shown. Entering a station number via a context menu **Prerequisite**: You selected a call forwarding type → page 65. Open the context menu. Select and confirm the option shown. Enter destination Enter the station number. Select and confirm the option shown. or Select and confirm the option shown to insert the station number just copied Paste → page 66. or Select and confirm a forwarding destination in the list of favorites → page 67. 220870 Copying a station number Prerequisite: The cursor is in an input field that contains a station number: (A) Select and confirm the option shown to copy the station number. The station number copied remains in the clipboard until you copy another station number or you finish editing call forwarding.

# Saving a station number as a favorite for call forwarding You can save up to five station numbers as favorites. These station numbers then appear in the context menu when you are programming a call forwarding destination. If you use a station number for a contact that is already stored in the personal phonebook, the submenu for the call forwarding type selected shows the relevant name with the appropriate icon rather than the station number. Example: ✓ Variable: All calls → Dalai, Lama **□** Press the key shown. Select and confirm the option shown. Edit call forwarding The "Forwarding" page opens. Select a call forwarding instruction of your choice. Variable: All calls Open the context menu. Select and confirm the option shown. Edit favourites The "Edit favourite numbers" page opens. Existing station numbers are displayed. Select and confirm the station number input field, e.g. "1". Enter the station number $\rightarrow$ page 66. Select the "Options" entry. Select and confirm the option shown. Save & exit → Confirm the option shown in the context menu. Save & exit

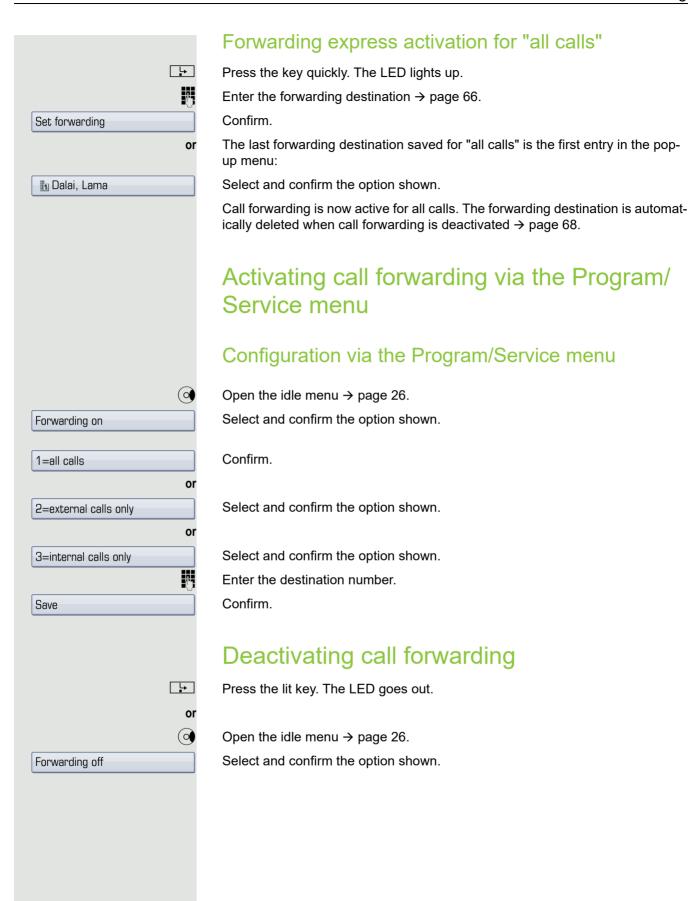

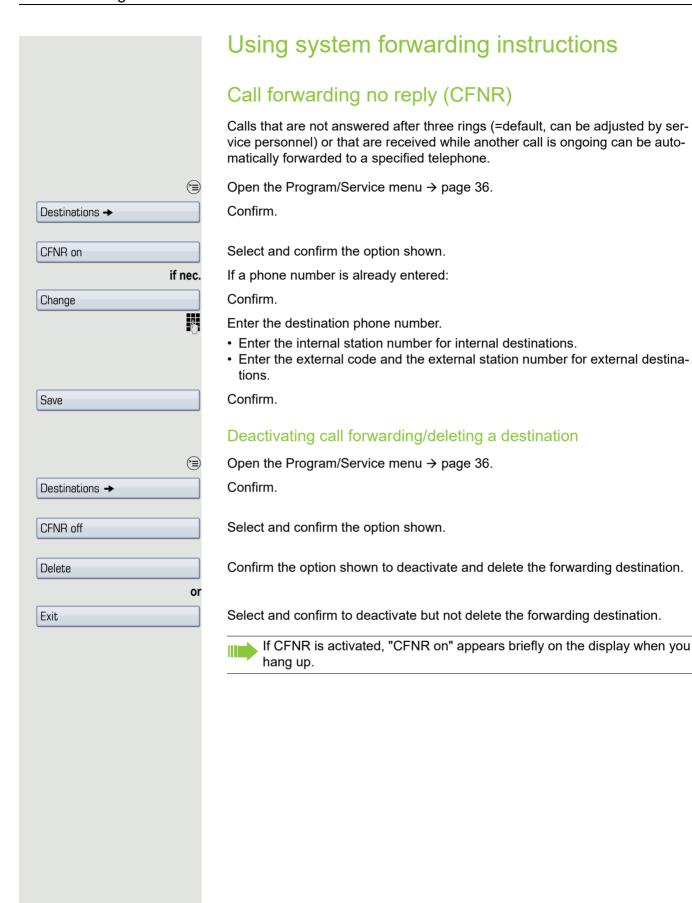

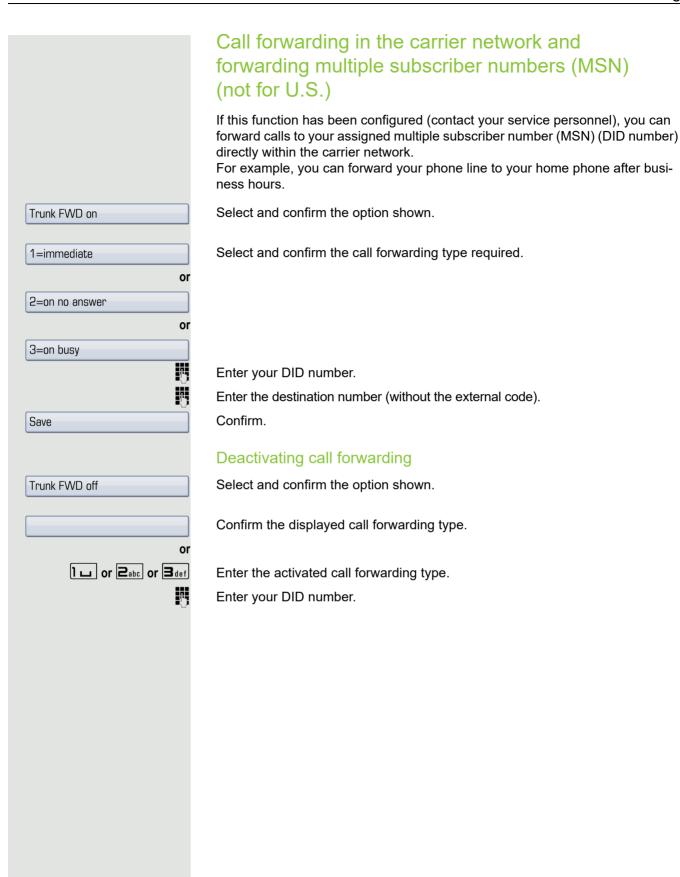

# Programming sensor keys You can program frequently used functions, phone numbers or procedures on your OpenStage 60/80 T's sensor keys. Configuring function keys See also → page 20. Example: Programming the Shift key Press and hold the required sensor key. Confirm the option shown. Assign functionality or (<del>=</del>) Open the Program/Service menu → page 36. Select and confirm the option shown. Key assignments Press the required sensor key. If the key is already in use, the programmed phone number appears on the screen. Confirm the option shown. Change key A list of all available functions is displayed, see the overview → page 72. Select and confirm the option shown. More features → Confirm the option shown. Shift Key if nec. Select and confirm the option shown. Save incomplete Some functions (e.g. with "Call forwarding") cannot be saved completely. This means that when later initiating the function by pressing the button, further inputs are required. Confirm. Save The programmed function is activated by briefly touching the key. For functions that can be switched on/off such as "Do not disturb", press once to switch the function on

The label appears automatically and can be altered → page 76.

and press again to switch the function off. When the function is switched on, the LED

lights up.

The LED displays  $\rightarrow$  page 20 and  $\rightarrow$  page 72 show the status of the function.

#### Overview of functions

The functions are split into the following menus:

- Destinations
- Feature Settings
- PIN and Authorization
- Calls
- · More features

The available functions depend on your configuration. If a function is missing, contact your service personnel.

#### Saved function LED messages

Call forwarding, Forwarding - trunk, Forward line, Night answer, Do not disturb, Telephone lock, Advisory message, Ringer cutoff, HF answerback on/off, Join/leave group, Caller ID suppression, Call wait.term., Waiting tone off, Ring Transfer, Recording, Door opener on/off, Control Relay (only for HiPath 3000), Ringing group on, Shift Key, UCD (Available on/off, Work on/off), Night answer on/off, MULAP Privacy Release:

Saved function is not activated.

Saved function is activated.

#### Callback:

You have no entry for callback.

You have an entry for callback.

#### Repdial key (Internal number, DSS:

Party not on a call.

Party is on a call or has activated DND.

Flashing quickly - I'm being called, please accept.

Flashing slowly - another party is being called and has not yet answered.

#### Call key, General call key, Trunk key, MULAP Key, Temporary MSN:

No call via corresponding trunk.

Active call via the corresponding trunk.

Flashing quickly - call on the relevant trunk, call pickup is possible by pressing the sensor key.

Flashing slowly - a call is placed on hold on the relevant trunk.

#### Trunk group key:

At least one trunk is free.

All lines in this trunk group are occupied.

#### View call charges:

No chargeable calls have been set up since the last check.

Chargeable calls have been set up since the last check.

#### Call forwarding, Forward Line:

Flashing slowly - your line is a call forwarding destination.

#### Fax details:

No fax received or no message on the answering machine.

Fax received or message on the answering machine.

#### View number of calls:

No waiting callers.

\\\/

Flashing quickly - callers waiting (certain number is exceeded). Flashing quickly - callers waiting (certain number is reached).

#### Data I/O Service:

No connection to an application.

Active connection to an application.

Flashing slowly, connection to an application is temporarily interrupted.

#### The following functions saved on keys do not support LED:

Repdial key (external), Procedure key, Trace call, Speed dial, Clear, Lock all phones, Send message, Directory (1=internal, 2=LDAP not for HiPath 500), Call waiting, Toggle/Connect, Conference, Speaker call, Retrieve line, Reserve trunk, Release trunk, Temporary Phone, Override, Park a call, Pickup - directed, Pickup - group, Account code, Show call charges, Page (not for HiPath 500), Answer page, Timed reminder, Open door, DTMF dialing, Recall-key, Room monitor, Hold key, Consult internal, Consultation, Associated dial, , Tel. data service, Relocate, Mobile Login, Discreet calling (not for HiPath 500).

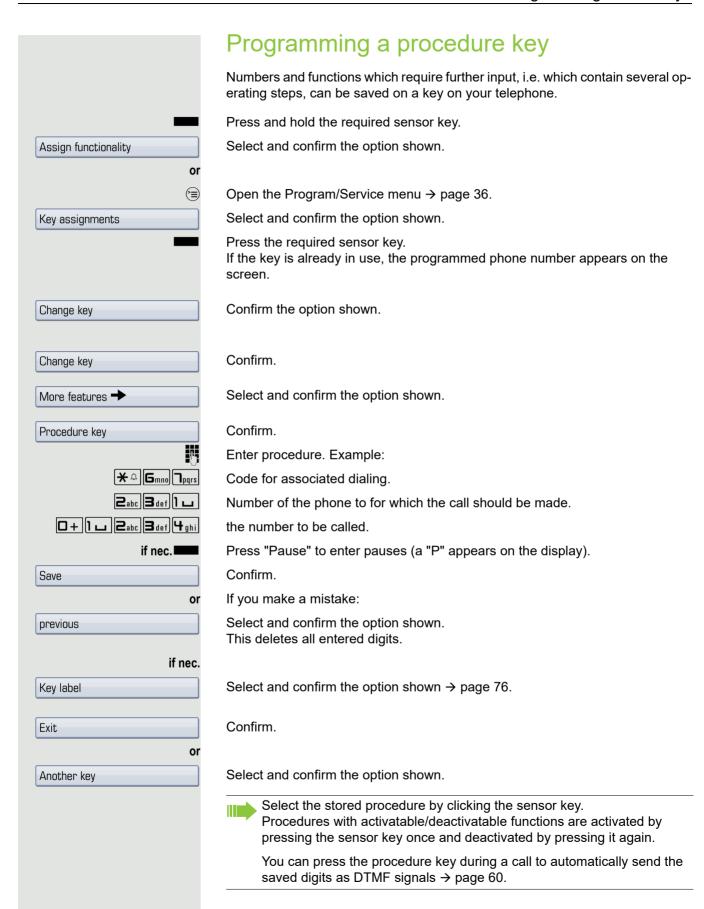

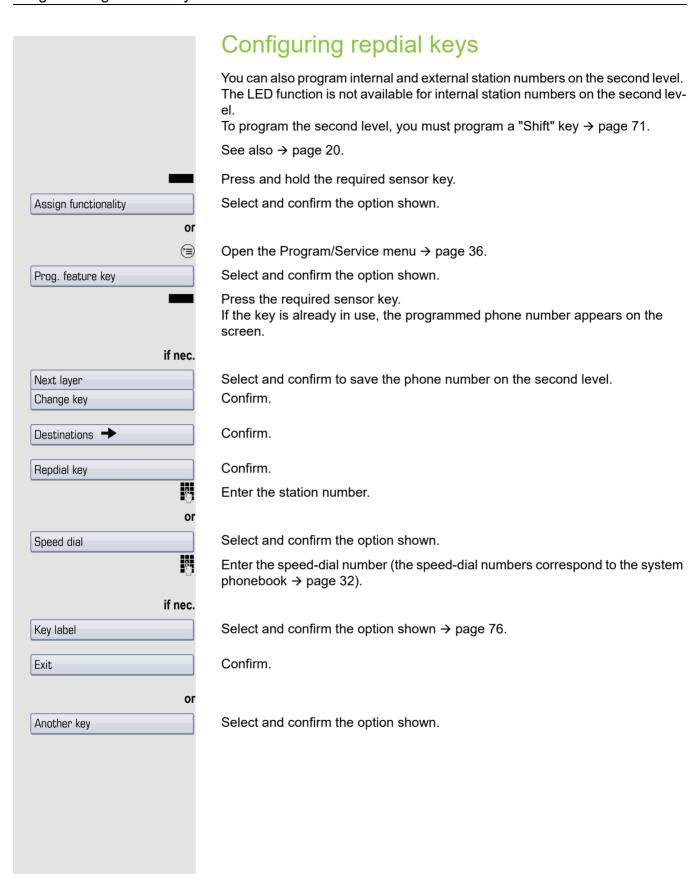

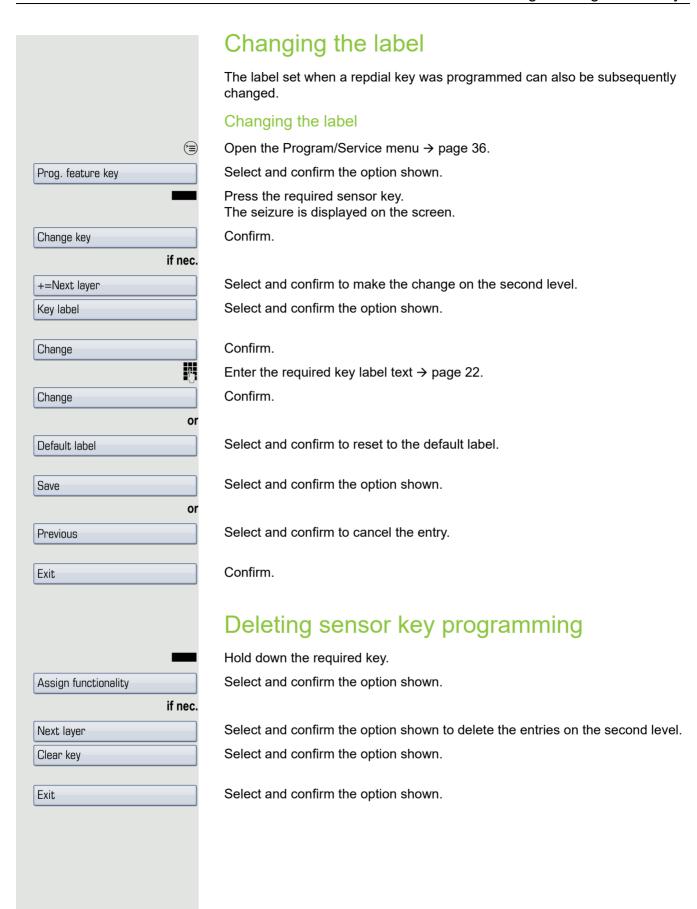

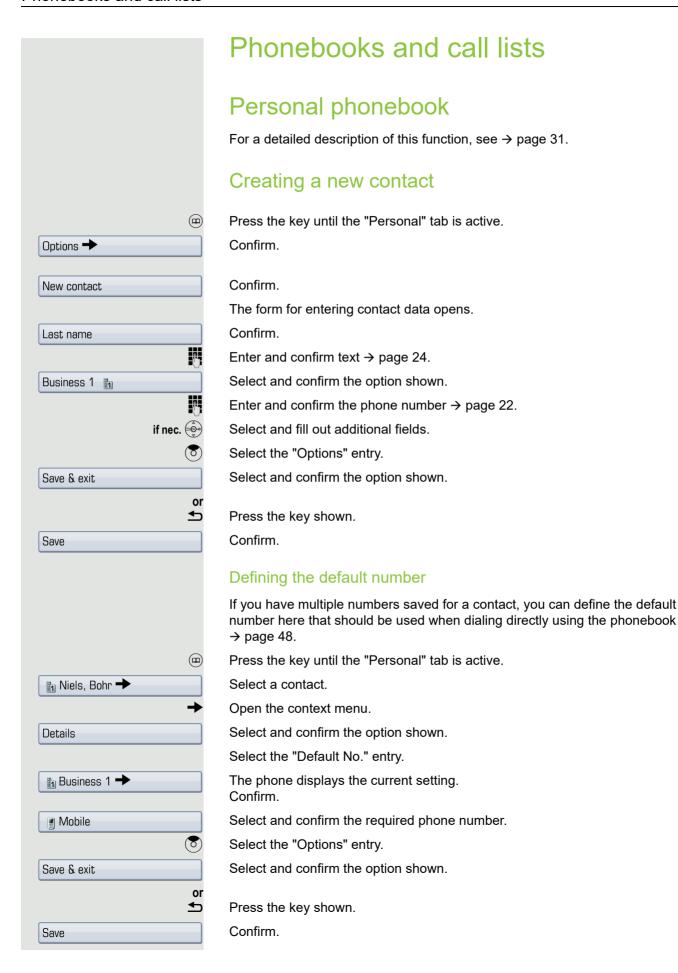

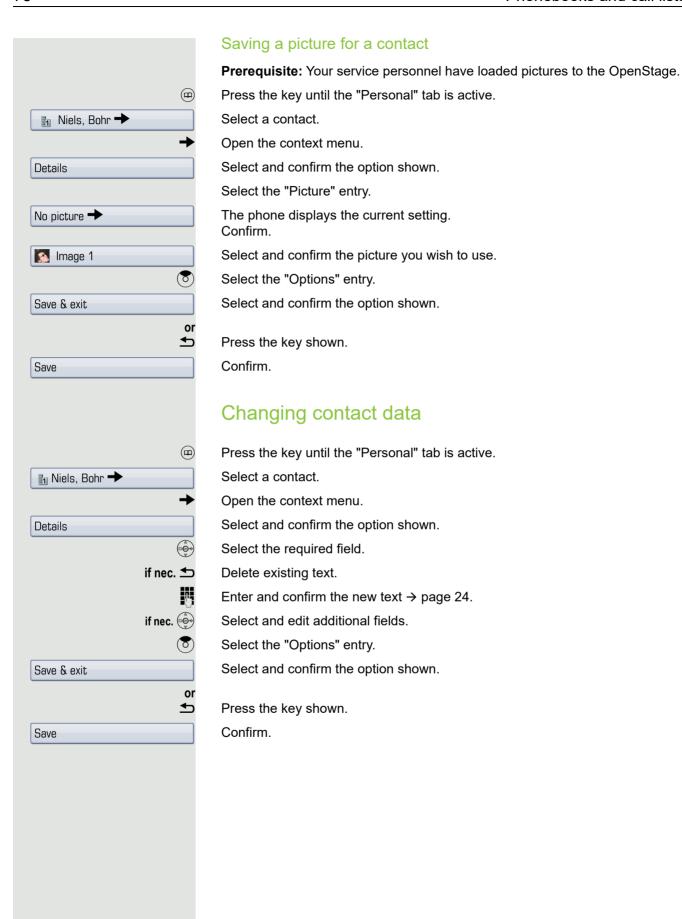

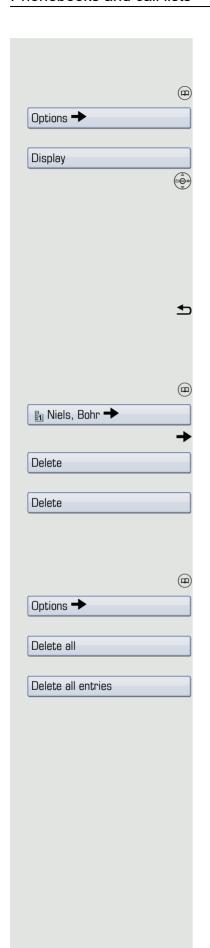

#### Managing the phonebook

#### Defining the contact display format

Press the key until the "Personal" tab is active.

Confirm.

Select and confirm the option shown in the context menu.

Select and confirm the display format.

| Example       | Option              |
|---------------|---------------------|
| Miller, Peter | Lastname, Firstname |
| Peter Miller  | Firstname Lastname  |
| Miller, P     | Lastname, F         |
| P Miller      | F Lastname          |

Press the key shown.

The display format is changed immediately.

#### Deleting contacts from the phonebook

Press the key until the "Personal" tab is active.

Select a contact.

Open the context menu.

Select and confirm the option shown.

Confirm in the pop-up menu.

The selected entry is deleted.

#### Deleting all phonebook entries

Press the key until the "Personal" tab is active.

Confirm.

Select and confirm the option shown in the context menu.

Confirm in the pop-up menu.

All entries are deleted.

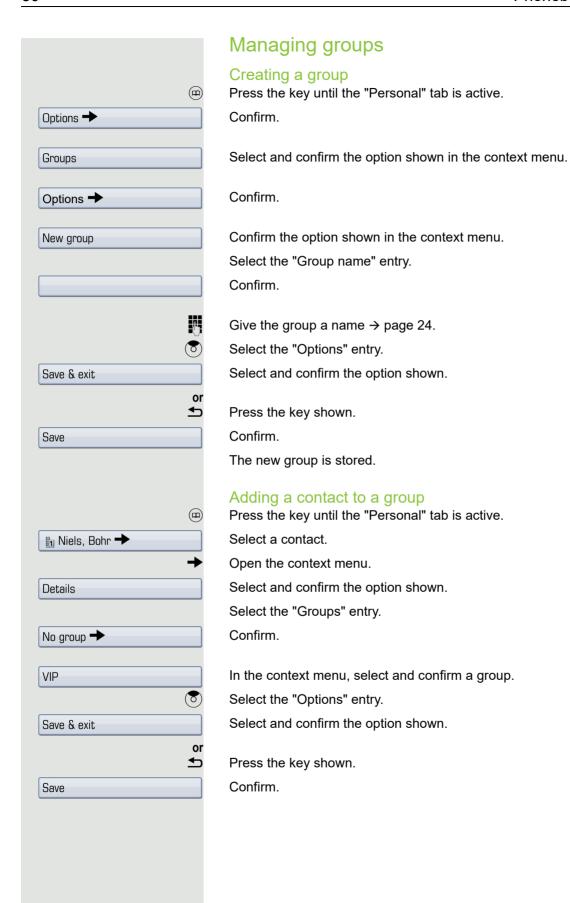

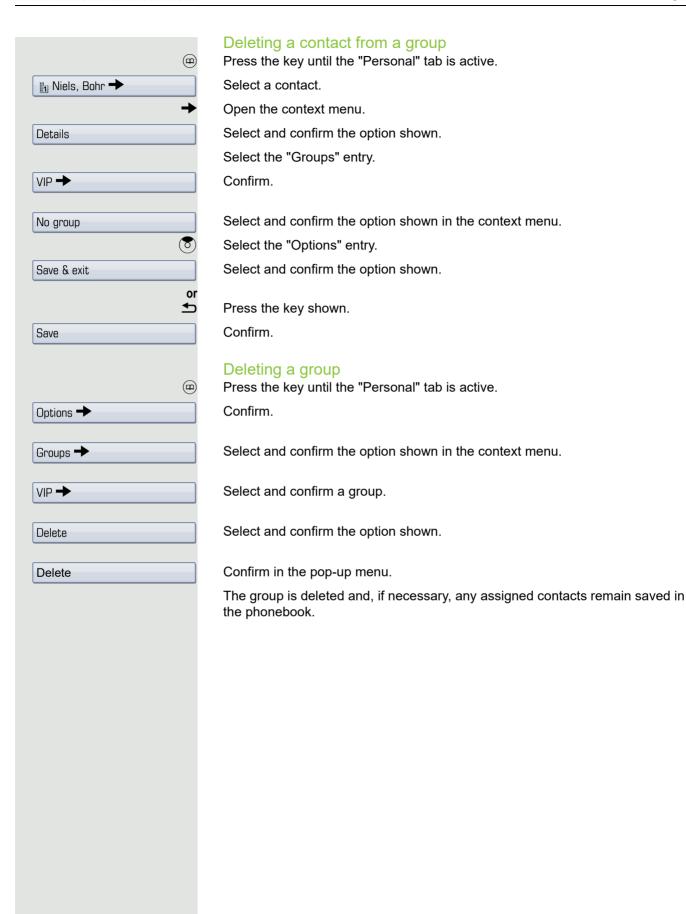

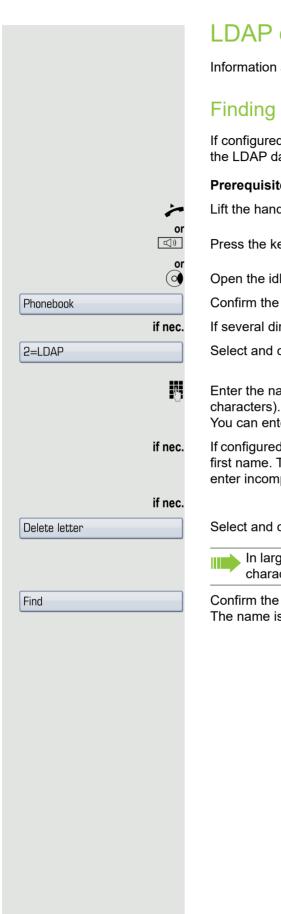

#### I DAP database

Information about the LDAP directory can also be found on  $\rightarrow$  page 32.

#### Finding an LDAP entry

If configured (ask your service personnel), you can search for directory data in the LDAP database and dial the number of any subscriber you find there.

**Prerequisite:** The LDAP search feature has been configured in the system.

Lift the handset.

Press the key shown. The LED lights up.

Open the idle menu → page 26.

Confirm the option shown.

If several directories have been configured:

Select and confirm the option shown.

Enter the name you wish to search for using the keypad → page 22 (max. 16

You can enter an incomplete name, e.g. "mei" for "Meier".

If configured (ask your service personnel), you can also search for surname and first name. To separate surname and first name by a space, enter "0". You can enter incomplete names, e.g. "mei p" for "Meier Peter".

Select and confirm each letter to be deleted. The last letter entered is deleted.

In large databases, the results of the search may be incomplete if too few characters are entered → page 83.

Confirm the option shown.

The name is searched for. This may take a few seconds.

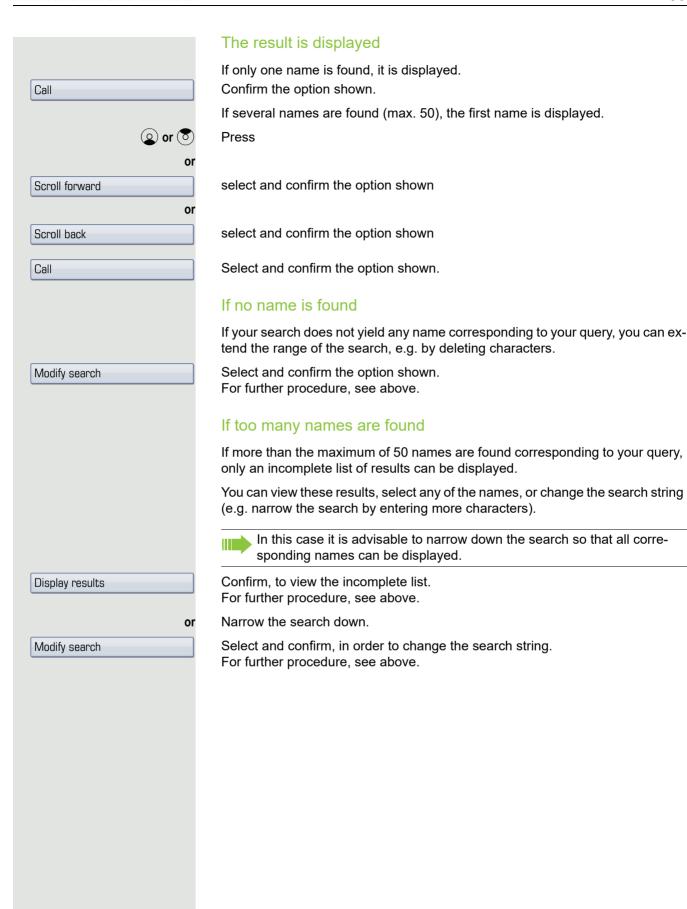

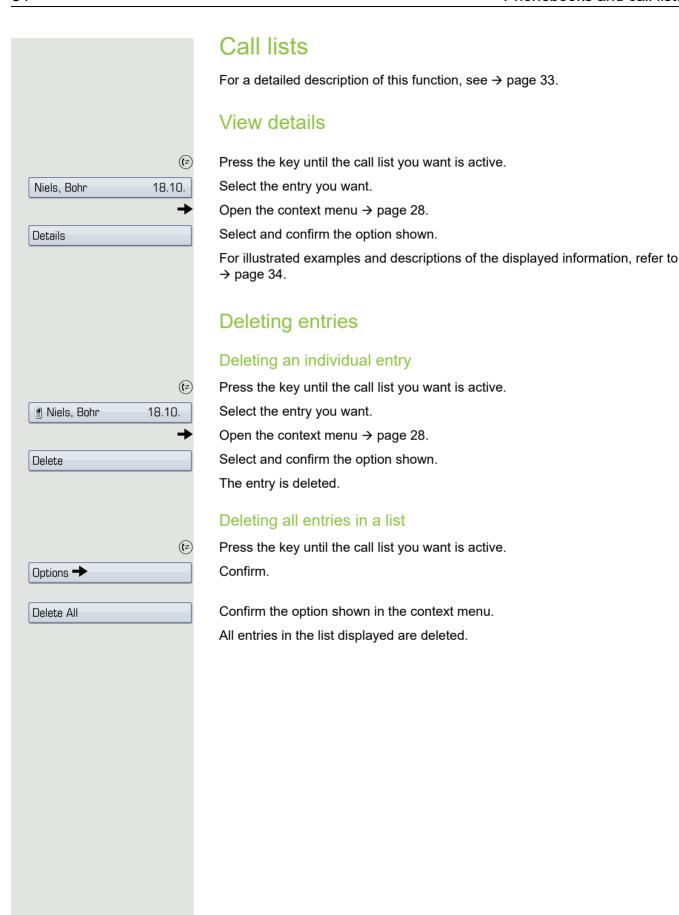

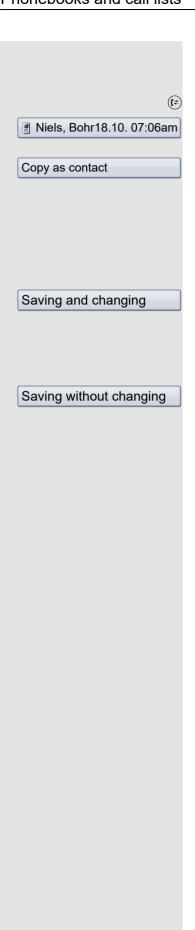

## Copying entries from the call logs into the personal phonebook

Press the key until the call list you want is active.

Select the entry you want.

Select and confirm the option shown in the context menu.

You have the following options for "Create contact":

- Saving and changing
- · Saving without changing
- Exiting (without saving)

#### Saving and changing

Select and confirm the option shown.

The mask to edit a contact in the personal phonebook opens → page 78. Fill out the relevant fields accordingly and save the new contact.

#### Saving without changing

Select and confirm the option shown.

An entry is created and the message "Contact created" is displayed. If you open the phonebook, you will be prompted to update the directory. For this type of entries a group "Copied contacts" is created so that you can find them more easily.

## Displaying and assigning call charges

### Displaying call charges (not for U.S.)

#### For the current call

Call charges are shown by default on the display when a call ends.

If you want to display call charges as they occur during a chargeable call, your service personnel must request this option from the network operator.

Call charge display must be requested from the network operator and configured by the relevant service personnel.

Depending on the setting, call charges are displayed during or after a call. Depending on the network operator, free external calls are also displayed. The message "Free of Charge" appears on the screen either before or during the call.

If the cost indication facility has not been installed, the display will show the dialed number and/or the length of the telephone call.

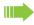

If a call is forwarded, call charges are assigned to the destination of the call transfer operation.

#### For all calls and for the last call

Connection charges for the last chargeable call made are displayed first. After five seconds, the accumulated connection charge (total) is displayed.

Open the Program/Service menu → page 36.

Select and confirm the option shown.

Select and confirm the option shown<sup>1</sup>.

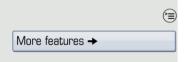

Show call charges

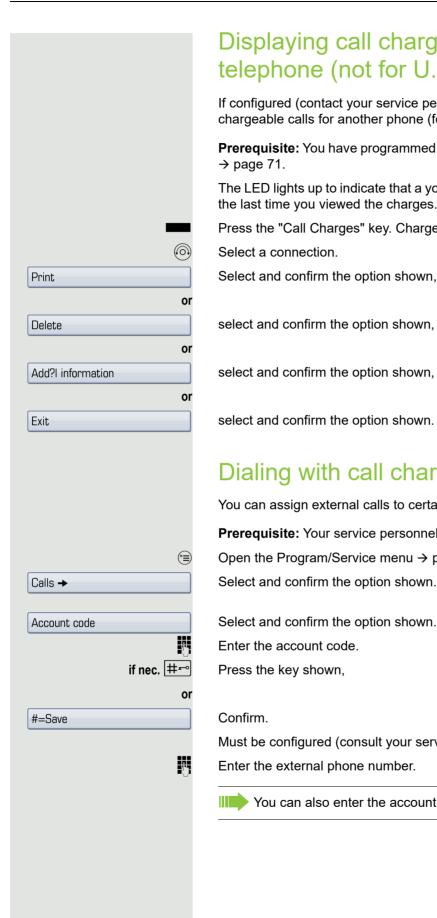

## Displaying call charges for another telephone (not for U.S.)

If configured (contact your service personnel), you can also display and print chargeable calls for another phone (for instance, for a pay phone).

Prerequisite: You have programmed the function "Show call charges" on a key

The LED lights up to indicate that a you have conducted a chargeable call since the last time you viewed the charges.

Press the "Call Charges" key. Chargeable calls are displayed.

Select and confirm the option shown,

select and confirm the option shown,

select and confirm the option shown,

select and confirm the option shown.

### Dialing with call charge assignment

You can assign external calls to certain projects.

Prerequisite: Your service personnel have defined account codes for you.

Open the Program/Service menu → page 36.

Select and confirm the option shown.

Must be configured (consult your service personnel):

Enter the external phone number.

You can also enter the account code during a call.

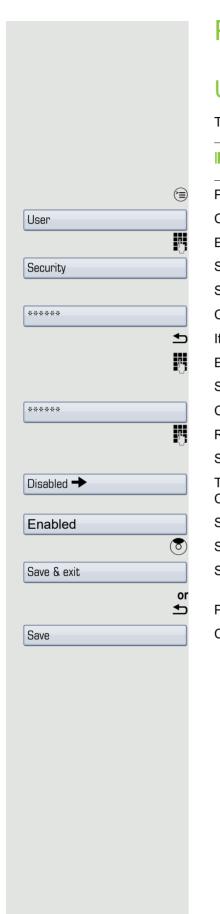

## Privacy/security

## User password

The user password protects access to the user menu  $\rightarrow$  page 36.

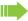

The preset password "000000" is a blank password, that is, the "User" menu is freely accessible.

Press the key shown until the "Settings" tab is active.

Confirm.

Enter and confirm the user password → page 22.

Select and confirm the option shown.

Select the "Set password" entry.

Confirm.

If applicable, delete the old password.

Enter a new password (at least six digits) and confirm your entry.

Select the "Confirm password" entry.

Confirm.

Re-enter and confirm the password.

Select the "Phone lock" entry.

The phone displays the current setting.

Confirm.

Select and confirm the option shown in the context menu.

Select the "Options" entry.

Select and confirm the option shown.

Press the key shown.

Confirm.

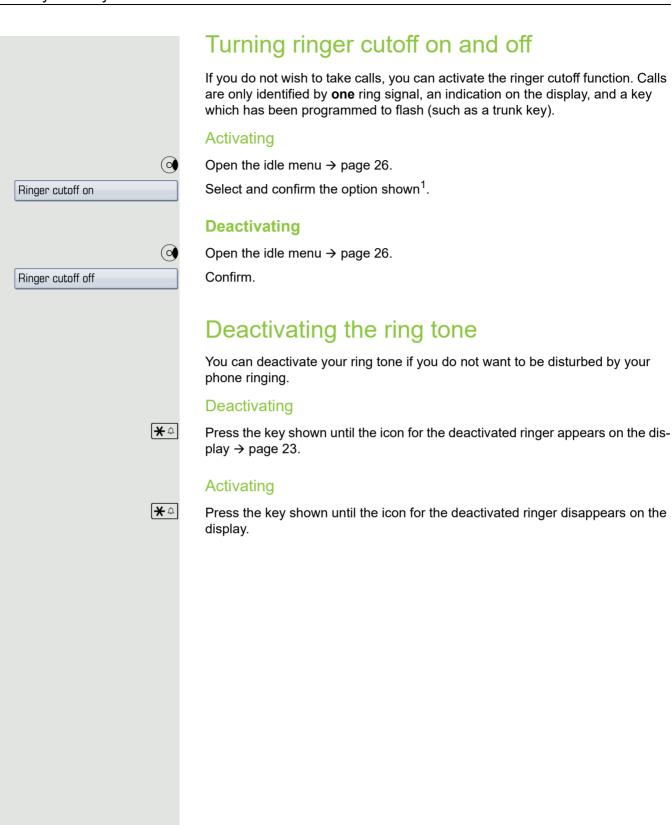

<sup>1. &</sup>quot;Differing display view in a HiPath 4000 environment" Seite 144

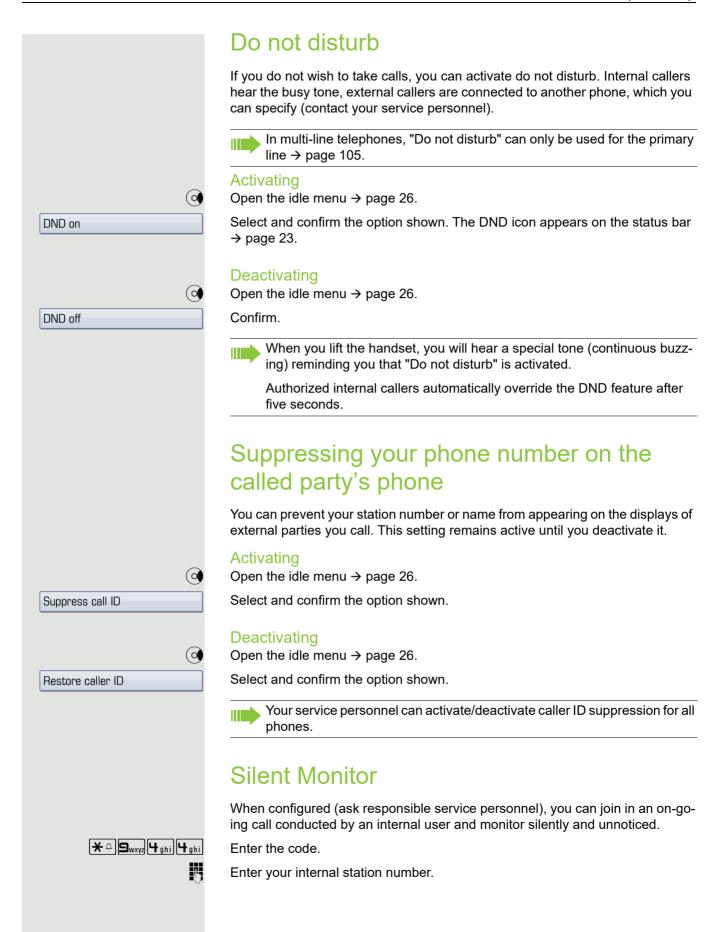

## Monitoring a room You can use a phone to monitor a room. This function must be enabled on the monitoring phone. When you call this phone, you can immediately hear what is happening in that room. Activating the telephone to be monitored (<del>=</del>) Open the Program/Service menu → page 36. Room monitor Select and confirm the option shown. You can either leave the telephone in speakerphone mode or lift the handset and leave it directed towards the noise source. Deactivating the telephone to be monitored (=) Press the lit key. The LED goes out. or Replace the handset. Monitoring the room Enter the internal station number of the phone located in the room that you wish to monitor. Trace call: identifying anonymous callers (not for U.S.) You can identify malicious external callers. You can record the caller's phone number during a call or up to 30 seconds after a call. In this case, you should not hang up. Open the Program/Service menu → page 36. Trace call Select and confirm the option shown. If the trace is successful, the transmitted data is stored by your network operator. Contact your service personnel.

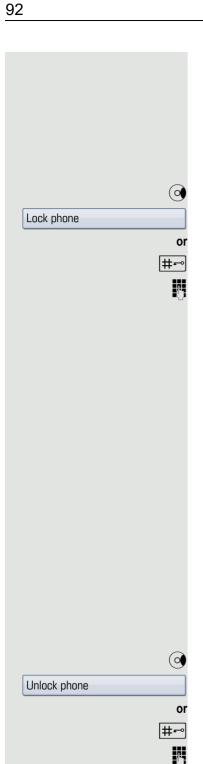

# Locking the telephone to prevent unauthorized use

You can prevent unauthorized parties from using your phone during your absence.

#### Locking the phone

Open the idle menu → page 26.

Select and confirm the option shown.

Press the key shown.

Enter code (telephone lock) → page 93.

The padlock icon appears on the status bar  $\rightarrow$  page 23.

When the phone is locked, a special dial tone sounds when the handset is lifted. Within the system, users can make calls as normal.

Your telephone can also be locked or unlocked again by an authorized party → page 93.

The following keys are locked additionally:

| <u></u>    | Show phonebooks → page 31.                        |  |
|------------|---------------------------------------------------|--|
| (‡         | Show call lists → page 33.                        |  |
|            | Show mailbox → page 35.                           |  |
| <b>(=)</b> | Show menu → page 36.                              |  |
| ?          | Show help → page 37.                              |  |
| <u></u>    | Call forwarding → page 64.                        |  |
|            | Sensor key programming is not possible → page 71. |  |

#### Unlocking the phone

Open the idle menu → page 26.

Select and confirm the option shown.

Press the key shown.

Enter code (telephone lock) → page 93.

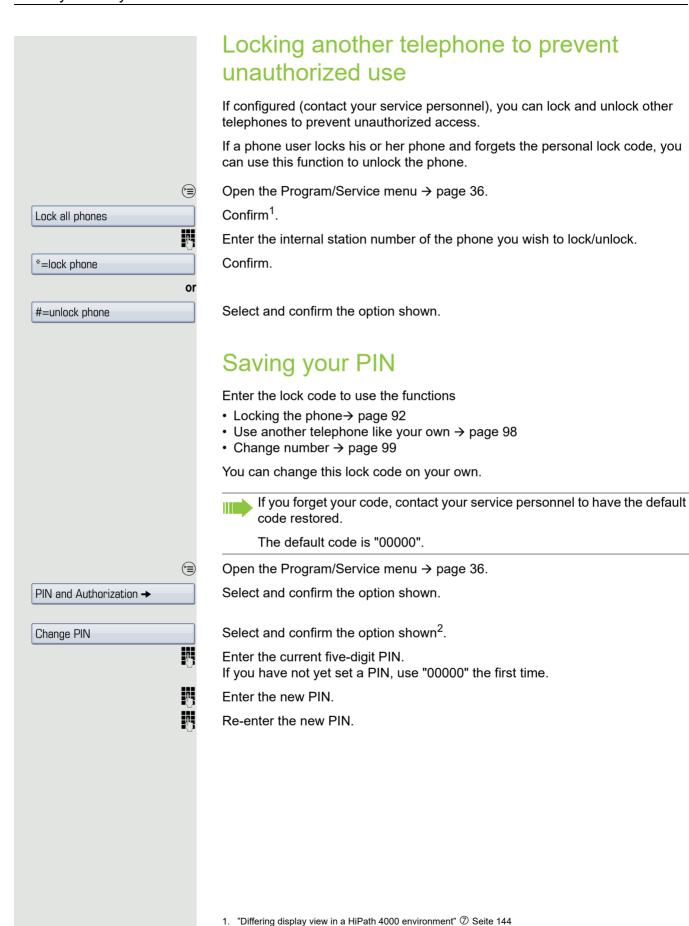

2. "Differing display view in a HiPath 4000 environment" Seite 144

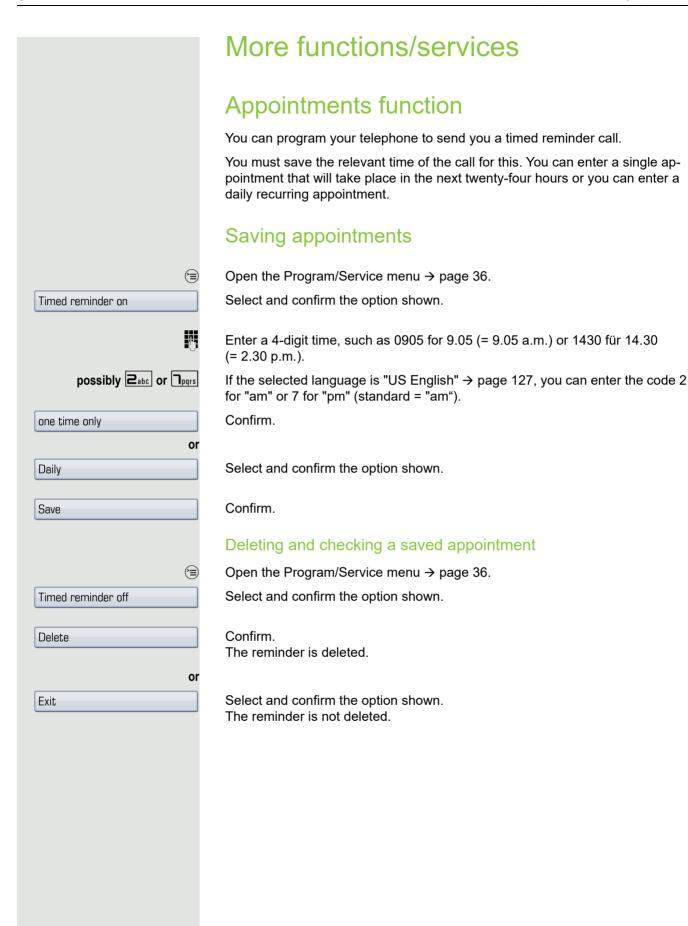

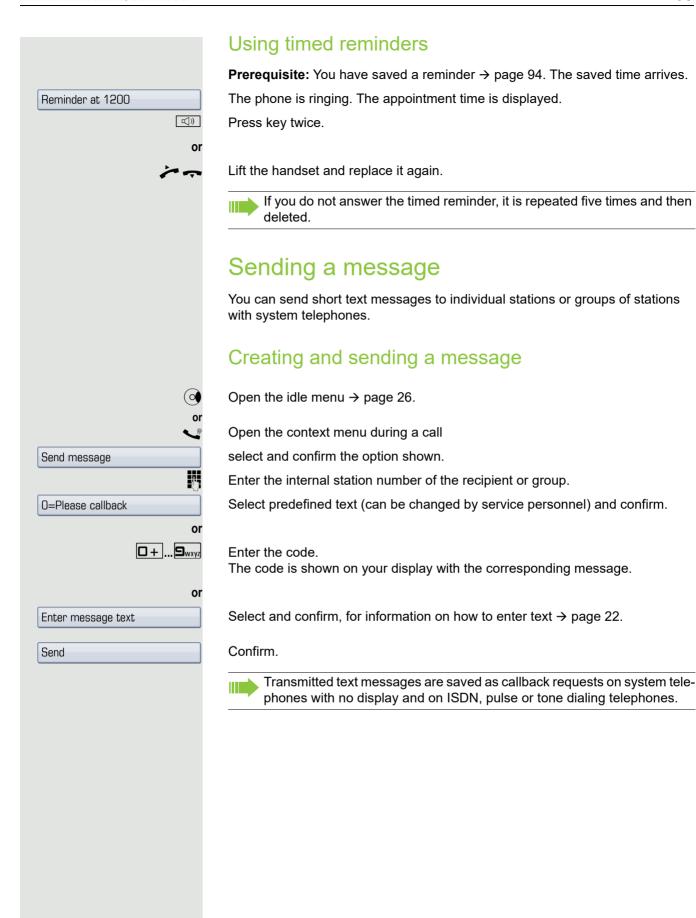

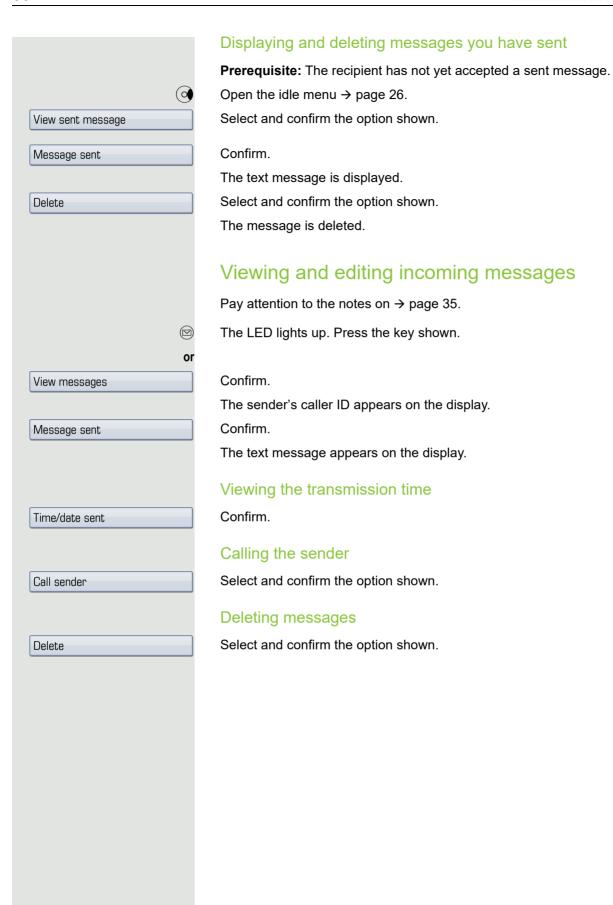

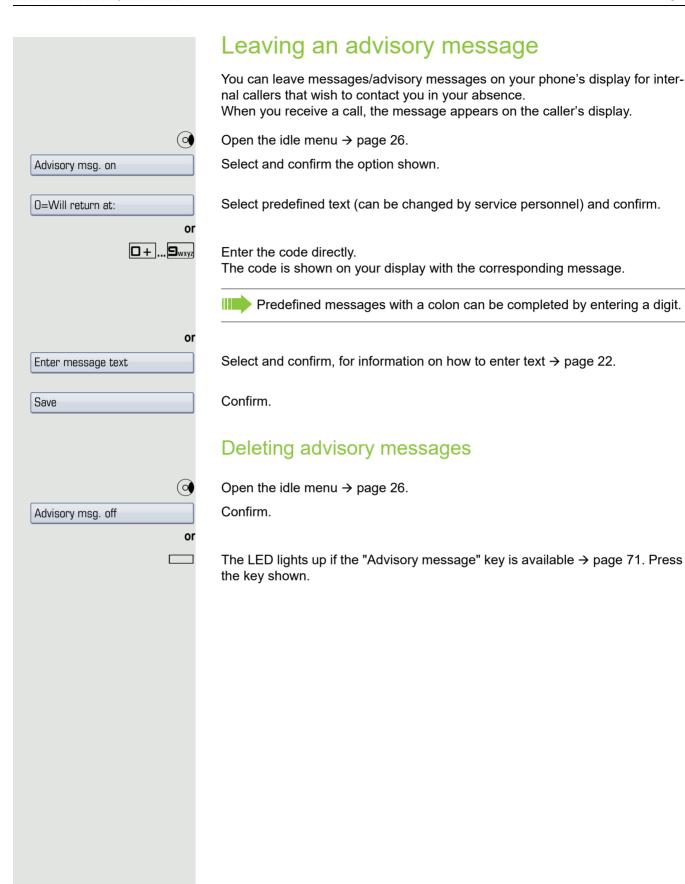

# overload display "View number of calls" key → page 71. Press the "Calls in Q" key. sonnel to find out the waiting call limit. LED off: There are no waiting calls. · LED is flashing slowly: The set limit has been reached. · LED is flashing quickly: call Select and confirm the option shown. PIN and Authorization → Temporary Phone Enter the number of the other user. Enter the other user's lock code → page 88. if nec. Change PIN phone. Enter the external phone number.

# Displaying the number of waiting calls/

You can show the number of external waiting calls on the display by pressing the

If the number of waiting calls exceeds a preset limit while you are engaged in another call (overload), the LED on the key lights up. Contact your service per-

The limit has been exceeded (overload).

## Using another telephone like your own for a

Other parties can temporarily use your phone like their own for an outgoing call.

Open the Program/Service menu → page 36.

#### Displaying and deleting messages you have sent

If the other user has not set a PIN, he or she is prompted to do so on his or her

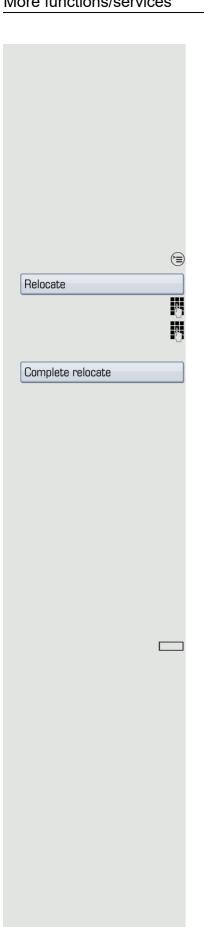

# Change number (exchanged phone/move/relocate)

When configured (consult your service personnel), you can move your number to any other phone.

Your phone to date is then assigned the old number of your new phone; the number including phone settings (e. g. programmed keys) are exchanged.

**Prerequisite:** Your old and new telephone are the first telephones at each connection. The telephones are in idle state.

The following procedure is carried out on the new phone.

Open the Program/Service menu → page 36.

Select and confirm the option shown.

Enter own station number.

Enter code (telephone lock) → page 88. (Not necessary if you have not set a code.)

Confirm.

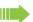

If you change numbers of different system phones, programmed keys are replaced with the default assignment.

You can however connect your phone to a different port and then carry out the procedure.

## Fax details and message on answering machine

If a fax or answering machine is connected to your system and you have assigned the "Fax details" function to a programmable key  $\rightarrow$  page 71, the key lights up when a fax or a message has been received.

#### Deactivating signaling

Press the flashing key "Fax service". The LED goes out.

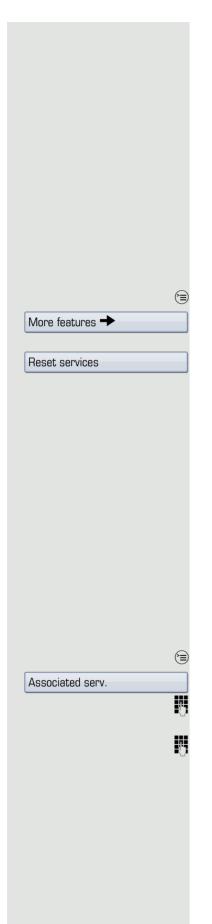

# Resetting services and functions (system-wide cancellation for a telephone)

A general reset procedure is available for initiated functions. The following functions are deleted, if enabled:

- · Forwarding on
- · Advisory msg. on
- · Ringing group on
- · Hunt group off
- · Suppress call ID
- · Call waiting tone off
- · Do not disturb on
- · Ringer cutoff on
- Received messages:
- · View callbacks

Open the Program/Service menu → page 36.

Select and confirm the option shown.

Select and confirm the option shown<sup>1</sup>.

### Activating functions for another telephone

If configured (contact your service personnel), you can activate and deactivate the following functions for other phones (associated service):

- Do not disturb, code: \*97/#97 → page 90
- Call forwarding, code: \*11, \*12, \*13/#1 → page 68
- Lock and unlock phone, code \*66/#66 → page 92
- Ringing group, code \*81/#81 → page 113
- Leave an advisory message, code \*69/#69 → page 95
- Group call, code \*85/#85 → page 113
- Reset services and functions, code #0 → page 100
- Control relays, code \*90/#90 → page 103
- Night answer, code \*44/#44 → page 63
- Timed reminders, code \*46/#46 → page 94

Open the Program/Service menu → page 36.

Select and confirm the option shown.

Enter the internal station number of the phone where you wish to activate the function.

Enter code (for example, \*97 for "Do not disturb on").

For any additional input, follow the instructions on your display.

<sup>1. &</sup>quot;Differing display view in a HiPath 4000 environment" Seite 144

# Using system functions from outside DISA (direct inward system access)

If configured (contact your service personnel), you can use an external phone like an internal station to set up an outgoing external connection via the system. You can also activate or deactivate the following system functions:

- Reset services and functions, code #0 → page 100
- Call forwarding, code \*1/#1 → page 68
- Lock and unlock phone, code \*66/#66 → page 92
- Save your PIN, code \*93 → page 93
- Send a message, code \*68/#68 → page 95
- Leave an advisory message, code \*69/#69 → page 97
- Ringing group, code \*81/#81 → page 113
- Group call, code \*85/#85 → page 113
- Caller ID suppression, code \*86/#86 → page 90
- Camp-on tone, code \*87/#87 → page 56
- Open door, code \*61 → page 47
- Release door opener, code \*89/#89 → page 47
- Control relays, code \*90/#90 → page 103
- Do not disturb, code \*97/#97 → page 90
- Ringer cutoff, code \*98/#98 → page 89
- Dial using speed dial, code \*7 → page 50
- Associated service, code \*83 → page 100

**Prerequisite:** Your phone supports tone dialing (DTMF) or you can switch your phone to tone dialing. The phone is not connected to the system.

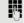

Establish a connection to the system. Enter the station number (contact your service personnel).

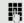

Wait for the continuous tone (if necessary, switch phone to tone dialing) and enter the internal number assigned to you and the corresponding PIN.

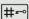

Enter the code (only required if programmed in the system).

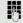

Wait for the dial tone and enter the code for example, \*97 for Do not disturb on. If necessary, make further entries; refer also to the user guide for dial pulse/DTMF phones.

or

Dial the external number.

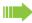

You can only perform one function/establish one outgoing connection at a time.

The connection is cleared as soon as the function is successfully activated.

In the case of an external call, the connection is cleared as soon as one of the call partners hangs up.

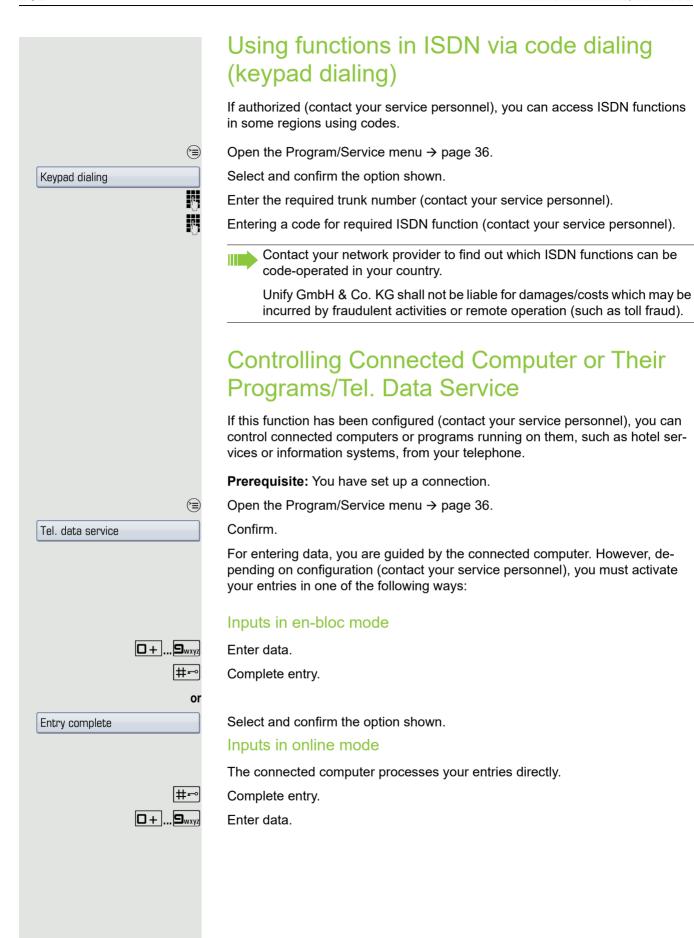

More functions/services 103

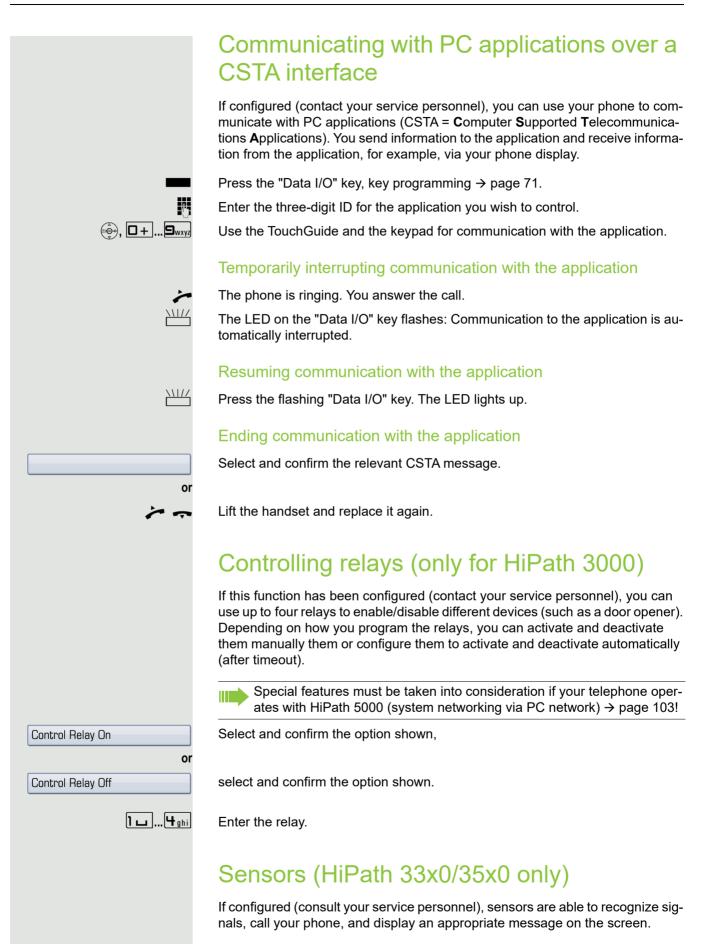

## Paging persons (not for U.S.)

If radio paging equipment (PSE) is connected to your system (contact your service personnel), you can locate people via their pocket receivers.

Pocket receivers signal a call request to the person you want to page. This person can then answer the page at the nearest phone.

#### Paging persons

To ensure that you can be found, you must have enabled a ringing group  $\rightarrow$  page 113, call forwarding  $\rightarrow$  page 64 or call forwarding-no answer to the internal station number of your PSE.

A call request is signaled automatically.

#### Answering the page from the nearest telephone

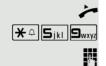

Lift the handset.

Enter the code.

Enter own station number.

## Making calls in the team/executive/ secretary configuration

If configured (consult your service personnel), you belong to a team of subscribers with multiple lines (multi-line  $\rightarrow$  page 12). Your phone features trunk keys (MULAP keys)  $\rightarrow$  page 106.

#### Lines

A distinction is made between primary and secondary lines. Each of these line types can be used on a private or shared basis → page 105.

#### **Primary line**

All multi-line telephones have a primary line. This line can be reached in the usual manner via your public phone number. Incoming calls are signaled on this line.

#### Secondary line

The secondary line on your phone is used as a primary line by another subscriber. Your primary line, which is configured on another telephone, simultaneously functions as the secondary line on that telephone.

#### Line utilization

#### Private line

A line that is used by a single telephone. This line cannot be used as a secondary line by another telephone.

#### Shared line

A line that is configured on multiple telephones. The line status (if configured) is displayed for all telephones that share this line. If, for example, a shared line is being used by a telephone, a status message indicating that this line is busy is displayed on all other telephones.

#### Direct call line

A line with a direct connection to another telephone.

You can see the status of the line from the LED.

#### Line seizure

Line seizure must be configured (consult your service personnel). If automatic line seizure is configured, a trunk is automatically assigned when you lift the handset or press the trunk key.

### Trunk keys

The programmable sensor keys on multi-line phones function as trunk keys. Every sensor key programmed as a "Trunk key" (key label: Transfer Trk) corresponds to a trunk with the result that you can configure up to eight trunks in OpenStage 60/80 T.

As a team member, you can independently program the following functions on sensor keys → page 71:

- · Direct station select
- Join/leave group (not available on executive phone in an executive/secretary team)
- Ring Transfer: On/Off (only in an executive/secretary team)

You can also program a sensor key with the function "Forward Line" (call forwarding) for each line.

#### LED displays on trunk keys

| LED  |                       | Explanation                                                                                                   |
|------|-----------------------|----------------------------------------------------------------------------------------------------|
|      | Off                   | The line is in idle mode.                                                                                     |
| \\\\ | Flashing <sup>1</sup> | <ul><li>Incoming call on the line</li><li>Hold reminder is activated</li><li>The line is on "Hold".</li></ul> |
|      | On                    | The line is busy.                                                                                             |

<sup>1</sup> In this manual, flashing sensor keys are identified by this icon, regardless of the flashing interval. The flashing interval represents different statuses, which are described in detail in the corresponding sections of the manual.

#### Answering calls with the trunk keys

**Prerequisite:** You can see an incoming call on a trunk.

if nec. \\\\/

Press the trunk key that is flashing quickly. (only if Prime Line → page 105 is not active).

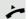

Lift the handset.

0

Speakerphone mode.

#### Dialing with trunk keys

if nec. ■ Select a line (only if Prime Line → page 105 is not active).

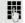

Enter the station number.

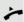

Lift the handset.

01

Speakerphone mode.

## Placing a call on hold on a trunk key and retrieving the held call

**Prerequisite:** You are conducting a call via one of your group's trunks. The "Hold" key has been programmed on your telephone → page 71.

#### Hold

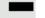

Press the "Hold" key.

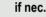

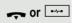

Replace the handset or press the key shown.

Depending on the configuration (contact your service personnel), this may be necessary so other team members can also pick up the call on hold.

#### Retrieving the call

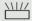

Press the trunk key flashing slowly.

#### Making calls on multiple lines alternately

**Prerequisite:** You are conducting a call via one of your group's trunks. Another trunk key is flashing.

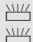

Press the flashing trunk key. The first call party is on hold on the other trunk.

Press the trunk key flashing slowly. The second call party is on hold.

You can switch between lines as often as you wish. Press the trunk key flashing slowly each time.

#### MULAP conference release

If configured (consult your service personnel), you can program a sensor key on your phone with the function "MULAP Privacy Release"→ page 71. The default label is "Priv Release".

If you program this key, you do not have to use the menu to set up a conference. Your team partner only has to press the flashing trunk key associated with your trunk on his or her phone to immediately join the conference.

You are conducting a call.

Press the "Priv Release" key. The LED lights up.

Up to three team members can now join the conference.

**Prerequisite:** The trunk on which you are speaking is configured on the other phone as a trunk key.

\\\/

Press the flashing trunk key.

# Direct station selection key

Your phone features a programmable sensor key configured for direct station selection for every team member.

### Meaning of LED displays on DSS keys

| LED |                       | Meaning of function key                                                 |
|-----|-----------------------|-------------------------------------------------------------------------|
|     | Off                   | Team party not on a call.                                               |
|     |                       | Quickly: I am being called, please accept.                              |
|     | Flashing <sup>1</sup> | <b>Slowly</b> : Another party is being called and has not yet answered. |
|     | On                    | Team party is on a call or has activated DND.                           |

In this manual, flashing sensor keys are identified by this icon, regardless of the flashing interval. The flashing interval represents different statuses, which are described in detail in the corresponding sections of the manual.

# Using DSS keys to answer calls

Prerequisite: Your telephone rings or the DSS key flashes.

if nec. \\\//

Press the flashing DSS key.

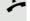

Lift the handset.

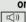

Press the key shown.

# Calling a team member directly

Press the DSS key.

If the team member you wish to reach is engaged in another call, the DSS key on your telephone is lit. You can still make the call in this case.

**/** 

Lift the handset.

or

Speakerphone mode.

### Transferring a call in progress

Press the DSS key and announce the call if necessary.

Replace the handset.

0I --/--

Press the key shown.

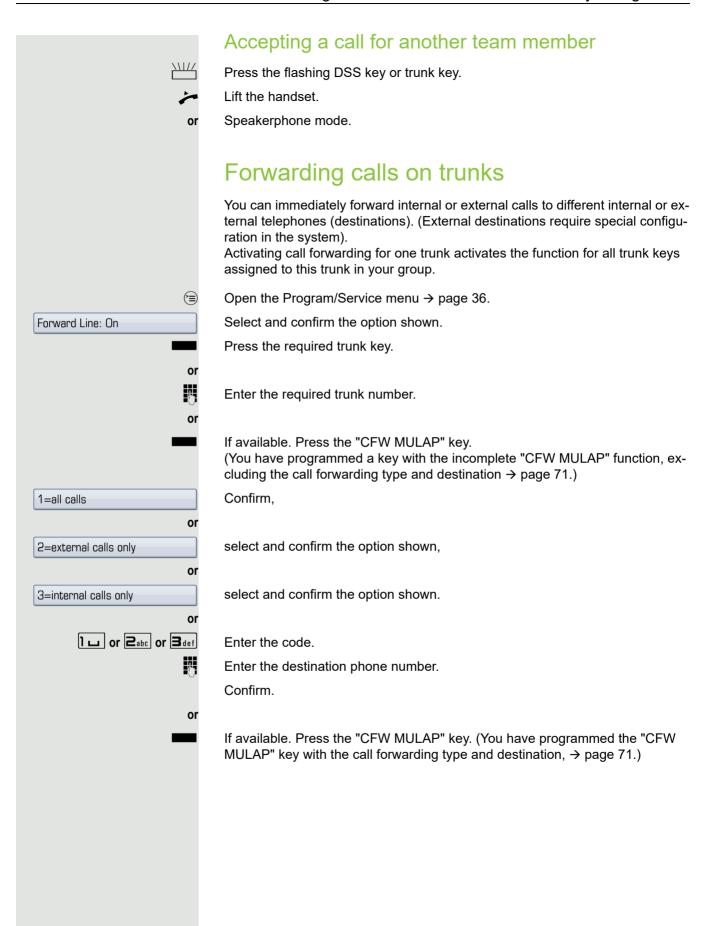

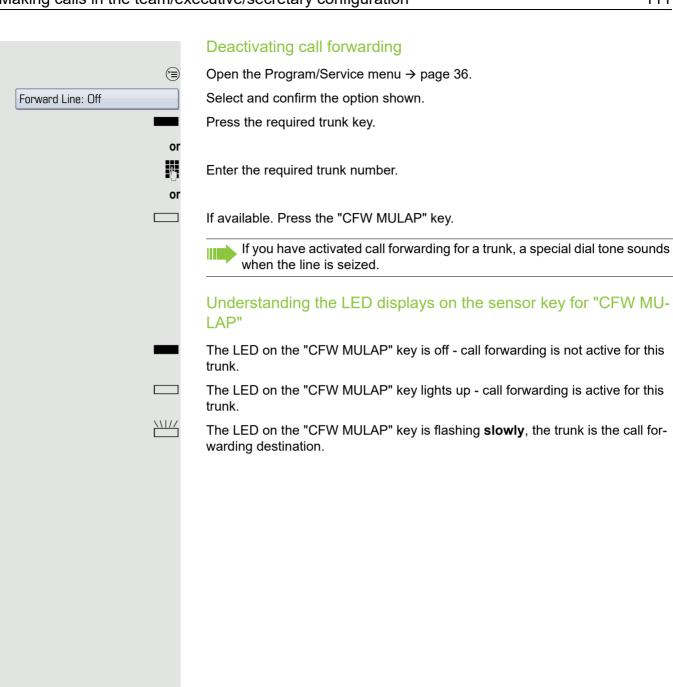

# Transferring calls directly to the executive phone Normally, all calls for the executive are audibly signaled only by the secretary You can set audible signaling so calls are signaled only by the executive phone or by a second phone assigned to it. Prerequisite: On your phone there is a sensor key programmed with the function "Ring Transfer". The default label is "Ring xfer". This function is only available for the executive/secretary configuration. Activating Press the "Ring xfer" key. The LED lights up. or (<del>=</del>) Open the Program/Service menu → page 36. Select and confirm the option shown. Ring Transfer: On Press the required trunk key. or Enter the required trunk number. Deactivating Press the "Ring xfer" key. The LED goes out. or Open the Program/Service menu → page 36. Select and confirm the option shown. Ring Transfer: Off Press the required trunk key. or 7-Enter the required trunk number.

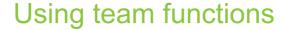

If configured (consult your service personnel), your telephone is part of a team. The team consists of internal phones that are able to use certain functions.

# Activating/deactivating a group call

If configured (consult your service personnel), you belong to one or more groups of stations, which can be reached via hunt group or group call station numbers. Incoming calls are signaled one after the other (= hunt group) or simultaneously (= group call) on all phones in the group, until a group member answers the call. You can also belong to a team (including executive/secretary configurations) in which station numbers are programmed on trunk keys → page 105.

Every group member can still be reached at his or her personal phone number.

You can activate and deactivate the audible signal for a hunt group, group call or individual trunks in a group (including executive/secretary). If the LED on a programmed "Hunt group" key is illuminated → page 71, this means that the audible tone was activated for at least one group.

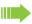

This function is not available for the executive phone in team/executive/secretary configurations.

Open the idle menu → page 26.

Select and confirm the option shown<sup>1</sup>.

Select and confirm the option shown.

Press the "Hunt group".

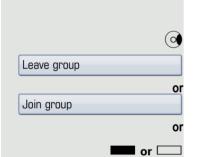

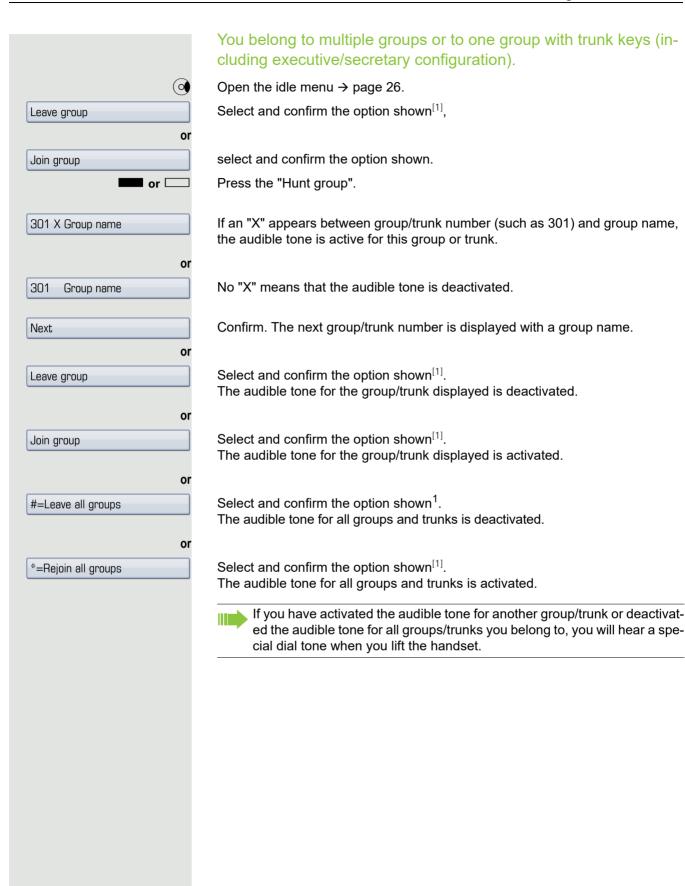

<sup>1. &</sup>quot;Differing display view in a HiPath 4000 environment" Seite 144

# team Pickup - group Confirm. Destinations → Ringing group on (0) Ringing group off

# Accepting a call for another member of your

You can use your own telephone to accept calls for other telephones in your team, even while engaged in an ongoing call. To do this, contact your service personnel to find out if a pickup group has been configured.

Prerequisite: Your telephone rings briefly. "Call for:" appears on the upper display line with the station number/name of the originator; the station number/ name of the caller appears on the lower line.

Select and confirm the option shown.

# Ringing group

You can have calls for your telephone signaled audibly at up to five other internal phones. The phone that answers the call first receives the call.

Saving, displaying, and deleting telephones for the ringing group

Open the Program/Service menu → page 36.

Select and confirm the option shown<sup>1</sup>.

Follow the display prompts (enter the internal station number).

If your phone belongs to a ringing group, your display will show the station number or the name of the originator on the upper line and that of the caller on the lower line.

### Removing all telephones in a call ringing group

Open the idle menu → page 26.

Select and confirm the option shown.

<sup>1. &</sup>quot;Differing display view in a HiPath 4000 environment" Seite 144

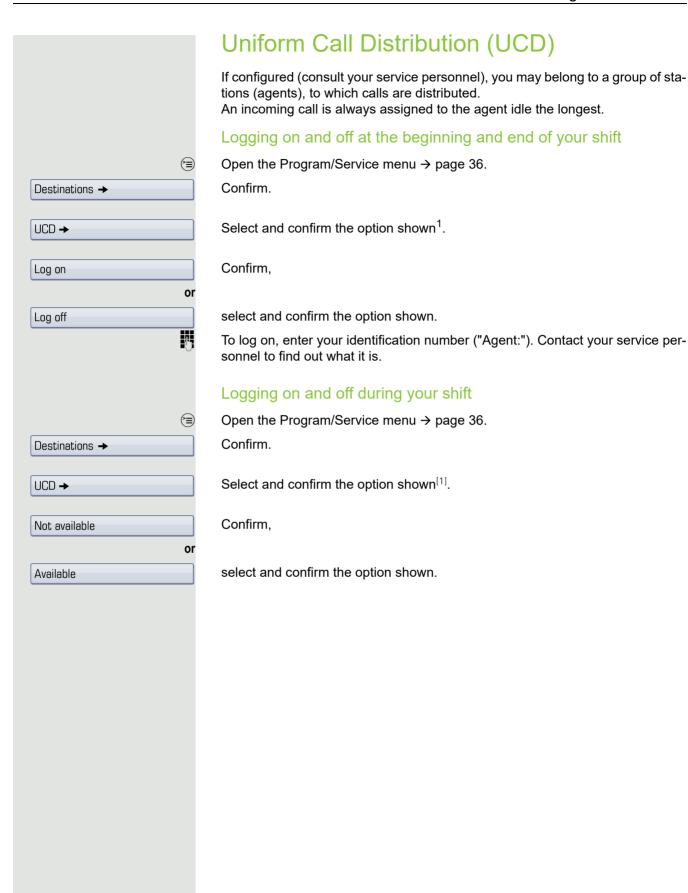

<sup>1. &</sup>quot;Differing display view in a HiPath 4000 environment" Seite 144

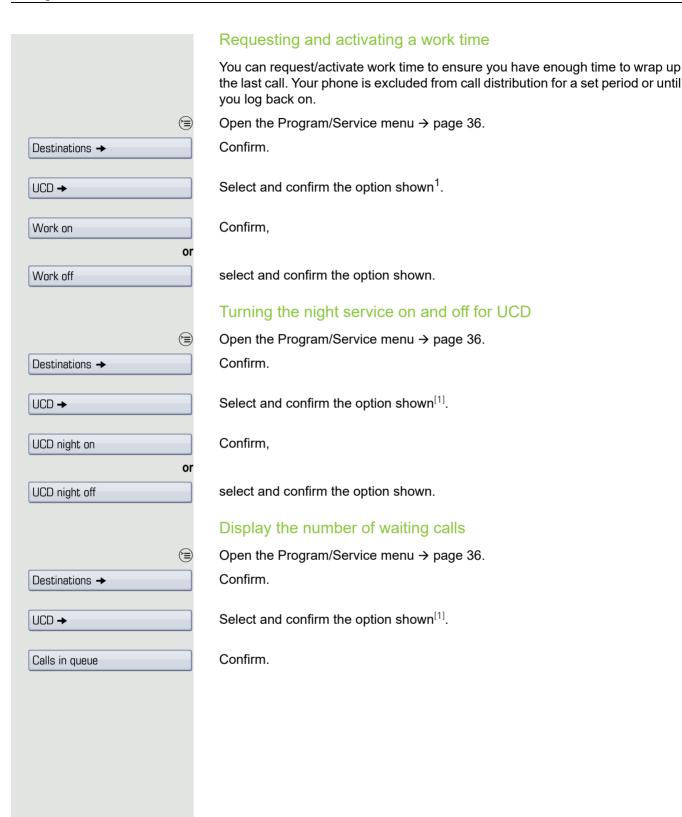

<sup>1. &</sup>quot;Differing display view in a HiPath 4000 environment" Seite 144

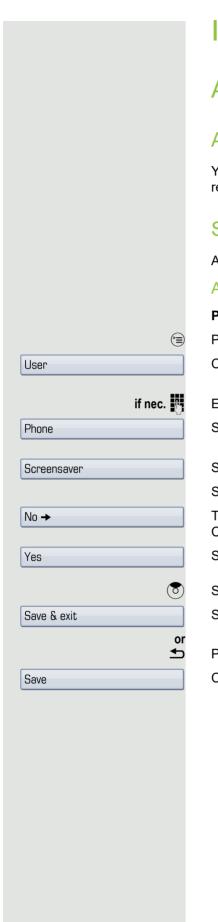

# Individual phone configuration

# Adjusting display settings

# Adjusting the display to a comfortable reading angle

You can swivel the display unit. Adjust the display unit so that you can clearly read the screen.

### Screensaver

Activate a screensaver for the telephone idle state.

### Activating the screensaver

Prerequisite: Your service personnel have loaded pictures to the OpenStage.

Press the key shown until the "Settings" tab is active.

Confirm the option shown.

Enter and confirm the user password.

Select and confirm the option shown.

Select and confirm the option shown.

Select the "Enabled" entry.

The phone displays the current setting.

Confirm the option shown.

Select and confirm the option shown in the context menu.

Select the "Options" entry.

Select and confirm the option shown.

Press the key shown.

Confirm the option shown.

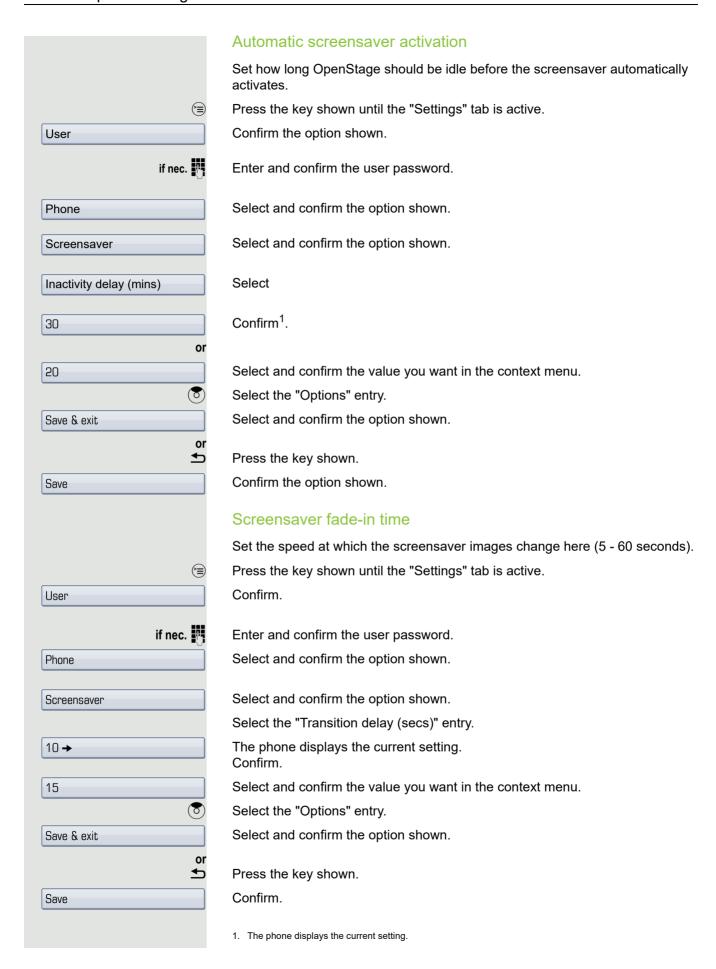

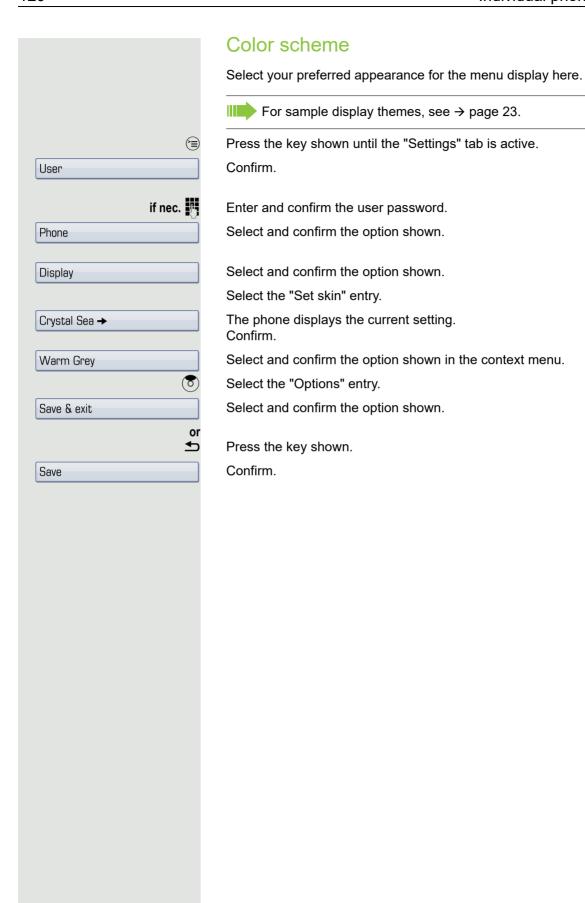

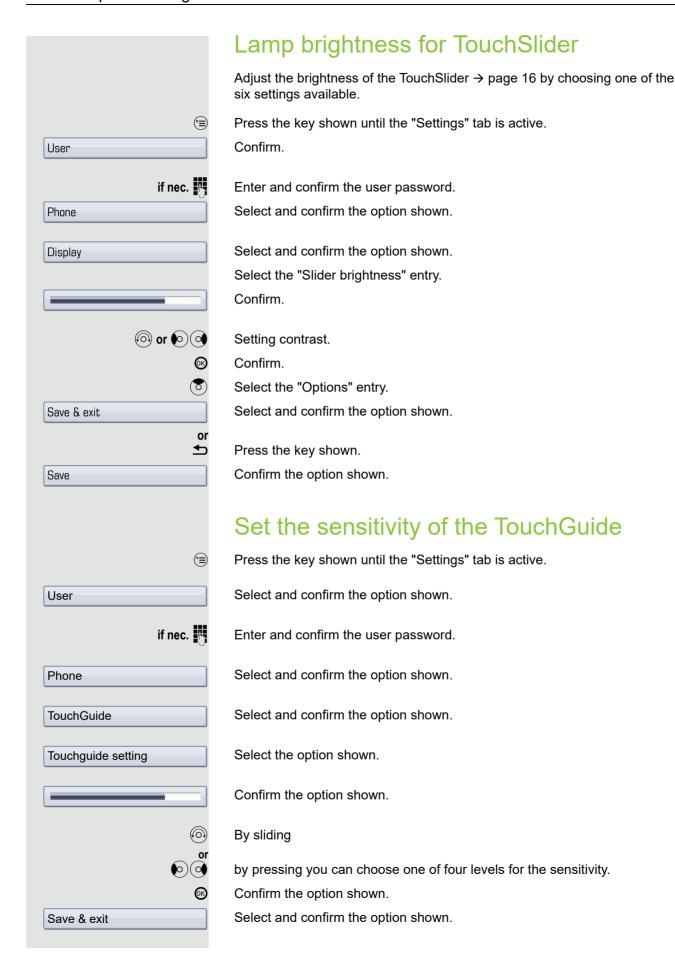

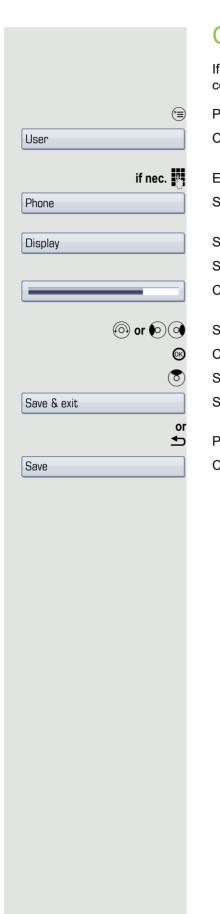

# Contrast for the OpenStage Key Module

If you have connected an OpenStage Key Module, you can adjust the key label contrast to suit your ambient lighting.

Press the key shown until the "Settings" tab is active.

Confirm.

Enter and confirm the user password.

Select and confirm the option shown.

Select and confirm the option shown.

Select the "Sidecar contrast" entry.

Confirm.

Setting contrast.

Confirm.

Select the "Options" entry.

Select and confirm the option shown.

Press the key shown.

Confirm.

# Adjusting audio settings Optimize the audio settings on your OpenStage for your environment and according to your personal requirements. **Volumes** Use the TouchSlider to adjust the current volume settings → page 16. You can preset different volumes for the following microphones and signals in eight levels: · Loudspeaker Ringer Handset Headset Handsfree Rollover Warning tone (<del>=</del>) Press the key shown until the "Settings" tab is active. Confirm. User if nec. Enter and confirm the user password. Select and confirm the option shown. Audio Select and confirm the option shown. Volumes Select the entry you want (e.g. "Ringer"). Confirm. (a) or (b) (c) Set volume. While setting the volume, you will hear corresponding audio feedback. Confirm. Select the "Options" entry. Save & exit Select and confirm the option shown. or ₾ Press the key shown. Confirm. Save

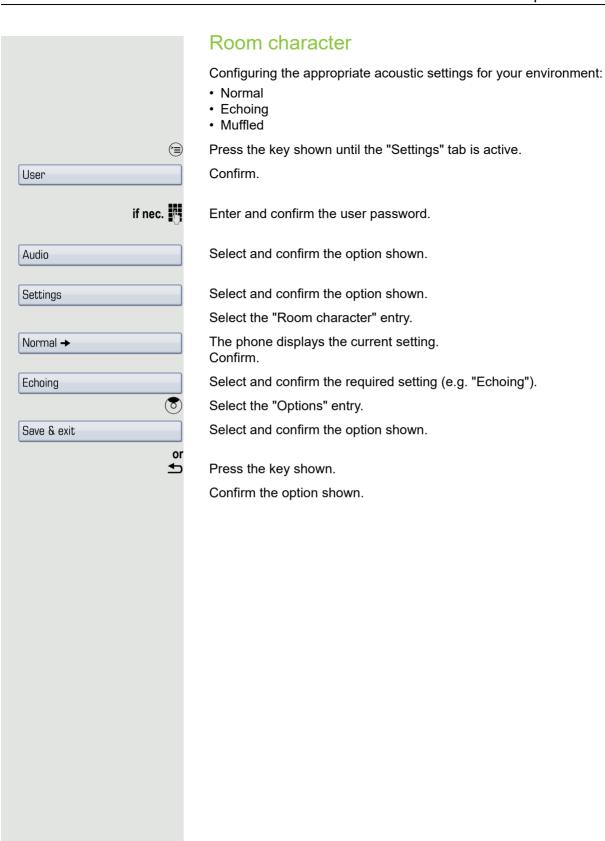

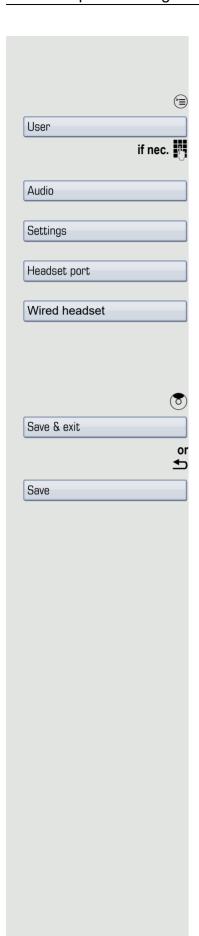

### Setting headset port use

Here you set whether you are using a wired or cordless DECT headset.

Press the key shown until the "Settings" tab is active.

Confirm the option shown.

Enter and confirm the user password.

Select and confirm the option shown.

Select and confirm the option shown.

Select

From the following setting<sup>1</sup> select and confirm the option shown in the context menu.

- · Wired headset
- · Wireless headset
- · Conference phone

Select the "Options" entry.

Select and confirm the option shown.

Press the key shown.

Confirm the option shown.

<sup>1.</sup> The phone displays the current setting.

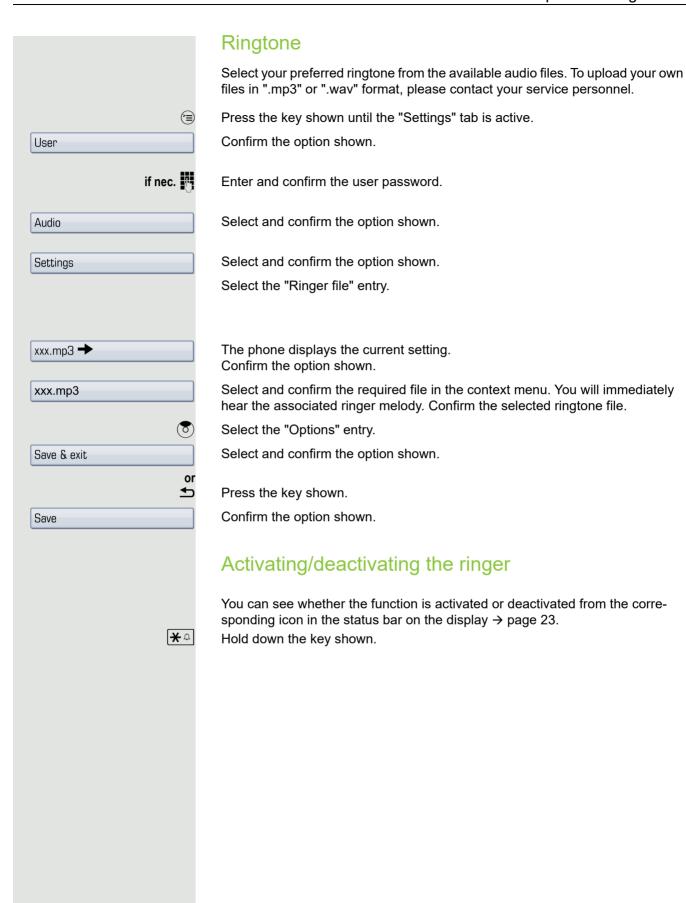

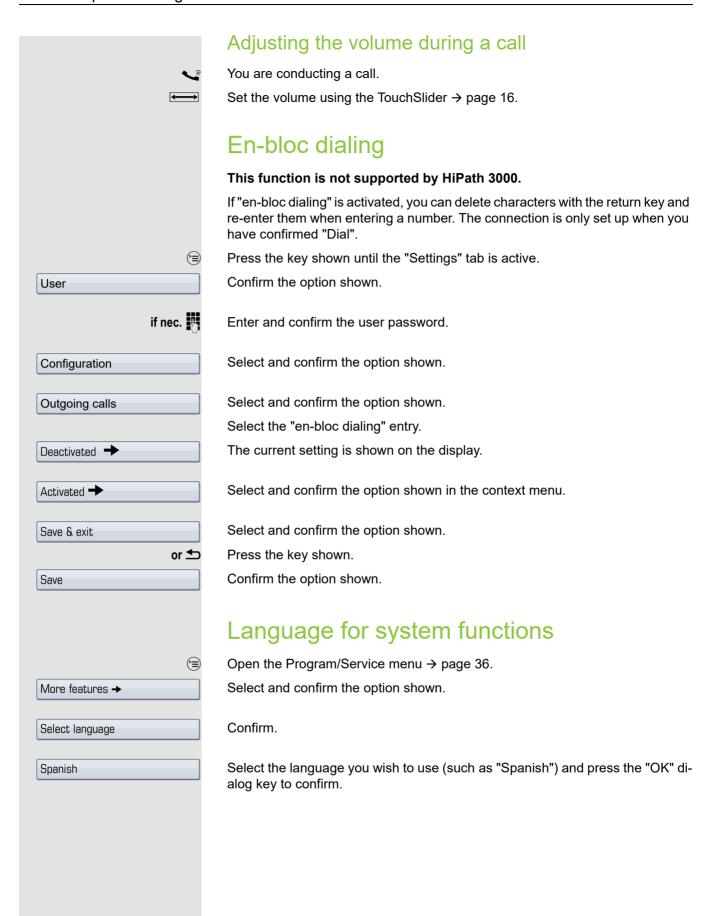

# **Configuring Bluetooth** Bluetooth is only available on OpenStage 60/80 T when the function is activated by your service personnel. You can use the following description to prepare your OpenStage 60/80 T for Bluetooth connection with another Bluetooth device. For a brief explanation of function and key terms, see → page 136. For sample applications, see $\rightarrow$ page 137. Bluetooth settings (<del>=</del>) Press the key shown until the "Settings" tab is active. Confirm. User if nec. Enter and confirm the user password. Select and confirm the option shown. Configuration Bluetooth Select and confirm the option shown. Select and confirm the option shown. Configuration The "Bluetooth settings" page opens. Activating/deactivating Bluetooth **Prerequisite**: The "Bluetooth settings" page opens → page 128. Select the "Active" entry. No → The phone displays the current setting. Confirm. Confirm the option shown in the context menu. Yes

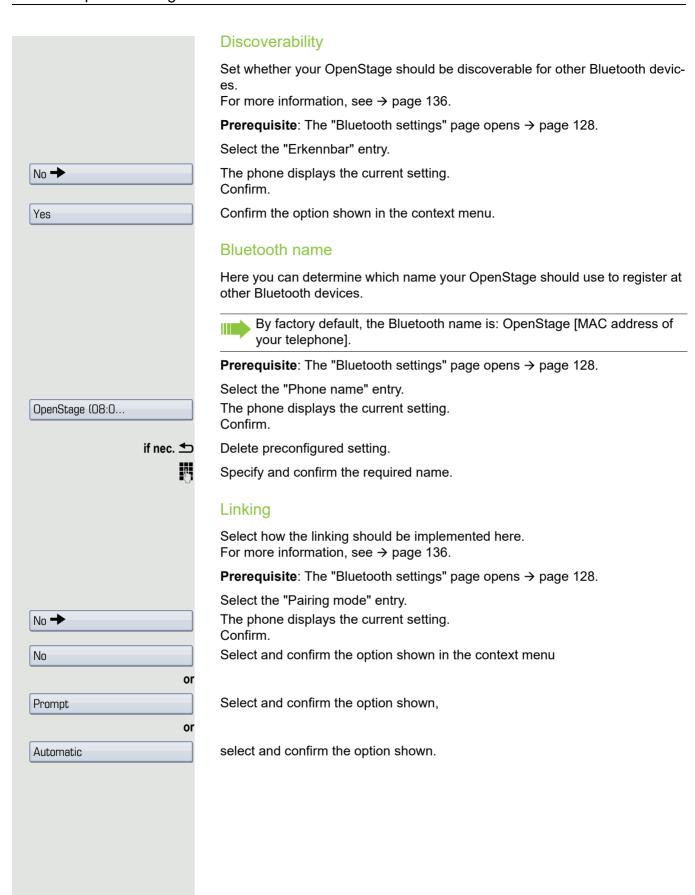

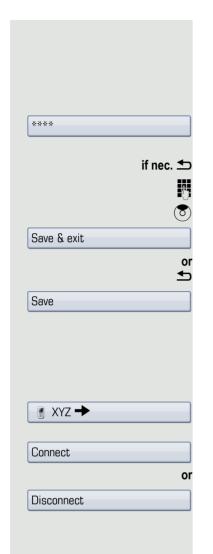

### PIN

The PIN contains at least four alphanumeric characters.

**Prerequisite**: The "Bluetooth settings" page opens → page 128.

Select the "Pairing password" entry.

The phone displays the current setting.

Confirm.

Delete current entry.

Enter and confirm the PIN.

Select the "Options" entry.

Select and confirm the option shown.

Press the key shown.

Confirm.

# Connecting/disconnecting a Bluetooth device

**Prerequisite:** The linking manager list contains entries → page 131.

Select and confirm the required device.

Select and confirm the option shown in the context menu,

select and confirm the option shown.

### Managing Bluetooth devices

### Linking manager list

Once you have scanned the area for Bluetooth-enabled devices, you can link your OpenStage to another device → page 136. Once linked, these devices are added to the list.

### Black list

Once you have scanned the area for Bluetooth-enabled devices, you can add Bluetooth-enabled devices that you do not wish to connect to your OpenStage to this list.

You cannot establish connections via Bluetooth with devices in this list, until they have been deleted from the list.

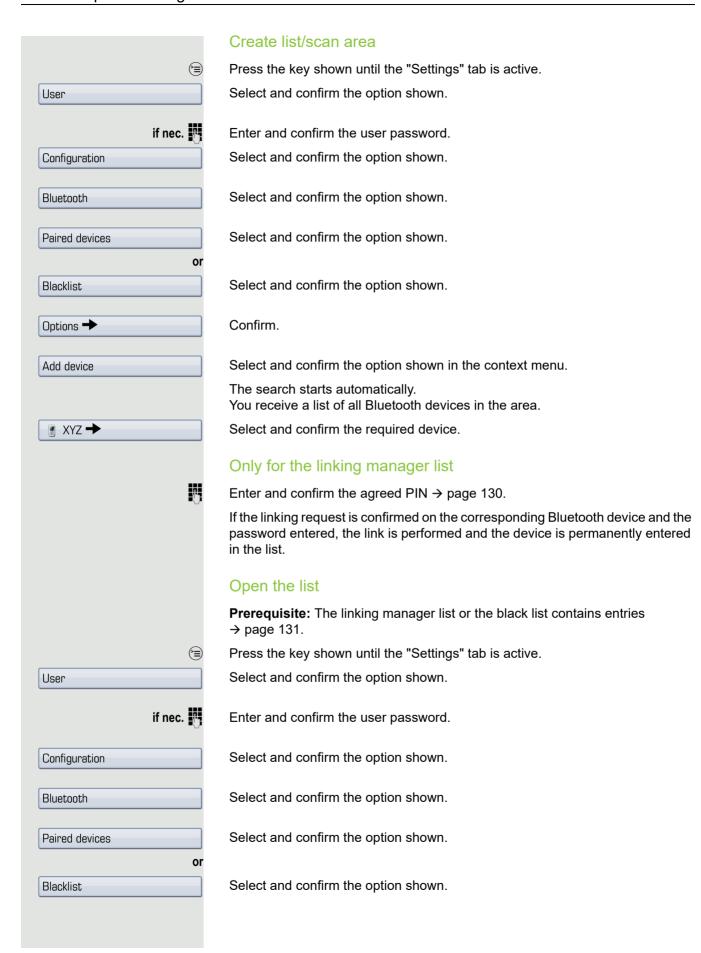

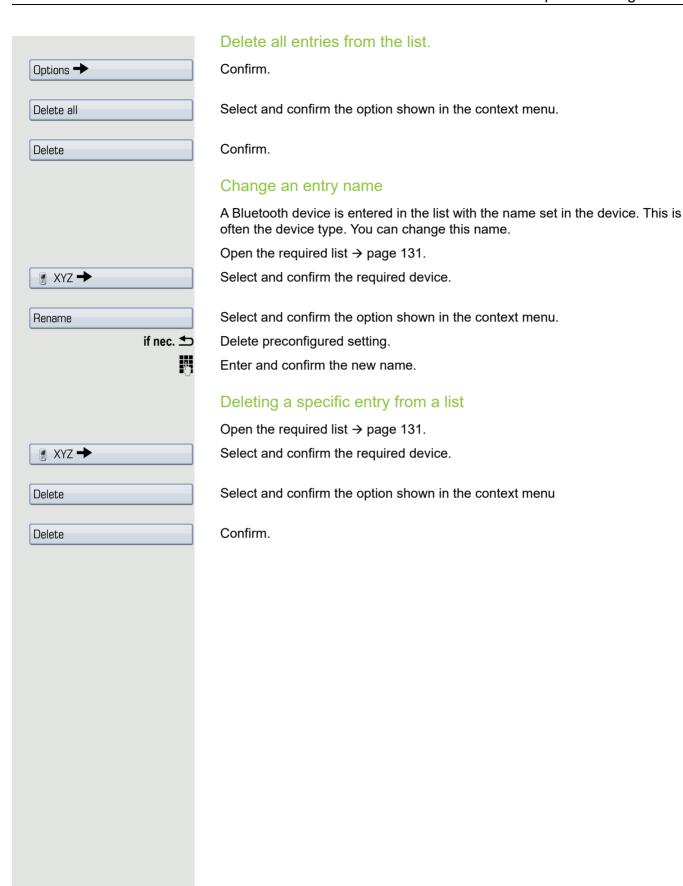

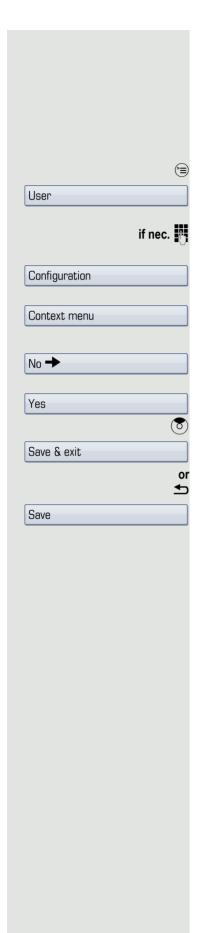

## Context menu

Here you can define whether context menus  $\rightarrow$  page 28 should close automatically, and define the display duration.

### Closing automatically

Press the key shown until the "Settings" tab is active.

Confirm.

Enter and confirm the user password.

Select and confirm the option shown.

Select and confirm the option shown.

Select the "Auto hide allowed" entry.

The phone displays the current setting.

Confirm.

Select and confirm the option shown in the context menu.

Select the "Options" entry.

Select and confirm the option shown.

Press the key shown.

Confirm.

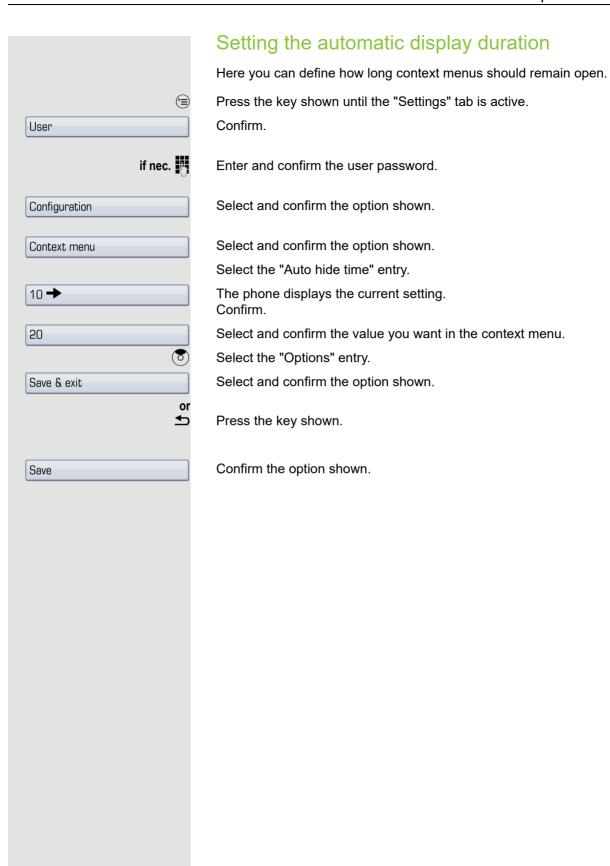

# (<del>=</del>) User if nec. Reset All data Phone test

# Resetting user data

The following user-specific settings changed via the phone menu or the Web interface can be reset to factory settings.

- · Display settings
- Screensaver

Personal images for the screensaver are delete and deleted default images are restored (administration e.g. using the OpenStage Manager).

- Audio settings
  - Volumes
  - Settings

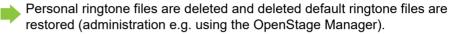

- Configuration
  - Context menu
- · Bluetooth
  - Configuration and lists

**Attention:** All listed data are reset without a warning tone. If necessary back up your data on a USB memory stick ().

Press the key shown until the "Settings" tab is active.

Confirm the option shown.

Enter and confirm the user password.

Select and confirm the option shown.

Select and confirm the option shown in the context menu. The user data listed above is reset to factory settings.

# Phone test

To check the functionality of your phone, you can open the device test. One after another the LEDs of the function keys, the display and the ringtone are tested.

**Prerequisite:** The phone is in idle mode → page 26.

Open the Program/Service menu → page 36.

Select and confirm the option shown.

136 Bluetooth

# Bluetooth

Bluetooth is an open standard for high-performance technology and allows wireless communication between PCs, PDAs, mobile telephones, etc.

In contrast to infrared connections, Bluetooth does not require a visual contact for communication purposes and can be used over distances of up to 10 meters.

To exchange data between Bluetooth-enabled devices, the devices need to undergo a once-off discovery procedure.

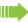

For information on how to configure OpenStage for connection to a Bluetooth device → page 128.

# Discoverability

When first enabling a connection to a Bluetooth device, this function must be switched on  $\rightarrow$  page 129.

The OpenStage is discoverable for other Bluetooth devices by default.

To prevent unauthorized access, we recommend deactivating discoverability once you have enabled the connection to a new Bluetooth device.

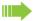

A connection is established for devices that are already connected even if the "Discoverable" function is deactivated.

# Linking

Linking is the process used by two Bluetooth-enabled devices to "see" one another and to "recognize" that they can exchange data. It is therefore used for checking the access authorization of a Bluetooth device in a Bluetooth network. To do this, a 128 Bit linking key is created for subsequent identification.

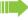

Linking is only performed the first time contact is established between a Bluetooth device and your OpenStage. If the Bluetooth device is successfully linked, no further access authorization checks are necessary. Instead, each subsequent check uses the previously created connection key.

# Transferring contacts

The Bluetooth function on your OpenStage allows you to transfer contacts in **vCard format** (file extension: .vcf) from other Bluetooth devices to your OpenStage and save them in the phonebook. You can also send phonebook entries as vCards to other Bluetooth-enabled devices.

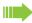

Due to the diverse range of PCs, mobile telephones and PDA devices currently available, we are unable to provide universal instructions on how to transfer vCard files in this manual.

The instructions for data transfer via Bluetooth provided in the relevant manufacturer documentation should be observed.

# Receiving a vCard

**Prerequisite:** The Bluetooth connection is configured between your OpenStage and one other device → page 128. A vCard file is saved on the other device.

Launch the data transfer wizard for Bluetooth and follow the instructions.

Once the vCARD is transferred, a message confirming the successful transfer is displayed on your OpenStage.

Confirm.

Confirm.

The data is added automatically to the phonebook  $\rightarrow$  page 77.

Accept

OK

138 Bluetooth

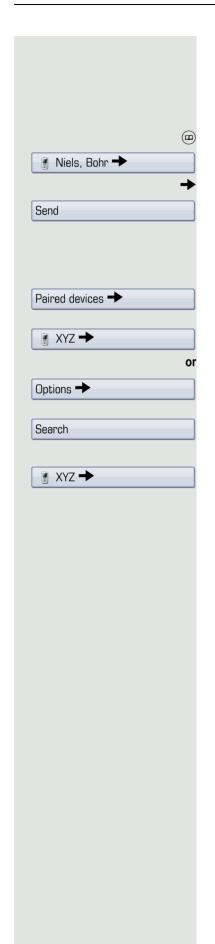

### Sending a vCard

**Prerequisite:** The Bluetooth connection is configured between your OpenStage and one other device → page 128. A vCard file is saved on the OpenStage.

In the phonebook ( $\rightarrow$  page 77), select the entry you wish to send.

Press the key until the "Personal" tab is active.

Select a phonebook entry.

Open the context menu.

Select and confirm the option shown.

The "Send vCard via Bluetooth" page is displayed.

### Sending to a linked device

Select and confirm the option shown.

Select and confirm the option shown in the context menu for device.

### Sending to an unconnected device

Select and confirm the option shown.

Select and confirm the option shown in the context menu.

A search is started and detected devices listed.

Select and confirm the relevant device in the list.

The vCard is sent.

Perform the necessary steps on the destination device to save the vCard data.

Detected devices are then deleted from the list.

Bluetooth 139

# Using a Bluetooth headset

You can connect an approved Bluetooth headset to your OpenStage 60/80 T. Ask your service personnel about approved headset types.

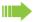

You are recommended not to activate the speakerphone feature when using a Bluetooth headset → page 40 because depending on headset and environment, this can lead to reduced speech quality.

Prepare your Bluetooth headset for connection with your OpenStage by following the instructions in the relevant user manual.

Proceed as following to prepare your OpenStage:

- Activate the Bluetooth function → page 128.
- Enter the headset in the linking list<sup>1</sup> → page 131.
- Establish the Bluetooth connection → page 130.

### Testing a Bluetooth headset

**Prerequisite**: OpenStage and the Bluetooth headset are connected (see procedure above).

 $\begin{bmatrix} 0 \end{bmatrix}$ 

Press the key shown.

1

You hear the on-hook signal.

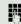

Enter the station number.

The connection is established as soon as your input is complete.

if nec. ←→

Set the call volume.

# Data backup to USB memory stick

You can save your OpenStage 60/80 T user settings and personal phonebook entries as files on a USB memory stick and download (restore) all or, where applicable, selected data to your or another OpenStage 60/80 T.

Every backup is given a separate name and is password-protected. The content of the backup is encrypted by entering the password. The data can be restored again only by entering the password entered previously.

### Backup scope

- Entries and referenced data (e.g. image) from the personal phonebook → page 31
- Call list entries → page 33
- User menu settings → page 36
- Screensaver → page 118
- Photos
- Ring tones
- Call forwarding instructions with default destinations → page 64

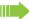

The settings must be enabled for your phone.

### Connecting a USB memory stick

Use a USB extension cable to connect the USB memory stick to the USB master port on the underside of the phone → page 14. The following message appears briefly.

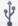

New USB detected

The phone returns to idle mode after a few seconds and you can start to back up/restore your data → page 141, → page 142.

The following steps are only necessary if you respond to the pop-up menu before the automatic timeout.

Backup/Restore

if nec.

Confirm the option shown.

Enter and confirm the user password.

You can remove the USB memory stick by simply pulling it out.

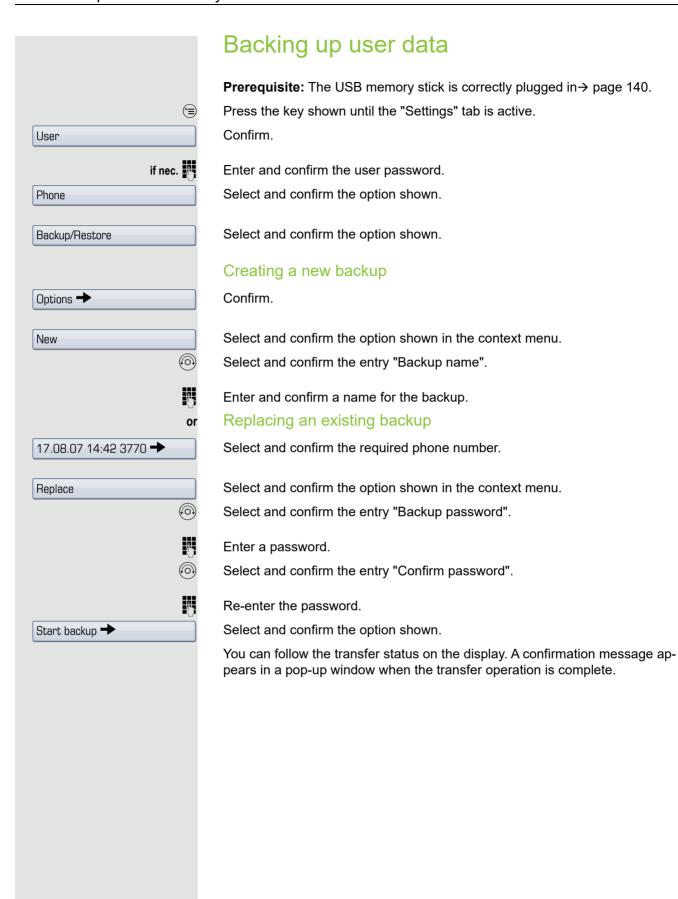

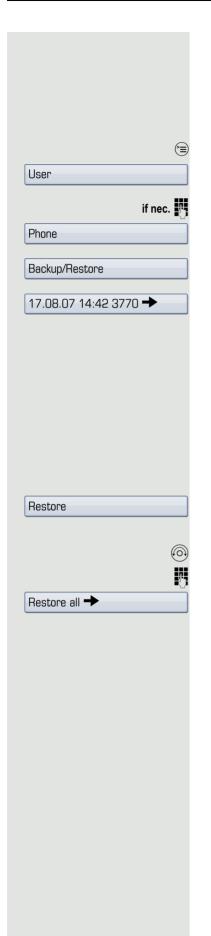

# Restoring user data

### Selecting a backup

Prerequisite: The USB memory stick is correctly plugged in → page 140 and you have created at least one data backup→ page 141.

Press the key shown until the "Settings" tab is active.

Confirm.

Enter and confirm the user password.

Select and confirm the option shown.

Select and confirm the option shown.

Select and confirm the backup you want.

# Restoring all user data

This operation overwrites all current user settings → page 140 - irrespective of the status set → page 143 - with the selected backup.

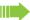

This can result in the loss of settings made since the last backup.

Prerequisite: You have selected a backup and opened the context menu → page 142.

Confirm the option shown in the context menu.

The "Restore {1}:" page is displayed.

Select and confirm the entry "Backup password".

Enter the password set during the backup.

Select and confirm the option shown to start the data transfer.

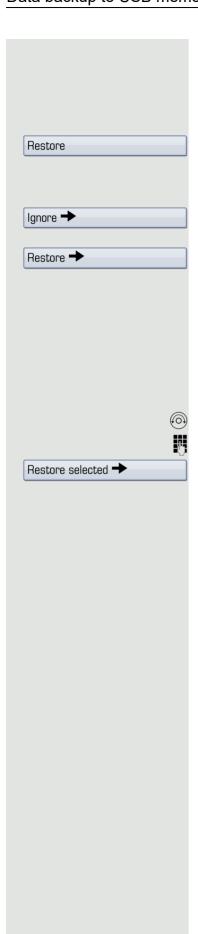

### Restoring selected user data

This operation only overwrites data in "Restore" status with the selected backup.

**Prerequisite:** You have selected a backup and opened the context menu → page 142.

Confirm the option shown in the context menu.

The "Restore {1}:" page is displayed.

Select an entry, such as "Phone book":

The phone displays the current setting. Confirm.

Select and confirm the option shown in the context menu to replace the phonebook data with the data backup.

Set or check the status for all other options:

- "Call logs" (for call lists)
- "Menu data" (for the user menu, incl. call forwarding)
- · "Screensaver images"
- · "All clip images"
- · "All ringer tones"
- "All midlet data"<sup>1</sup>

Select and confirm the entry "Backup password".

Enter the password set during the backup.

Select and confirm the option shown to start the data transfer.

You can follow the transfer status on the display. A confirmation message appears in a pop-up window when the transfer operation is complete.

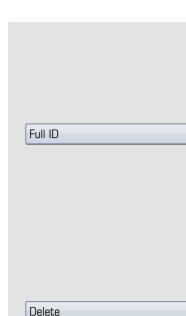

Delete

# Checking backups

Check which backups are stored on the USB memory stick.

**Prerequisite:** You have selected a backup and opened the context menu → page 142.

Select and confirm the option shown in the context menu.

The available information is indicated in a pop-up message.

# **Deleting backups**

You can delete invalid or old backups on your USB memory stick.

**Prerequisite:** You have selected a backup and opened the context menu → page 142.

Select and confirm the option shown in the context menu.

A security prompt is displayed:

Confirm.

# Differing display view in a HiPath 4000 environment

Depending on the system configuration, some functions may not always be offered in the display as described in this document.

In addition, display texts may differ from those described in this document according to the system configuration.

The following table provides an overview:

| HiPath 3000 display   | HiPath 4000 display         | Description |
|-----------------------|-----------------------------|-------------|
| In/Out of hunt group  | In/Out of each hunt group   | → page 113  |
| Call waiting term.    | Second call release?        | → page 56   |
| Call wait.trm. on/off | Second call on/off?         | → page 56   |
| Group call on/off     | Hunt group on/off?          | → page 113  |
| Use speed dialing     | Use speed dialing?          | → page 50   |
| Change speed dial     | Speed dial?                 | → page 51   |
| Transfer trunk        | Tranfer trunk?              |             |
| View callbacks        | Show callback destinations? | → page 44   |
| Silent on/off         | Ringer cutoff on/off?       | → page 89   |
| Transfer              | Transfer?                   | → page 43   |
| Hallstei              |                             | → page 61   |

Fixing problems 145

|                         | Fixing problems                                                                                                    |
|-------------------------|----------------------------------------------------------------------------------------------------|
|                         | Responding to error messages on the screen                                                                                                    |
| Invalid ontry           | Possible causes:                                                                                                    |
| Invalid entry           |                                                                                                    |
|                         | Station number is incorrect.                                                                                                    |
|                         | Possible reactions:                                                                                                    |
|                         | Enter correct station number.                                                                                                    |
| Not authorized          | Possible causes:                                                                                                    |
| 1100 000/10/1200        | Locked function selected.                                                                                                    |
|                         | Locked full clion selected.                                                                                                    |
|                         | Possible reactions:                                                                                                    |
|                         | Apply to service personnel for authorization for relevant function.                                                                                                    |
| Currently not possible  | Possible causes:                                                                                                    |
|                         | Dialed a non-existent station number. Called phone is unplugged.                                                                                                    |
|                         |                                                                                                    |
|                         | Possible reactions:                                                                                                    |
|                         | Enter correct station number. Call this station again later.                                                                                                    |
| Invalid station number  | Possible causes:                                                                                                    |
|                         | Dialed your own station number.                                                                                                    |
|                         | Possible reactions:                                                                                                    |
|                         | Enter correct station number.                                                                                                    |
| Key memory is full      | Possible causes:                                                                                                    |
|                         | The system currently has no free space for external station numbers.                                                                                                    |
|                         | Possible reactions:                                                                                                    |
|                         | Try again later.                                                                                                    |
| Key affects other layer | Possible cause 1:                                                                                                    |
|                         | If "Clear other layer" appears on the menu: you tried to program a function or internal station number with LED on a key that is already programmed on the second layer (for example, external station number). |
|                         | Possible reactions:                                                                                                    |
|                         | Confirm "Clear other layer" to save the station number/function.                                                                                                    |
|                         | Committe Clear other layer to save the station number/fullotion.                                                                                                    |
|                         |                                                                                                    |

146 Fixing problems

### Possible cause 2:

If "Clear LED support" appears on the menu:

you tried to program a station number without LED display or an external station number on a key that already is already programmed with an internal phone number with LED display.

### Possible reactions:

Confirm "Clear LED support" to save the station number. The existing internal station number remains on the other layer without LED display.

# Contact partner in the case of problems

Contact your service personnel if a fault persists for more than five minutes, for example.

# **Troubleshooting**

### Pressed key does not respond:

Check if the key is stuck.

### Telephone does not ring:

Check whether the "Do not disturb" function is activated on your telephone ("Do not disturb" appears on the screen  $\rightarrow$  page 23). If so, deactivate it.

### You cannot dial an external number:

Check whether you telephone is locked ("Not authorized" appears on the screen). If the phone is locked, enter your PIN to unlock it  $\rightarrow$  page 92.

### To correct any other problems:

First contact the relevant service personnel. If the service personnel are unable to correct the problem, they must contact Customer Service.

# Caring for your telephone

- Never allow the telephone to come into contact with coloring, oily or aggressive agents.
- Always use a damp or antistatic cloth to clean the telephone. Never use a dry cloth.
- If the telephone is very dirty, clean it with a diluted neutral cleaner containing surfactants, such as a dish detergent. Afterwards remove all traces of the cleaner with a damp cloth (using water only).
- Never use aggressive or alcohol-based cleansers on plastic parts. The use of scouring agents is also forbidden.

| Index                        | Call forwarding, deactivating      |        |
|------------------------------|------------------------------------|--------|
|                              | call forwarding key                |        |
|                              | Call lists                         | 33, 82 |
| A                            | Call logs                          | 0=     |
| A                            | copying into phonebook             |        |
| Agents116                    | Call volume                        | 127    |
| Answering machine            | Call waiting                       |        |
| Application tab              | accepting                          |        |
| Applications                 | allowing                           |        |
|                              | preventing                         | 56     |
| activating an application    | Call waiting (camp-on)             |        |
| opening the context menu     | tone off                           |        |
| selecting an application tab | Call waiting on/off                |        |
| selecting an entry           | Call waiting tone on/off           |        |
| Audio controls               | Callback                           |        |
| Automatic camp-on            | Calling a second party             |        |
| preventing and allowing56    | Calls in queue                     |        |
| Automatic line seizure40     | CE marking                         |        |
|                              | Change number                      | 99     |
|                              | Changed phone                      | 99     |
| В                            | Charges                            |        |
| Divista ath                  | for another telephone              | 86     |
| Bluetooth                    | for your telephone                 | 86     |
| Browsing in tabs             | Code dialing in ISDN               | 102    |
| Busy                         | Conference                         | 42     |
| forwarding calls             | Connection options                 | 14     |
| Busy override90              | Consultation                       |        |
|                              | Contact                            |        |
|                              | display format                     | 79     |
| C                            | Context menus                      |        |
| Call                         | Control relays                     |        |
| <u> </u>                     | ,                                  |        |
| accepting                    |                                    |        |
| accepting, group             | D                                  |        |
| distributing                 | D                                  |        |
| ending41                     | Details, fax                       | 99     |
| Forwarding                   | Dial keypad                        | 13     |
| forwarding in a team110      | Dialing                            |        |
| holding58                    | internal/external calls            | 40     |
| in a team with trunk keys107 | on-hook dialing                    | 40     |
| incoming38                   | with DDS keys                      |        |
| parking57                    | with speed dialing                 |        |
| pickup, directed45           | Dialing aid                        |        |
| retrieving from park57, 58   | S0 bus                             | 54     |
| transferring43, 109          | Direct inward system access (DISA) |        |
| Call charges                 | Direct station select              |        |
| for another telephone86      | DISA                               |        |
| for your telephone86         | Display angle                      |        |
| Call duration86              | Display design                     |        |
| Call forwarding              | Display design                     |        |
| express activation68         | application tab                    |        |
| MSN in CO70                  | connection status                  |        |
| Call forwarding key65        |                                    |        |
| Call forwarding type65       | message icons                      |        |
| Call forwarding, activating  | phonebook entries                  |        |
| call forwarding key68        | status bar                         | ∠3     |
| <u> </u>                     | LUSCHAV SEHHILIS                   |        |

Display settings

Idle mode for display ......119

Program/Service menu .......68

| Display view for                      |        | Important information                  | 4   |
|---------------------------------------|--------|----------------------------------------|-----|
| HiPath 4000 environment               | 144    | Indication                             |     |
| Distributing calls                    | 116    | active call forwarding                 | 64  |
| Do not disturb                        | 90     |                                        |     |
|                                       |        |                                        |     |
|                                       |        | K                                      |     |
| F                                     |        |                                        |     |
| •                                     |        | Key modules                            |     |
| Favorite for call forwarding, setting |        | Keypad                                 |     |
| Fax details                           |        | Keypad dialing                         | 102 |
| Fixed call forwarding                 | 65     | Keys                                   |     |
| Forwarding                            |        | programming                            | 71  |
| MSN in CO                             | 70     | saving incomplete                      | 71  |
| multiple subscriber number (MSN)      | 70     |                                        |     |
| Forwarding all calls                  | 65     |                                        |     |
| Forwarding destination                | 66     |                                        |     |
| Forwarding external calls             |        | <b>-</b>                               |     |
| Forwarding internal calls             |        | LDAP                                   | 82  |
| Forwarding MSN in CO                  |        | LED                                    |     |
| Forwarding type                       |        | trunk keys                             | 106 |
| Free keys                             |        | LED display                            |     |
| programming                           | 71     | direct station selection keys          | 20  |
| Function keys                         |        | function keys                          |     |
| Functions                             | 13, 10 | LED displays, understanding            |     |
|                                       | 101    | DSS keys                               |     |
| using from the outside                | 101    | forward line                           |     |
|                                       |        | Line seizure, automatic                |     |
|                                       |        | Line utilization                       |     |
| G                                     |        | Lists (for phone numbers and contacts) |     |
| General information                   | 11     | Location of the telephone              |     |
|                                       |        | •                                      |     |
| Graphic display                       |        | Locking/unlocking                      | 92  |
| call lists                            |        |                                        |     |
| icons for connection status           |        | N.A.                                   |     |
| messages                              |        | M                                      |     |
| phonebook icons                       | 31     | Menu "User"                            | 36  |
| Graphic display settings              |        | Mode keys                              |     |
| Idle mode for graphic display         |        | · · · · · · · · · · · · · · · · · · ·  |     |
| Group call                            | 113    | Move function                          |     |
|                                       |        | Move with phone                        |     |
|                                       |        | MULAP keys, trunk keys                 |     |
| H                                     |        | Multi-line telephone                   | 12  |
|                                       | 4.0    | Multiple subscriber number (MSN)       |     |
| Handsfree answerback                  |        | forwarding                             | 70  |
| Headset                               |        |                                        |     |
| Help function                         | 37     |                                        |     |
| Hold                                  |        | N                                      |     |
| Hotline delayed                       | 53     |                                        |     |
| Hunt group                            | 113    | No reply                               |     |
|                                       |        | forwarding calls                       | 65  |
|                                       |        | Number                                 |     |
|                                       |        | saving                                 | 75  |
| 1                                     |        |                                        |     |
| Icons                                 |        |                                        |     |
| application tab                       | 29     | 0                                      |     |
| connection status                     | 30     | •                                      |     |
| message icons                         | 27     | Open listening                         |     |
| phonebook entries                     |        | OpenStage Key Module                   |     |
| status bar                            |        | Operating instructions                 | 3   |
|                                       |        |                                        |     |

| Overload98                            | •                                     |        |
|---------------------------------------|---------------------------------------|--------|
|                                       | Sensors                               |        |
|                                       | Set headset port                      |        |
| P                                     | Settings                              |        |
| -<br>-                                | Shared line                           |        |
| Parking a call5                       |                                       | 3      |
| Personal identification number93      |                                       |        |
| Phone number directories77            |                                       |        |
| Phone settings118                     |                                       | 12     |
| Phonebook                             | _ opeanorphene distance               |        |
| LDAP32, 82                            |                                       | 38, 39 |
| local phonebook                       |                                       | 90     |
| changing contact data78               | opood didiiiig                        |        |
| group administration80                | _                                     |        |
| new contact77                         | 34111X-41411119                       | 50     |
| saving a picture78                    | 0,000111                              | 50     |
| voice recognition8                    | 1 Station number for call forwarding  |        |
| system phonebook32                    |                                       | 23     |
| Pickup (call)45, 115                  | Carrix diaming                        |        |
| PIN93                                 | automatio                             | 50     |
| for a telephone92                     |                                       | 50     |
| PIN, saving93                         | 3                                     |        |
| Placing a call on hold                |                                       |        |
| in the team107                        | • • • • • • • • • • • • • • • • • • • |        |
| Pop-up menu27, 30                     | ) •                                   |        |
| Pop-up window28                       |                                       | 102    |
| Primary line105                       |                                       |        |
| Privacy88                             |                                       |        |
| Private line105                       |                                       |        |
| Programmable sensor keys20            |                                       |        |
| Programming a sensor key              | Text input (via the display keyboard) |        |
| with a function7                      |                                       |        |
| Programming free keys7                |                                       |        |
|                                       | Timed reminder                        |        |
| _                                     | Timed reminder, answering             |        |
| R                                     | Toggle/Connect                        |        |
| Decell                                | TouchGuide                            |        |
| Recall6  Receiving volume12           | - TOUGHOHUGI                          |        |
| • • • • • • • • • • • • • • • • • • • | Trace can                             |        |
| Relays                                | Transfer (ball)                       |        |
| Relocate                              | Troubleshooting                       |        |
| Ring transfer                         | Trunk keys                            | 106    |
| in an executive/secretary team112     |                                       |        |
| Ringer cutoff89                       |                                       |        |
| Ringer off                            | • •                                   |        |
| Ringing group11                       |                                       | 446    |
|                                       | UCD                                   | 110    |
| 0                                     | USB memory stick                      | 1.10   |
| S                                     | backup scope                          |        |
| Safety notes                          | checking backups                      |        |
| Screensaver118                        |                                       |        |
| Search contacts                       | , acicuity backups                    |        |
| Second call                           | Terrioving                            | 140    |
| accepting55                           | User data                             | 4 40   |
| Secondary line                        | _ 100011119                           |        |
| Secret busy override                  |                                       |        |
| Social budy available90               | restoring selected data               | 143    |

| saving                   | 140, 141 |
|--------------------------|----------|
| User interface           |          |
| OpenStage 60 T/80 T      | 13       |
| User menu                | 36       |
| User password            | 88       |
| User support             | 11       |
| V                        |          |
| Variable call forwarding | 65       |
| W                        |          |
| V V                      |          |
| Waiting calls            | 98       |

# Overview of functions and codes

The following table lists all available functions, as shown on the display. If configured (contact your service personnel), functions can be activated interactively (select + confirm), via the Program/ Service menu (select + confirm or enter a code) or with function keys.

| Functions                                | Interactively | Via the Program/<br>Service menu<br>→ page 36 ⊜ |             | With a key |  |
|------------------------------------------|---------------|-------------------------------------------------|-------------|------------|--|
| (=display)                               |               | page 30                                         | Code        |            |  |
| Account code                             |               | <b>√</b>                                        | *60         | X          |  |
| Advisory msg. on                         | <b>√</b>      | <b>✓</b>                                        | <b>*</b> 69 | X          |  |
| Advisory msg. off                        | <b>√</b>      | <b>✓</b>                                        | #69         | ×          |  |
| Associated dial                          |               | ✓                                               | *67         | X          |  |
| Associated serv.                         |               | ✓                                               | *83         | X          |  |
| Call waiting                             | ✓             | ✓                                               | <b>*</b> 55 | X          |  |
| Waiting tone off                         | $\checkmark$  | <b>✓</b>                                        | <b>*</b> 87 | ×          |  |
| Waiting tone on                          | $\checkmark$  | <b>√</b>                                        | #87         | ×          |  |
| Call wait.term.on                        |               | <b>√</b>                                        | *490        | ×          |  |
| Call wait.trm.off                        |               | <b>✓</b>                                        | #490        | ×          |  |
| Callback                                 | <b>√</b>      | ✓                                               | <b>*</b> 58 | X          |  |
| View callbacks/Delete                    | <b>√</b>      | <b>✓</b>                                        | #58         |            |  |
| Conference                               | <b>√</b>      | ✓                                               | *3          | X          |  |
| Start conference                         | <b>√</b>      |                                                 |             |            |  |
| Add party                                | <b>√</b>      |                                                 |             |            |  |
| End conference                           | <b>√</b>      | <b>√</b>                                        | #3          |            |  |
| Remove party                             | <b>√</b>      | <b>√</b>                                        |             |            |  |
| Drop last conf. party                    |               |                                                 | *491        |            |  |
| Consultation                             | <b>√</b>      |                                                 |             | X          |  |
| Return to held call                      | <b>√</b>      | <b>√</b>                                        | <b>*</b> 0  |            |  |
| Quit and return                          | <b>√</b>      | <b>√</b>                                        | *0          |            |  |
| Transfer/Accept call                     | <b>√</b>      |                                                 |             |            |  |
| Control Relay On (only for HiPath 3000)  |               | <b>✓</b>                                        | <b>*</b> 90 | X          |  |
| Control Relay Off (only for HiPath 3000) |               | <b>✓</b>                                        | #90         | ×          |  |
| Data I/O Service                         |               |                                                 | *494        | X          |  |
| Directory                                |               |                                                 |             |            |  |
| 1=internal                               | <b>√</b>      |                                                 | <b>*</b> 54 | ×          |  |
| 2=LDAP (not for HiPath 500)              | <b>✓</b>      |                                                 | <b>*</b> 54 | ×          |  |
| DISA                                     |               |                                                 |             |            |  |
| DISA intern (not for HiPath 500)         | <b>√</b>      | <b>√</b>                                        | *47         | X          |  |
| Discreet Call (not for HiPath 500)       |               |                                                 | *945        |            |  |
| DND on                                   | ✓             | ✓                                               | *97         | ×          |  |
| DND off                                  | $\checkmark$  | <b>√</b>                                        | #97         | ×          |  |

| Functions                  | Interactively                         | Via the Program/<br>Service menu |             | With a key |
|----------------------------|---------------------------------------|----------------------------------|-------------|------------|
| (=display)                 |                                       | → page 36                        |             |            |
|                            | (A)                                   |                                  | Code        |            |
| Door opener on             |                                       | ✓                                | *89         | X          |
| Door opener off            |                                       | <b>√</b>                         | #89         | ×          |
| DTMF dialing               |                                       | ✓                                | <b>*</b> 53 | X          |
| Forwarding on              | $\checkmark$                          | <b>✓</b>                         | *1          | ×          |
| 1=all calls                | ✓                                     | <b>✓</b>                         | <b>*11</b>  | ×          |
| 2=external calls only      | $\checkmark$                          | <b>✓</b>                         | *12         | ×          |
| 3=internal calls only      | <b>✓</b>                              | <b>✓</b>                         | *13         | ×          |
| Forwarding off             | <b>√</b>                              | <b>√</b>                         | #1          | ×          |
| CFNR on                    |                                       | <b>✓</b>                         | *495        | ×          |
| CFNR off                   |                                       | <b>/</b>                         | #495        | ×          |
| Trunk FWD on               |                                       |                                  | *64         | X          |
| Trunk FWD off              | · ·                                   | <b>V</b>                         | #64         | X          |
| Forward Line: On           | ¥                                     | V                                | *501        | X          |
| Forward Line: Off          |                                       | V .                              | #501        | X          |
| Headset                    |                                       | <b>✓</b>                         | #301        | X          |
| Answer (a call)            |                                       |                                  |             |            |
| HF answerback on           | ✓<br>✓                                | <b>√</b>                         | <b>*</b> 96 | X          |
| HF answerback off          | v                                     |                                  | #96         | X          |
| Hotline                    | <b>V</b>                              | <b>✓</b>                         | m30         |            |
| Join group                 | <b>√</b>                              | <b>√</b>                         | *85         | X          |
| Leave group                | ·                                     | <u></u>                          | #85         | ×          |
| In hunt group              | · ·                                   |                                  | *85*        | X          |
| Out of hunt group          | v                                     | V                                | #85#        | X          |
| Keypad dialing             | <b>V</b>                              | <b>✓</b>                         | *503        |            |
| Lock all phones            |                                       | <b>∨</b> ✓                       | *943        | X          |
| Lock phone                 | <b>√</b>                              | <i>'</i>                         | *66         | X          |
| Unlock phone               | √                                     | <b>/</b>                         | #66         | ×          |
| Change PIN                 |                                       | <b>/</b>                         | <b>*</b> 93 |            |
| Mute on                    |                                       | <u> </u>                         | *52         | X          |
| Mute off                   |                                       |                                  | #52         | X          |
| Night answer on            | <b>√</b>                              | <b>√</b>                         | *44         | X          |
| Night answer off           | <i>'</i>                              | <b>/</b>                         | #44         | X          |
| Open door                  | , , , , , , , , , , , , , , , , , , , | <b>∨</b> ✓                       | *61         | X          |
| Override                   | <b>√</b>                              | ✓                                | *62         | X          |
| Page (not for HiPath 500)  |                                       |                                  |             |            |
| Answer page (not for U.S.) |                                       | <b>✓</b>                         | <b>*</b> 59 |            |

| Functions                                        | Interactively | Via the      |             | With a key |  |
|--------------------------------------------------|---------------|--------------|-------------|------------|--|
| (=display)                                       | interactively | → page 36 (≡ |             | with a key |  |
| ( alopiay)                                       | (a)           |              | Code        |            |  |
| Park a call                                      |               | <b>√</b>     | *56         | X          |  |
| Retrieve call                                    |               | <b>√</b>     | #56         |            |  |
| Phone test                                       |               | <b>√</b>     | *940        |            |  |
| Pickup - directed                                |               | ✓            | *59         | X          |  |
| Pickup - group                                   | <b>√</b>      | <b>√</b>     | <b>*</b> 57 | ×          |  |
| Accept call                                      | <b>√</b>      |              |             |            |  |
| Prog. feature key                                |               | <b>√</b>     | <b>*</b> 91 | X          |  |
| Recording                                        |               |              |             | X          |  |
| Redial                                           | <b>√</b>      |              |             |            |  |
| Reject calls                                     | ✓             |              |             |            |  |
| Release                                          |               |              |             | X          |  |
| Relocate                                         | <b>✓</b>      | ✓            | *9419       |            |  |
| Complete relocate                                | <b>√</b>      | <b>✓</b>     | #9419       |            |  |
| Reserve trunk                                    | ✓             |              |             | X          |  |
| Reset services                                   |               | <b>√</b>     | #0          | X          |  |
| Retrieve line                                    |               | ✓            | *63         | X          |  |
| Ring Transfer: On                                |               | ✓            | *502        | X          |  |
| Ring Transfer: Off                               |               | <b>√</b>     | #502        | X          |  |
| Ringer cutoff on                                 | ✓             | ✓            | *98         | X          |  |
| Ringer cutoff off                                | <b>√</b>      | <b>√</b>     | #98         | ×          |  |
| Ringing group on                                 |               | ✓            | *81         | X          |  |
| Ringing group off                                |               | <b>√</b>     | #81         | ×          |  |
| Room monitor                                     |               | <b>√</b>     | *88         | X          |  |
| Select language                                  |               | ✓            | *48         |            |  |
| Send message                                     | ✓             | ✓            | *68         | Х          |  |
| View sent message                                | <b>✓</b>      | <b>√</b>     | #68         | ×          |  |
| View messages                                    | <b>√</b>      | <b>√</b>     | #68         | ×          |  |
| Mailbox                                          |               |              |             | ×          |  |
| Shift Key                                        |               |              |             | X          |  |
| Show call charges (own telephone)                |               | ,            | *65         | X          |  |
| View call charges (other party's tele-<br>phone) |               | V            | -03         | ×          |  |
| Silent Monitor (not for HiPath 500)              | <b>√</b>      | <b>√</b>     | *944        |            |  |
| Speaker call                                     |               | ✓            | *80         | X          |  |
| Suppress call ID                                 | <b>√</b>      | ✓            | *86         | X          |  |
| Restore caller ID                                | <b>✓</b>      | <b>✓</b>     | #86         | ×          |  |
| Tel. data service                                |               | <b>√</b>     | *42         |            |  |
| Temporary MSN (not for U.S.)                     | <b>✓</b>      | ✓            | *41         | X          |  |
| Temporary Phone                                  |               | <b>√</b>     | *508        | X          |  |

| Functions<br>(=display)             | Interactively | Via the Pro<br>Service men<br>→ page 36 (≘ | u            | With a key |
|-------------------------------------|---------------|--------------------------------------------|--------------|------------|
| (                                   | (a)           |                                            | Code         |            |
| Timed reminder on                   |               | ✓                                          | *46          | X          |
| Timed reminder off                  |               | <b>√</b>                                   | #46          | ×          |
| Toggle/Connect                      | ✓             | ✓                                          | *2           | X          |
| Trace call                          |               | ✓                                          | *84          | X          |
| Transfer                            | ✓             |                                            |              |            |
| Trunk flash<br>(not for HiPath 500) |               | <b>✓</b>                                   | <b>*</b> 51  | ×          |
| UCD                                 |               |                                            |              |            |
| Log on                              |               | ✓                                          | <b>*</b> 401 | X          |
| Log off                             |               | ✓                                          | #401         | X          |
| Available                           |               | ✓                                          | *402         | ×          |
| Not available                       |               | ✓                                          | #402         | ×          |
| Work on                             |               | $\checkmark$                               | *403         | ×          |
| Work off                            |               | $\checkmark$                               | #403         | ×          |
| UCD night on                        |               | ✓                                          | *404         | ×          |
| UCD night off                       |               | ✓                                          | #404         | ×          |
| Calls in queue                      |               | ✓                                          |              | X          |
| Use speed dialing                   |               | ✓ <u> </u>                                 | *7           | X          |
| Change Speed Dial (individual)      |               | ✓                                          | <b>*</b> 92  | X          |

Display icons 155

# Display icons

| Арр             | lication tab                                              |
|-----------------|-----------------------------------------------------------|
|                 | Telephony interface → page 30                             |
|                 | Phonebooks → page 31                                      |
| ((₹             | Call logs → page 33                                       |
|                 | Messages → page 35                                        |
|                 | Menu → page 36                                            |
| ·J              | Help function → page 37                                   |
| Stat            | us bar                                                    |
| ×               | The ring tone is deactivated → page 89                    |
| -               | The "Do not disturb" function is activated → page 90      |
| 0               | The phone lock is activated → page 92                     |
| *               | The Bluetooth function is activated → page 128            |
| Mes             | sages                                                     |
| N               | You have received one or more new messages                |
| (≄              | One or more new entries have been added to the call lists |
| <b>_J</b> _*    | Call forwarding is active                                 |
| Con             | nection status                                            |
|                 | The call is active                                        |
| (               | The call has been disconnected                            |
| $\dashv \vdash$ | You have placed the call on hold (e.g. consultation hold) |
| ⊢               | Your call partner has placed the call on hold             |
| Pho             | nebook entries                                            |
| 1               | Primary business number                                   |
| 2               | Secondary business number                                 |
|                 | Mobile phone number                                       |
|                 | Private phone number                                      |
| ſ               | The phone number is not saved in the personal phonebook   |